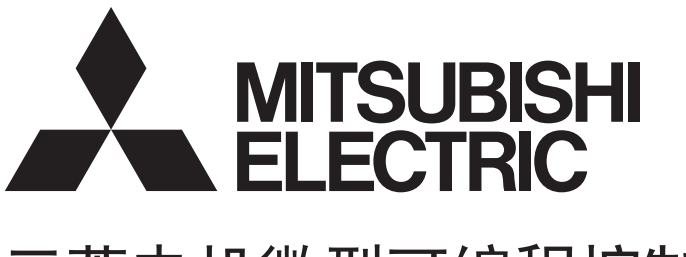

# 三菱电机微型可编程控制器 **MELSEC iQ F**

MELSEC iQ-F FX5编程手册(程序设计篇)

# <span id="page-2-0"></span>安全方面注意事项

(使用之前请务必阅读)

使用FX5可编程控制器之前,应仔细阅读各产品附带的手册及附带手册中所介绍的关联手册,同时在充分注意安全的前提下正确 地操作。请妥善保管本手册以备需要时查阅,并应将本手册交给最终用户。

# <span id="page-2-1"></span>前言

此次承蒙购入MELSEC iQ-F系列可编程控制器产品,诚表谢意。 本手册是帮助用户理解进行FX5编程时所需的指令与函数的手册。 在使用之前,请阅读本书以及相关产品的手册,希望在充分理解其规格的前提下正确使用产品。 此外,希望本手册能够送达至最终用户处。 将本手册中介绍的程序示例应用到实际系统中时,应充分验证对象系统中不存在控制方面的问题。

# 使用时的请求

- 该产品是以一般的工业为对象制作的通用产品,因此不是以用于关系到人身安全之类的情况下使用的机器或是系统为目的而 设计、制造的产品。
- 讨论将该产品用于原子能用、电力用、航空宇宙用、医疗用、搭乘移动物体用的机器或是系统等特殊用途的时候,请与本公 司的营业窗口查询。
- 虽然该产品是在严格的质量体系下生产的,但是用于那些因该产品的故障而可能导致的重大故障或是产生损失的设备的时 候,请在系统上设置备用机构和安全功能的开关。

# 预先通知

- 设置产品时如有疑问,请向具有电气知识(电气施工人员或是同等以上的知识)的专业电气技术人员咨询。关于该产品的操作 和使用方法有疑问时,请向技术咨询窗口咨询。
- 本书、技术资料、样本等中记载的事例是作为参阅用的,不是保证动作的。选用的时候,请用户自行对机器、装置的功能和 安全性进行确认以后使用
- 关于本书的内容,有时候为了改良可能会有不事先预告就更改规格的情况,还望见谅。
- 关于本书的内容期望能做到完美,可是万一有疑问或是发现有错误,烦请联系本公司或办事处。

# 且录

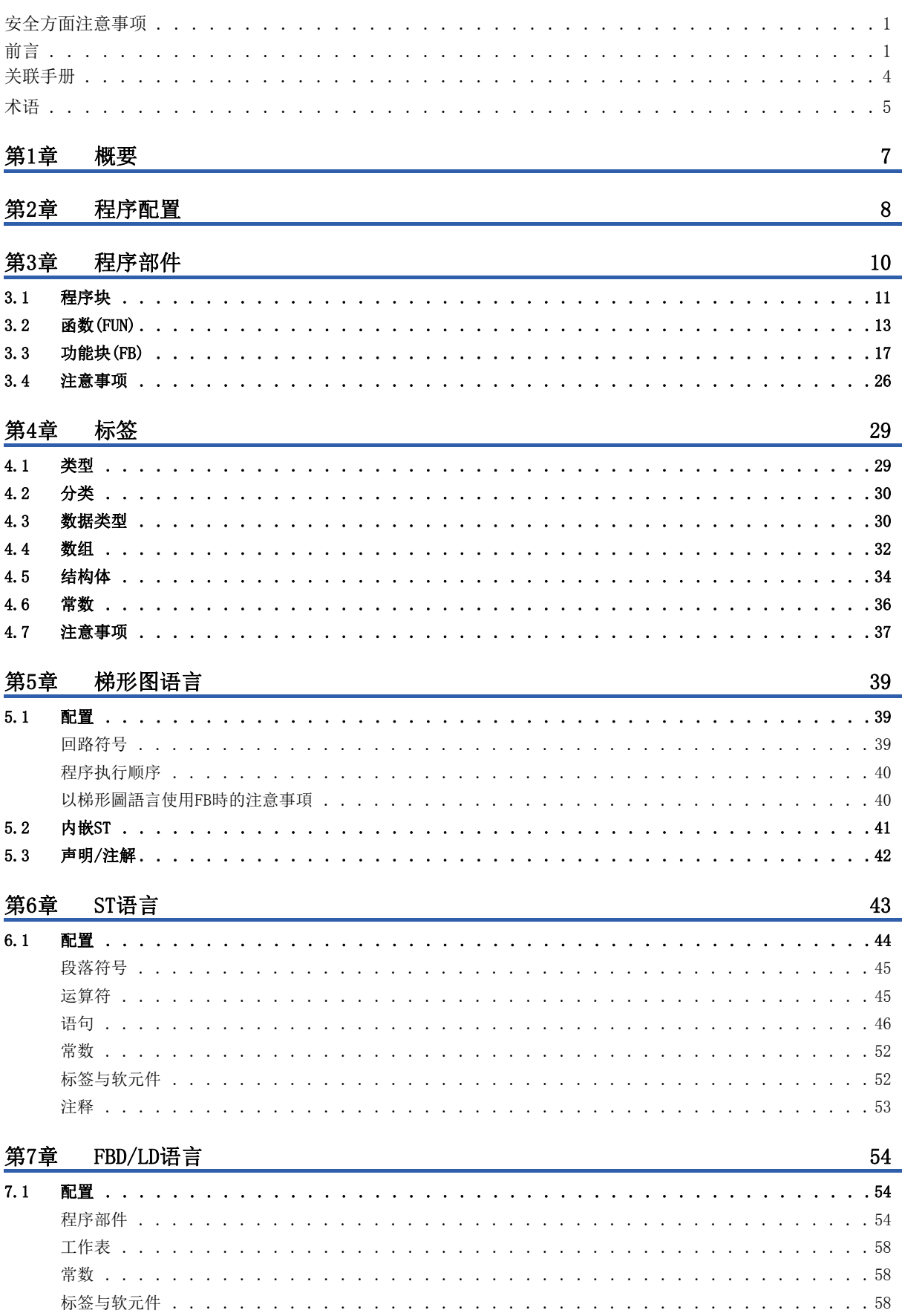

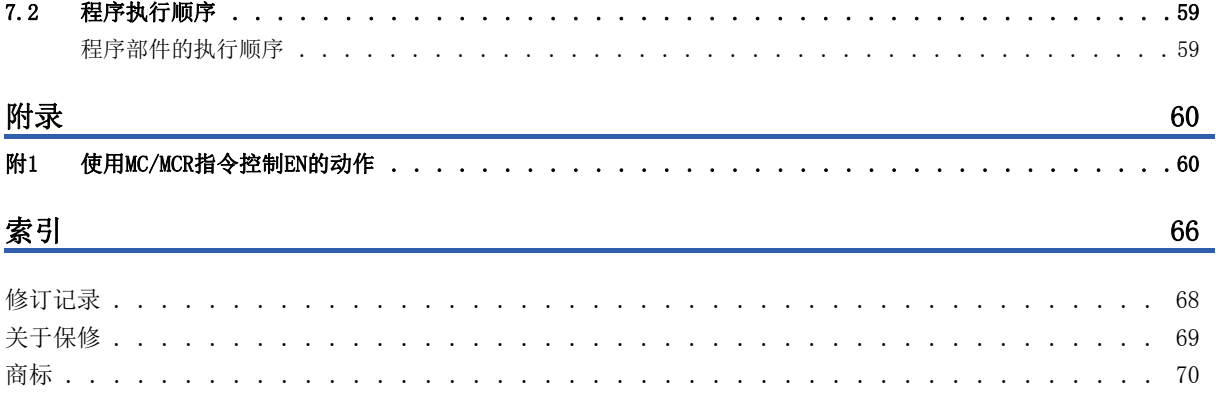

# <span id="page-5-0"></span>关联手册

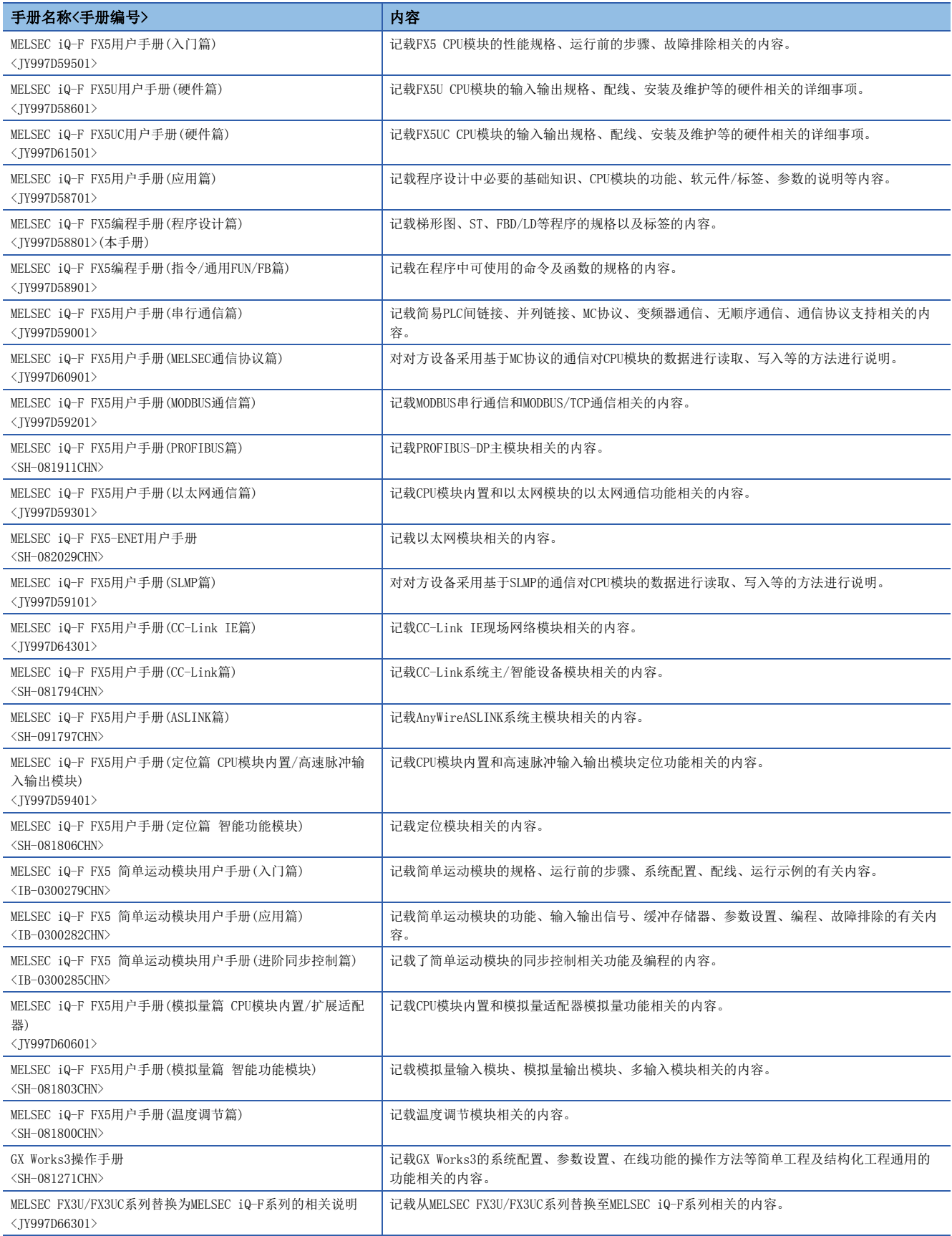

<span id="page-6-0"></span>除特别注明的情况外,本手册中使用下列术语进行说明。 关于能够与FX5连接的FX3的设备,请参阅所用CPU模块的用户手册(硬件篇)。

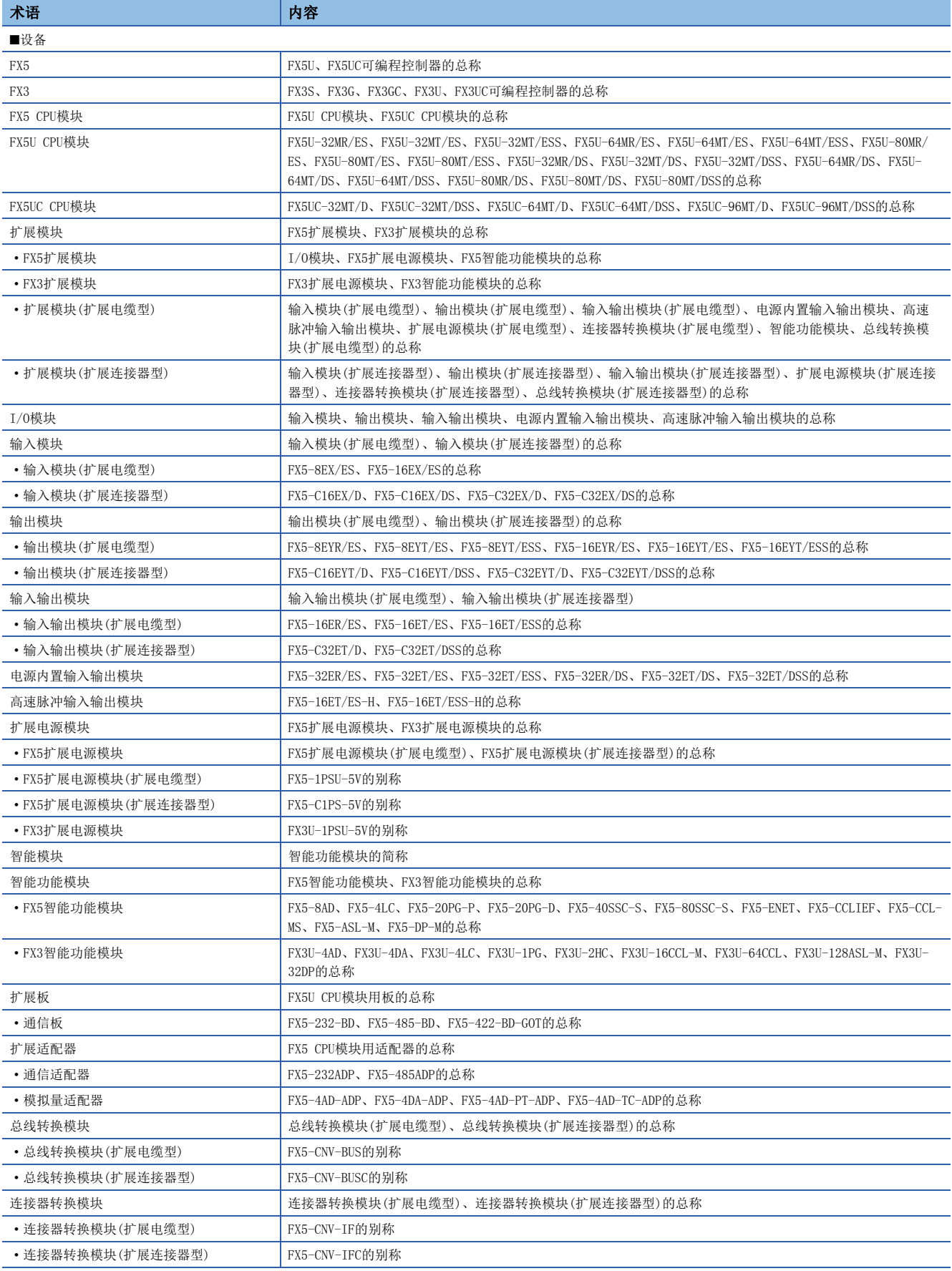

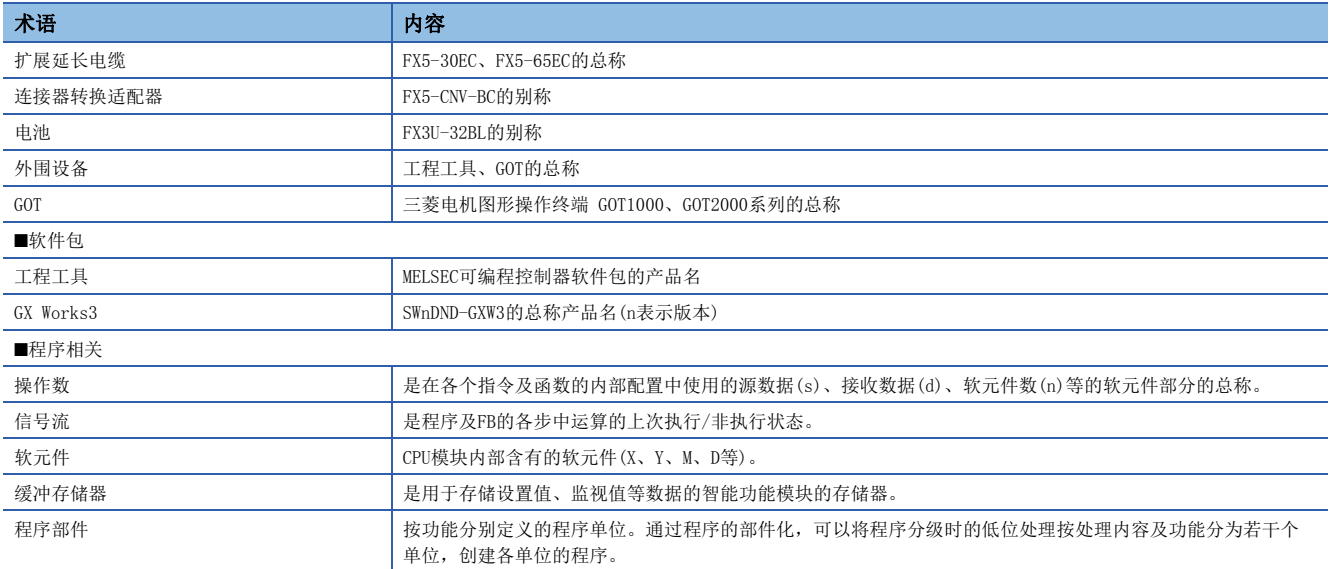

<span id="page-8-0"></span>本手册中记载创建程序所必须的程序配置与内容、记述方法等有关内容。 关于在工程工具中的程序创建、编辑、监视方法,请参阅下述手册。 GX Works3操作手册

# 程序语言的类型

FX5系列中,可以根据用途选择最合适的程序语言使用。

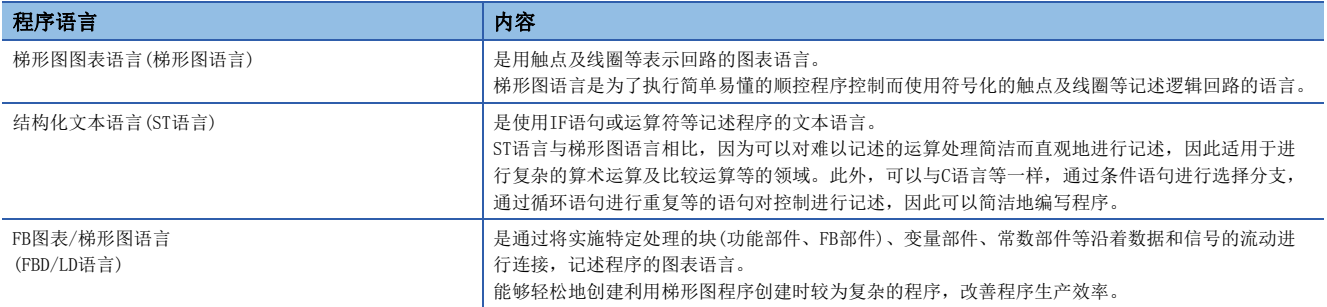

### ■梯形图语言

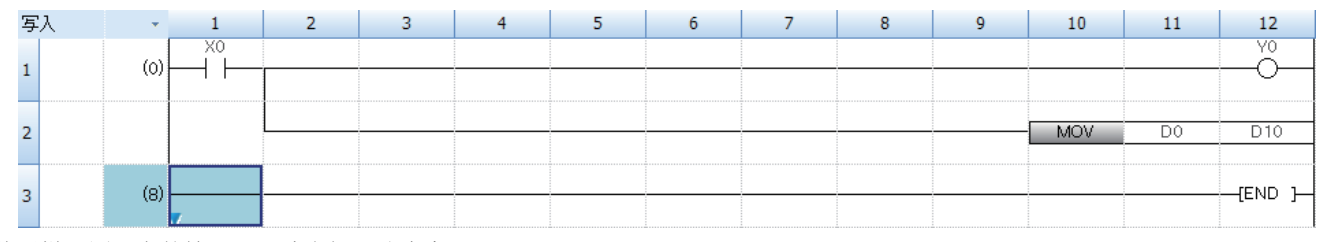

使用梯形图语言的情况下,请参阅下述内容。 [39页 梯形图语言](#page-40-3)

#### ■ST语言

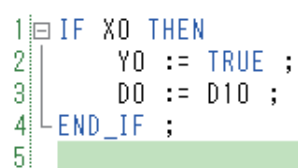

使用ST语言的情况下,请参阅下述内容。 [43页 ST语言](#page-44-1)

#### ■FBD/LD语言

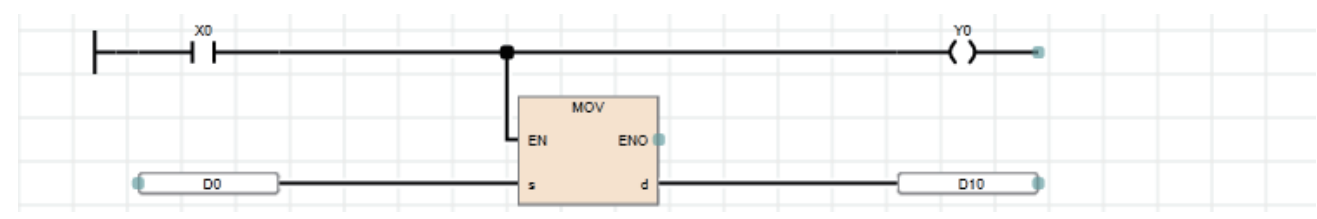

使用FBD/LD语言的情况下,请参阅下述内容。

[54页 FBD/LD语言](#page-55-3)

要点

• 梯形图语言和FBD/LD语言适合具有顺控程序控制和逻辑回路的相关知识和经验的客户。

• ST语言适合具有C语言等编程知识及经验的用户。

• 通过在程序中使用标签,可以提高程序的可读性,将程序简单地转变至模块配置不同的系统中。

# <span id="page-9-0"></span>2 程序配置

工程工具中可以创建多个程序及多个程序部件。 因此,可以根据处理划分程序及程序部件。 本章介绍程序配置有关内容。

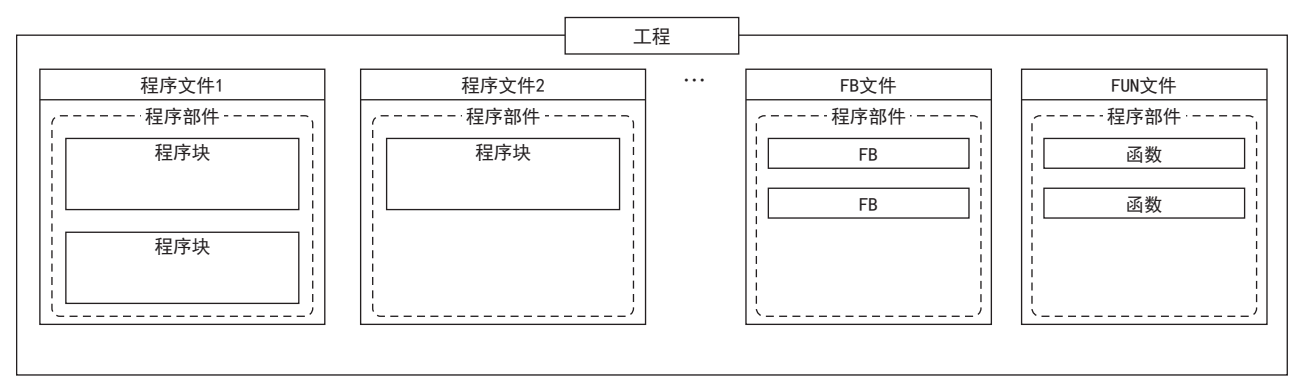

关于程序部件,请参阅下述章节。 [10页 程序部件](#page-11-1)

## 工程

工程是在CPU模块中执行的数据(程序、参数等)的集合。 每一个CPU模块中只可写入一个工程。 工程中需要创建一个或其以上的程序文件。

# 程序文件

程序文件是程序及程序部件的集合。 程序文件由一个或其以上的程序块构成。(二 [11页 程序块\)](#page-12-1) 通过操作程序文件单位,可以将程序的执行类型自恒定周期执行类型切换为待机类型,且可对是否将数据写入至CPU模块中进 行更改。

# <span id="page-11-1"></span><span id="page-11-0"></span>3 程序部件

程序部件有下述几种类型。

- 程序块
- 函数
- 功能块

各程序部件可以通过符合控制的程序语言记述处理。在函数及FB中,可以通过梯形图语言、ST语言或FBD/LD语言记述处理。 从程序块调用函数及FB后执行。

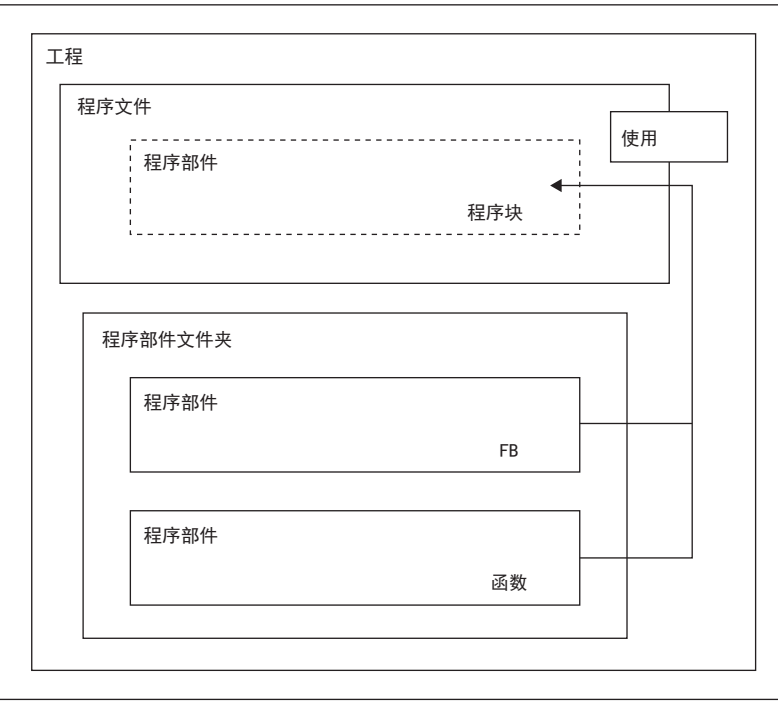

# 要点

程序的部件化是指按照各处理内容及功能,将程序阶层化时的低位处理分为若干单位,创建各单位的程序。 通过将程序部件化提高独立性,可以设计出更容易添加及更换的程序。

- 对以下处理进行部件化较好。
- 在程序中重复被记述的处理
- 作为一个功能可被分开的处理

本项使用标签对各程序部件进行说明。 各程序部件的程序本体(工作表)中也可以使用软元件。关于软元件的详细内容,请参阅下述手册。 MELSEC iQ-F FX5用户手册(应用篇)

要点

ST语言与FBD/LD语言中,一个程序部件内最多可以创建32个工作表。 多个工作表的执行顺序, 从工程工具的"工作表执行顺序设置"画面设置。(LCLGX Works3操作手册)

# <span id="page-12-1"></span><span id="page-12-0"></span>3.1 程序块

#### 程序块为构成程序的单位。

在程序文件内可以创建多个程序块,并按照程序文件设置中指定的顺序执行。程序文件设置中未指定顺序的情况下,按照程序 块名的顺序(升序)执行。

如果对各功能及处理划分程序块,可以让程序的顺序更改及更换变得更容易。 将程序块的程序本体存储到各登录目标程序中的程序文件中。

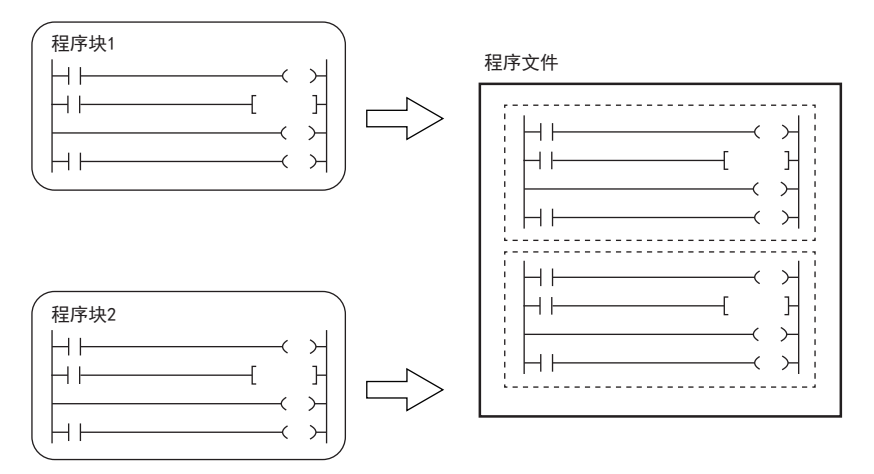

# 程序块的分割

可分别对各程序块创建主程序、子程序、中断程序。

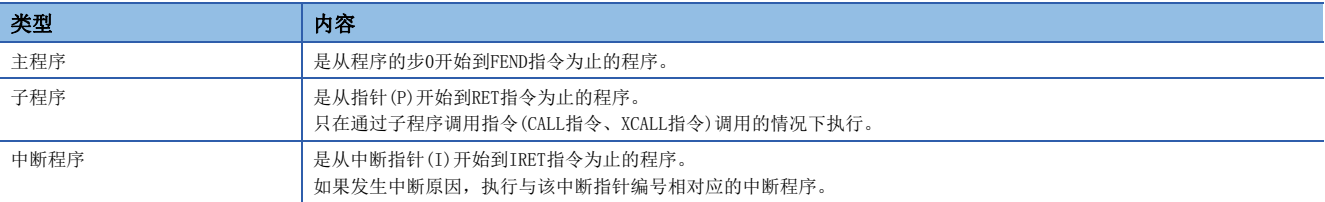

#### ■程序文件设置

在程序文件设置,可以设置程序文件内的程序块执行顺序。

○[转换]=[程序文件设置]

√)[导航窗口] ⇔选择程序文件, 右键单击⇔[程序文件设置]

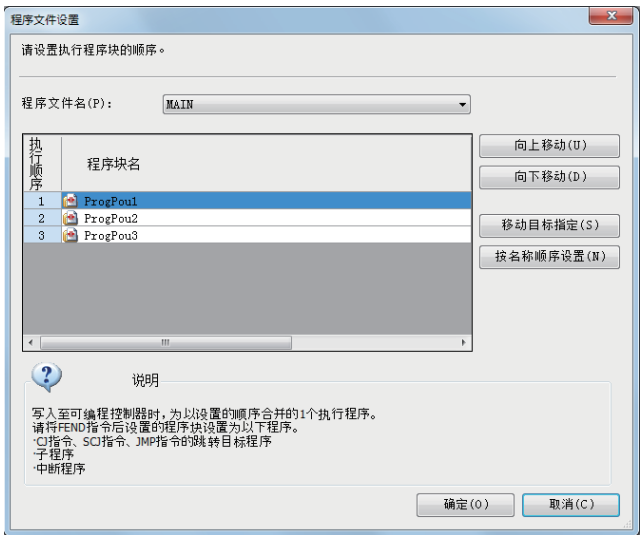

关于程序文件设置的详细内容,请参阅下述手册。 GX Works3操作手册

#### 例

创建程序块方式如下所示。

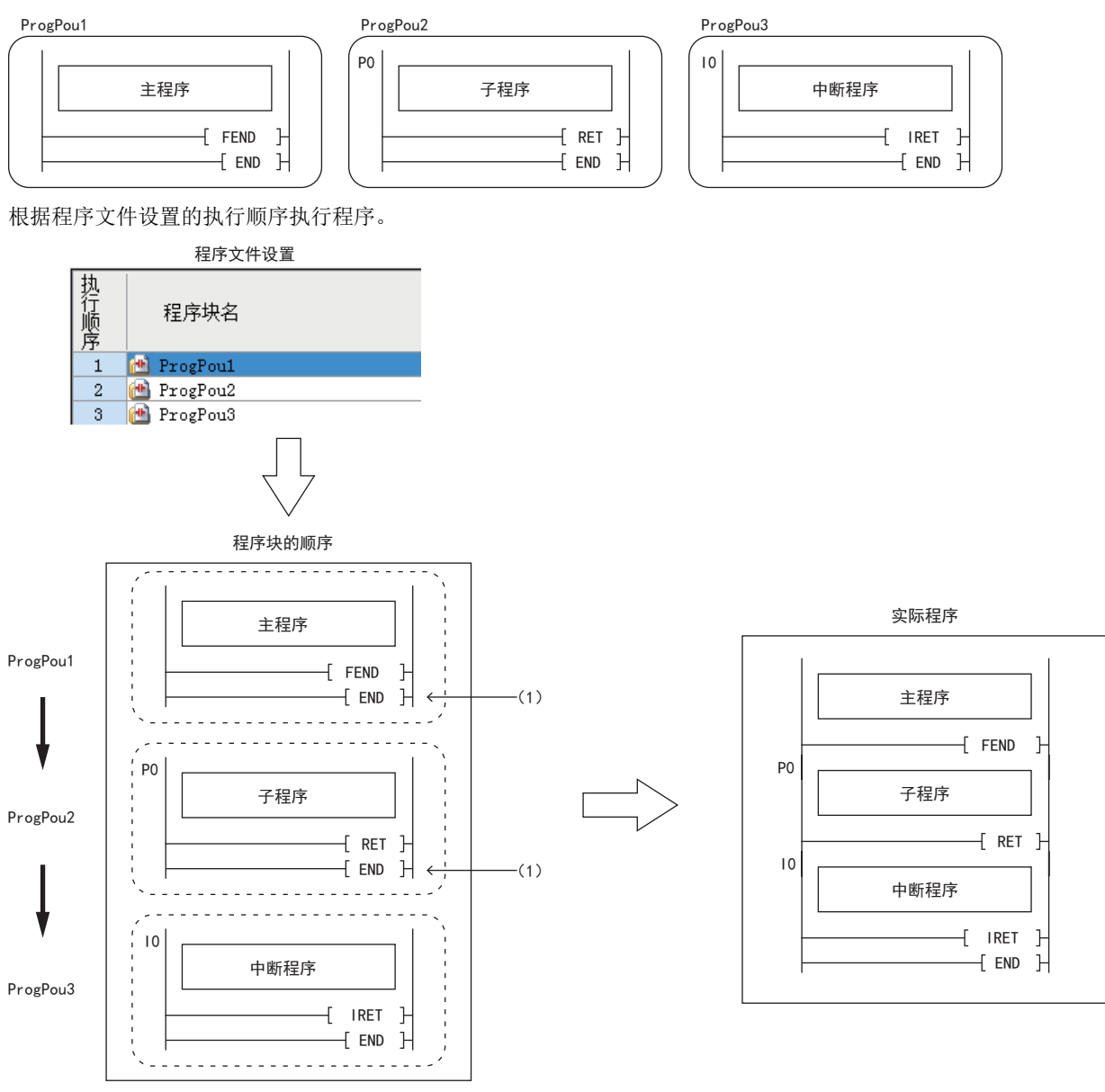

(1) 程序文件中间的END指令被忽略。

 $\varphi$ 要点

- 子程序以及中断程序是在FEND指令以后进行创建。FEND指令及其以后的程序不作为主程序执行。例如,在第 二个程序块的最后使用了FEND指令的情况下,第三个程序块以后将变为子程序或中断程序。 (L字 [26页 使用](#page-27-1) [子程序/中断程序的情况](#page-27-1))
- 为了创建易懂的程序,应在一个程序块中使用成对的FOR指令与NEXT指令、MC指令与MCR指令。
- 简单程序的情况下,在一个程序块内仅记述主程序便可在CPU模块中执行。

关于子程序、中断程序的详细内容,请参阅下述手册。 MELSEC iQ-F FX5用户手册(应用篇)

# <span id="page-14-0"></span>3.2 函数(FUN)

函数是在程序块、FB以及其它的功能中使用的程序部件。 函数执行完成后将值交接至调用源。该值称为返回值。 对于同样的输入,函数将作为处理结果始终输出相同的返回值。 如果预先定义经常使用的单纯独立的程序算法,可以有效地再利用

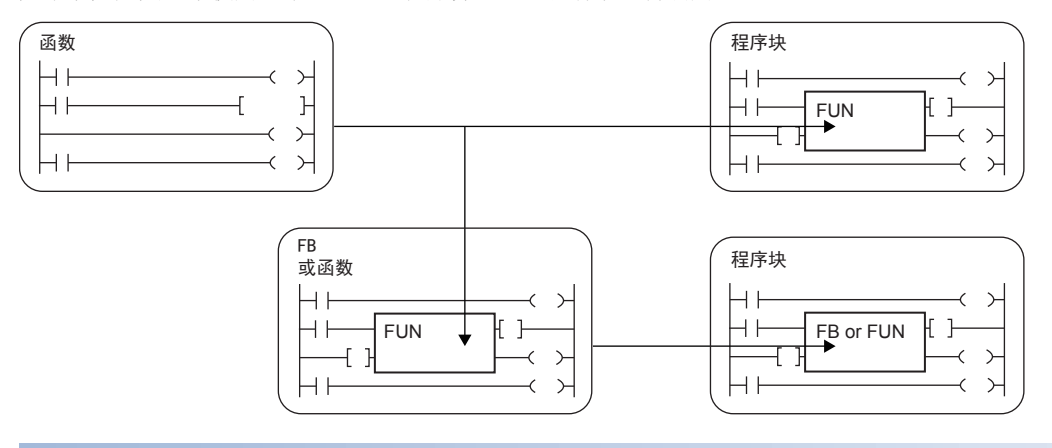

### 动作概要

将程序本体存储在FUN文件内,通过从调用源程序调用FUN文件内的程序本体来执行函数。。

例

从主程序调用FUN1及FUN2,且FUN1又调用FUN3的情况(嵌套数: 3次)

①~②表示执行的流程(顺序)。

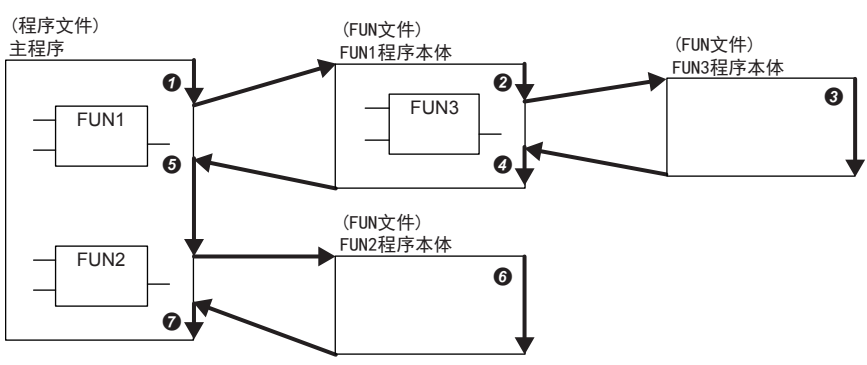

子程序型FB、宏类型FB、函数全部合计可进行32次嵌套。

# 输入变量与输出变量

函数中可以定义输入变量与输出变量。输出变量可以分配与返回值不同的其它输出数据。 梯形图语言的情况 **FBD/LD语言的情况** 

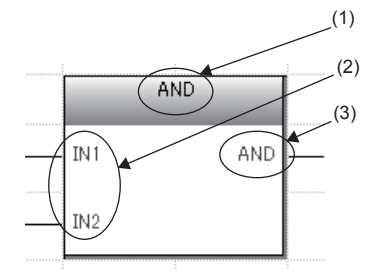

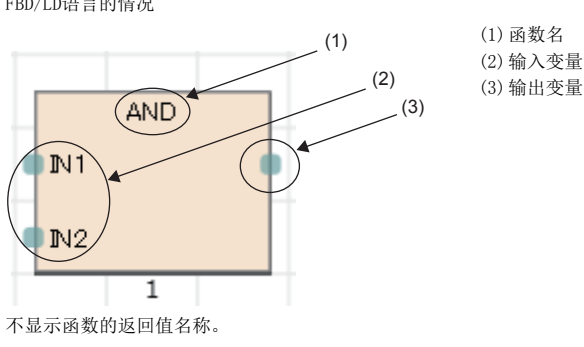

在VAR\_INPUT的分类中设置输入变量,在VAR\_OUTPUT的分类中设置输出变量。

要点  $\beta$ 

在函数中定义的变量于每次调用函数时被覆盖。 每次调用时希望保持变量值的情况下,应通过使用FB或将输出变量保存为不同的变量等进行编程。

### <span id="page-15-1"></span>EN/ENO

通过在函数中附加EN(允许输入)、ENO(允许输出),可以控制执行处理。

- 在EN中设置作为函数执行条件的布尔型变量。
- 带EN的函数只在EN的执行条件为TRUE的情况下执行。
- 在ENO中设置输出函数执行结果的布尔型变量。

EN状态的ENO与运算结果的内容如下所示。

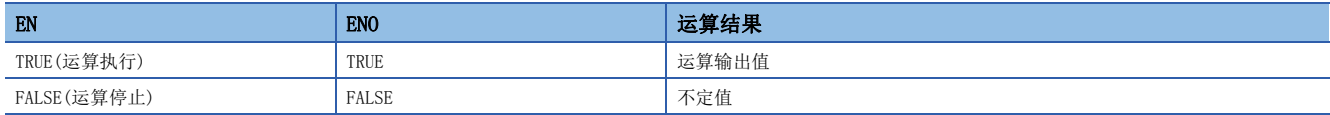

要点

- 在梯形图语言、FBD/LD语言的程序中,不需要设置至ENO的输出标签。
- 在通用函数中使用EN/ENO的情况下,带EN的函数将变为"函数名 E"。

#### 创建程序

创建函数程序的情况下,执行下述操作。

文)[导航窗口] =>[FB/FUN] =>右击=>[新建数据]

在"基本设置"的"数据类型"中选择"函数" 创建的程序存储在FUN文件中。

**て)[CPU参数]=「程序设置]=「FB/FUN文件设置]** 

1个FUN文件中最多可以存储64个创建的程序。

无法在函数内使用上升沿/下降沿执行指令。

创建程序有关内容,请参阅下述手册。

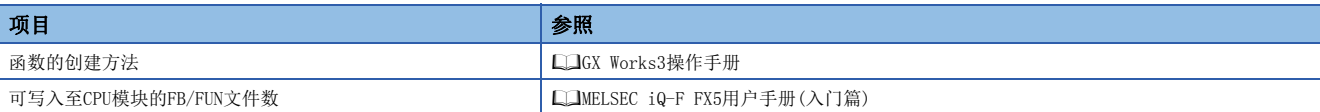

#### ■可使用的软元件/标签

函数程序中可使用的软元件及标签一览如下所示。

O: 可以使用, △: 只可在指令中使用(作为表示程序的步的标签时, 禁止使用), ×: 禁止使用

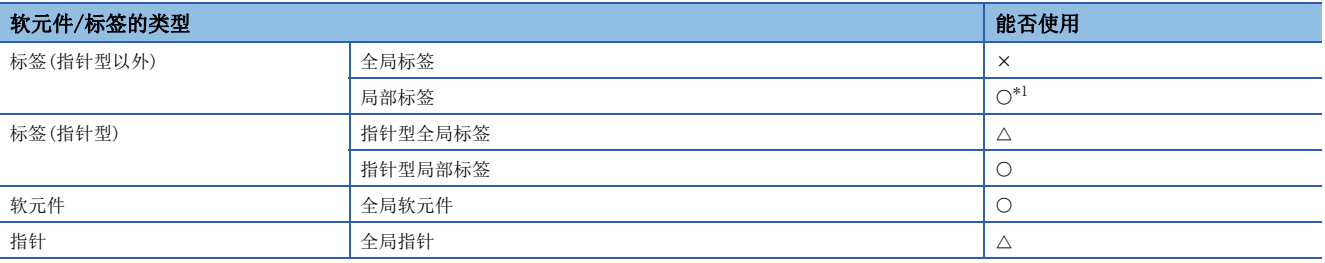

<span id="page-15-0"></span>\*1 不能使用下述数据类型。

定时器、累计定时器、计数器、长计数器

 $\circledcirc$ 要点

> 函数的返回值,可以通过在函数内将函数名作为标签编程进行设置。函数名不需要作为标签进行设置。在函数 的属性中,可以使用"返回值的类型"中设置的数据类型。

# 函数中定义的标签

对于在函数中定义的标签分配目标,在执行函数时将确保到存储器内的临时区域(临时工作区)中,并在执行完成时解除。

# 例

从主程序调用FUN1及FUN2,且FUN1又调用FUN3的情况

(7~7表示执行的流程(顺序))

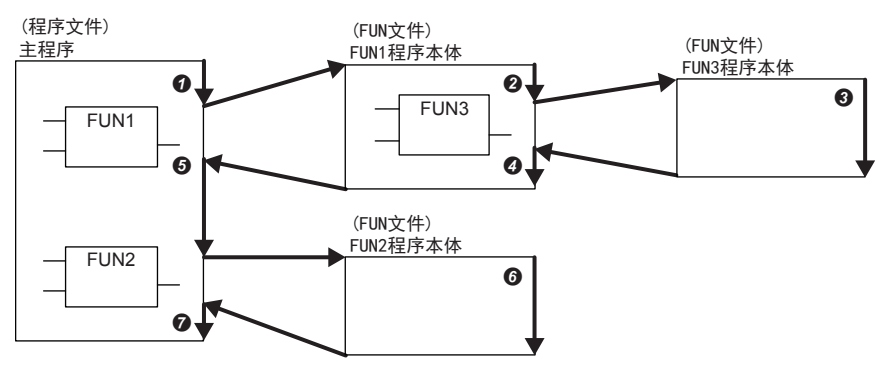

对于上述函数执行动作的标签分配状态如下所示。

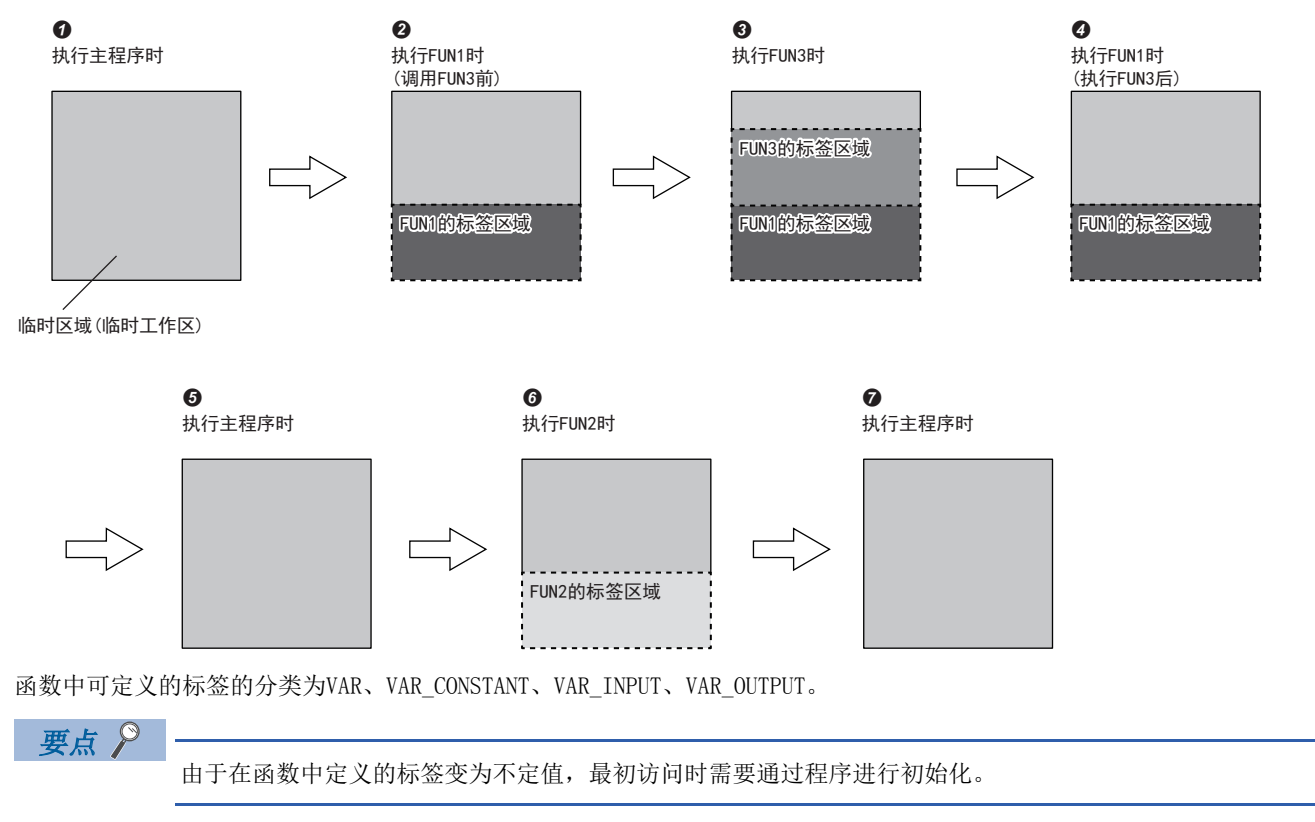

#### 步数

调用函数的情况下,除了程序本体的步数,还需要进行交接自变量及返回值的处理、调用程序本体时所需的步数。

#### ■程序本体

使用功能的程序本体的步数,为所使用系统的指令步数合计加上至少13步的值。关于各指令的步数,请参阅下述手册。 LOMELSEC iQ-F FX5编程手册(指令/通用FUN/FB篇)

#### ■调用侧

调用函数的情况下,在函数调用前后生成函数的自变量以及返回值的交接处理。

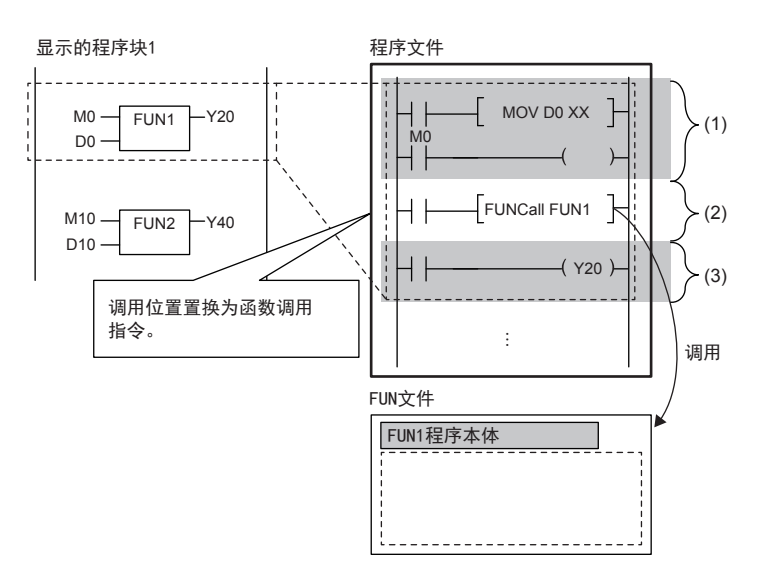

(1)自变量交接 (2) FUN1程序本体调用 (3)返回值交接

#### • 自变量交接

在自变量交接中使用的指令,根据自变量的分类及自变量的数据类型而不同。在自变量交接中使用的指令如下所示。

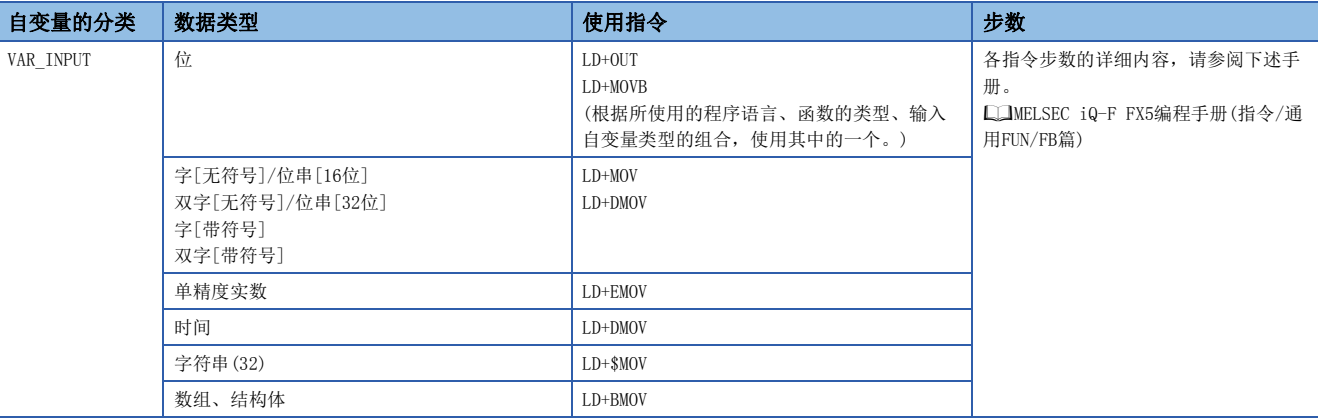

#### • 程序本体调用

函数的程序本体调用所需步数如下所示。

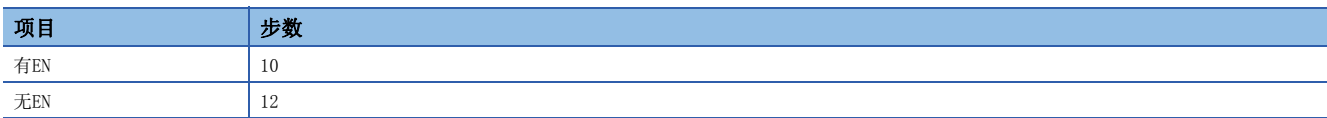

• 返回值交接

在返回值交接中使用的指令及步数与自变量交接时相同。

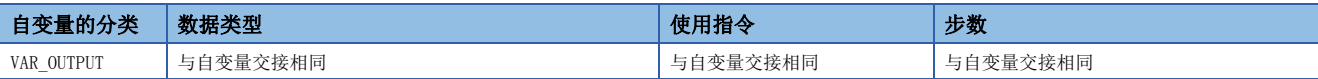

• EN/ENO

EN/ENO所需步数如下所示。

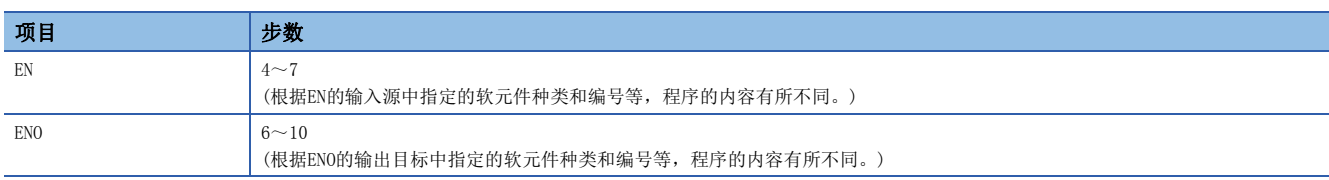

# <span id="page-18-0"></span>3.3 功能块(FB)

FB是在程序块及其它的FB中使用的程序部件。

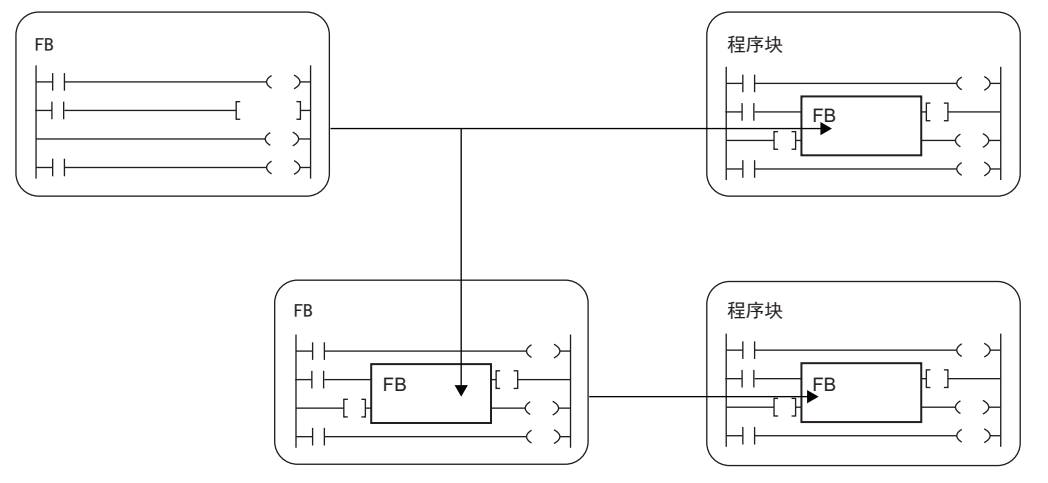

FB与函数不同,不能保持返回值。

FB能将值保存在变量中,因此也能保持输入状态及处理结果。

在下一次处理中使用保持后的值,因此即使为相同的输入值也不一定每次都输出相同的结果。 梯形图语言的情况<br>FBD/LD语言的情况

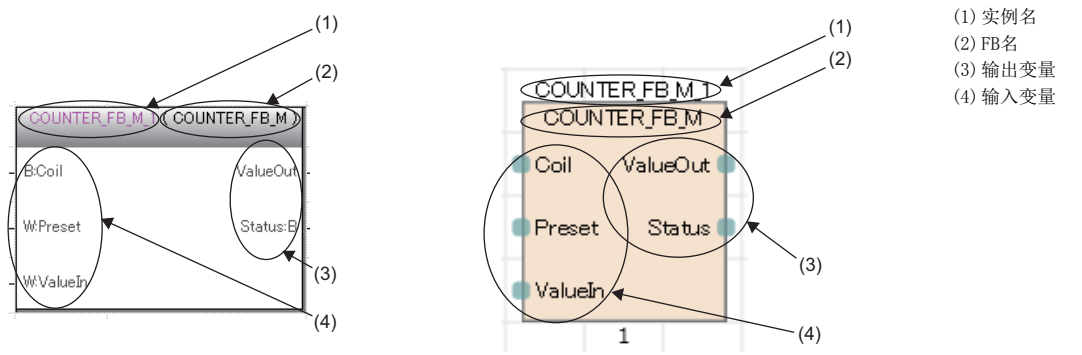

此外,为了在程序上使用FB,需要定义实例。 [20页 实例](#page-21-0)

# 要点 ◎

 • 关于通用FB的详细内容,请参阅下述手册。 LOMELSEC iQ-F FX5编程手册(指令/通用FUN/FB篇) • 关于模块FB的详细内容,请参阅下述手册。 所使用的模块的FB的参考

# <span id="page-19-0"></span>动作概要

#### ■宏类型FB

编程时,宏类型FB对调用源程序展开调用对象的程序本体。执行时,与普通的程序同样执行展开的程序。 希望优先进行程序的处理速度时,应使用宏类型FB。

例

从主程序调用FB1\_a及FB2\_a,且又从FB1\_a调用FB3\_a,从FB2\_a调用FB3\_b的情况

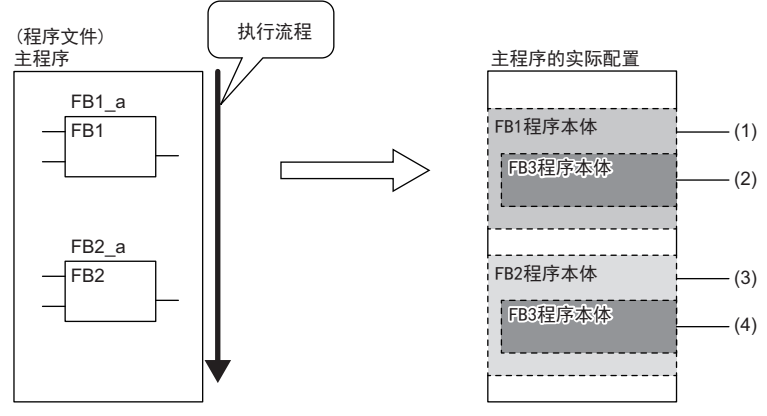

(1)展开主程序中的FB1程序本体后执行。

(2)从FB1调用的FB3将在FB1的程序本体内展开。

(3) FB2与FB1同样,FB2程序本体在主程序中展开后执行。

(4)从FB2调用的FB3将在FB2的程序本体内展开。

#### ■子程序类型FB

将程序本体存储在FB文件中,执行时从调用源程序调用FB文件内的程序本体后再执行子程序类型FB。 希望减少程序容量的情况下,应选择子程序类型FB。

例

从主程序调用FB1\_a及FB2\_a,且又从FB1\_a调用FB3\_a,从FB2\_a调用FB3\_b的情况(嵌套数: 3次)

①~©表示执行的流程(顺序)。

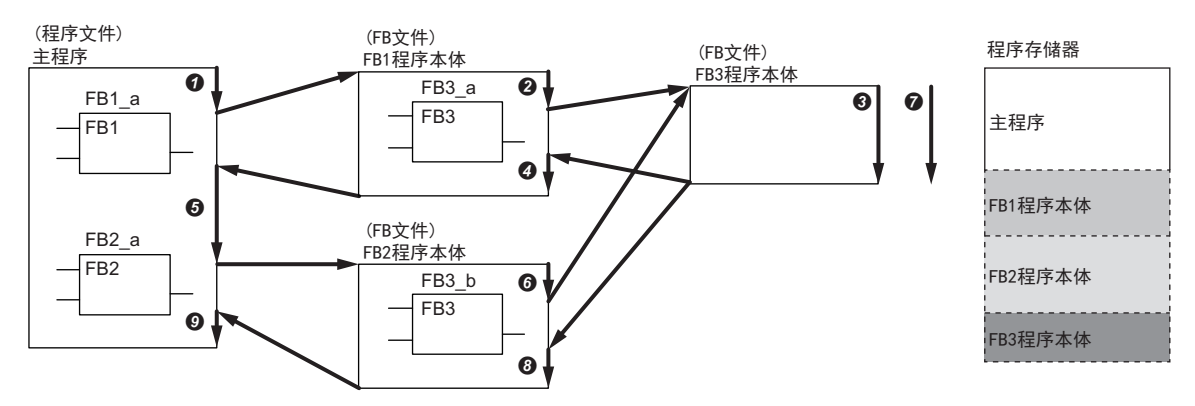

子程序类型FB、宏类型FB、函数全部合计可进行32次嵌套。

# 输入变量、输出变量、输入输出变量

FB中需要定义输入变量、输出变量、输入输出变量。 FB可以输出多个运算结果,也可以不输出。

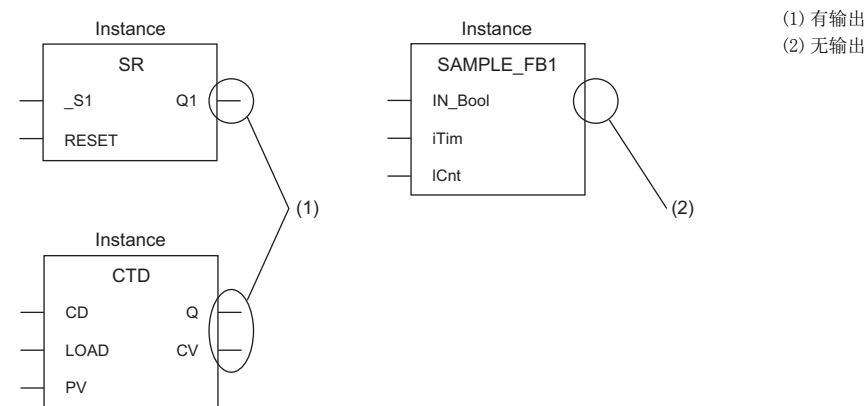

在VAR\_INPUT的分类中设置输入变量, 在VAR\_OUTPUT及VAR\_OUTPUT\_RETAIN的分类中设置输出变量, 在VAR\_IN\_OUT的分类中设置 输入输出变量。

# 内部变量

FB使用内部变量。内部变量按FB的实例将标签分配到不同的区域中。即使是同样的标签名,各实例可保持不同的状态。

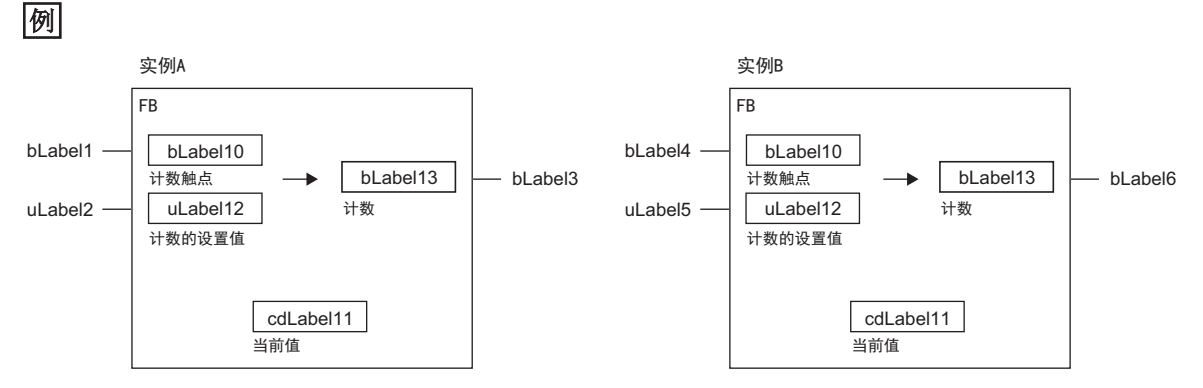

输入变量变为ON时开始计数,当内部变量中保持的当前值达到设置值时,将输出变量置为ON的FB。即使是同一个FB,实例A与 实例B保持着各自独自的状态,因此输出的时机有所不同。

在VAR、VAR\_CONSTANT、VAR\_RETAIN的分类中设置内部变量。

# 外部变量及公开变量

FB可以使用外部变量(全局标签)及公开变量。 在VAR\_PUBLIC、VAR\_PUBLIC\_RETAIN的分类中设置公开变量。

#### <span id="page-21-0"></span>实例

### ■实例含义

FB的实例是指,在FB定义的基础上分配的标签。可以从一个FB定义创建多个实例。 实例的配置如下。

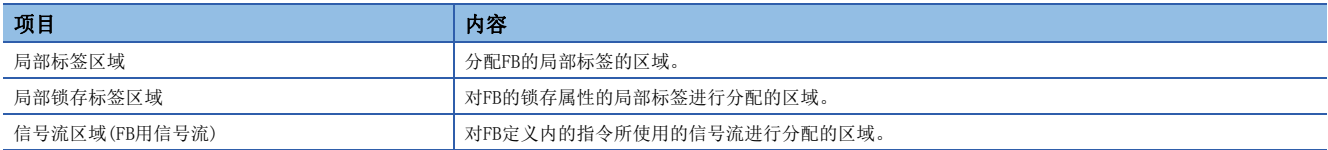

20字

52字

# 例

实例的配置(子程序类型FB的示例)

#### FB1的定义

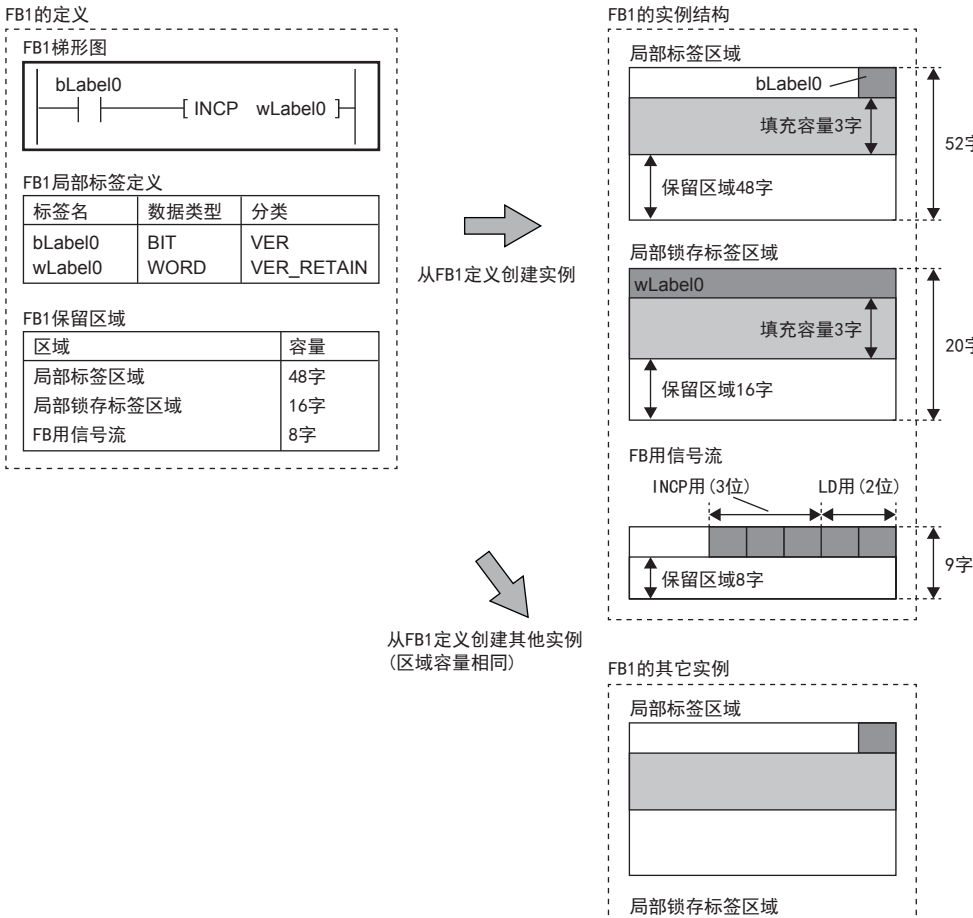

局部标签区域及局部锁存标签区域,确保4字单位的标签使用区域,因此上述的示例已确保3字(填充容量)。 各区域确保保留区域。保留区域是指在转换或RUN中写入等时维持标签的分配不变,局部标签、指令、FB的实例进行添加/更改 的区域。无法确保添加/更改对象的数据类型所对应的区域的情况下,需要进行全部转换(重新分配)。

FB用信号流

------------------------------

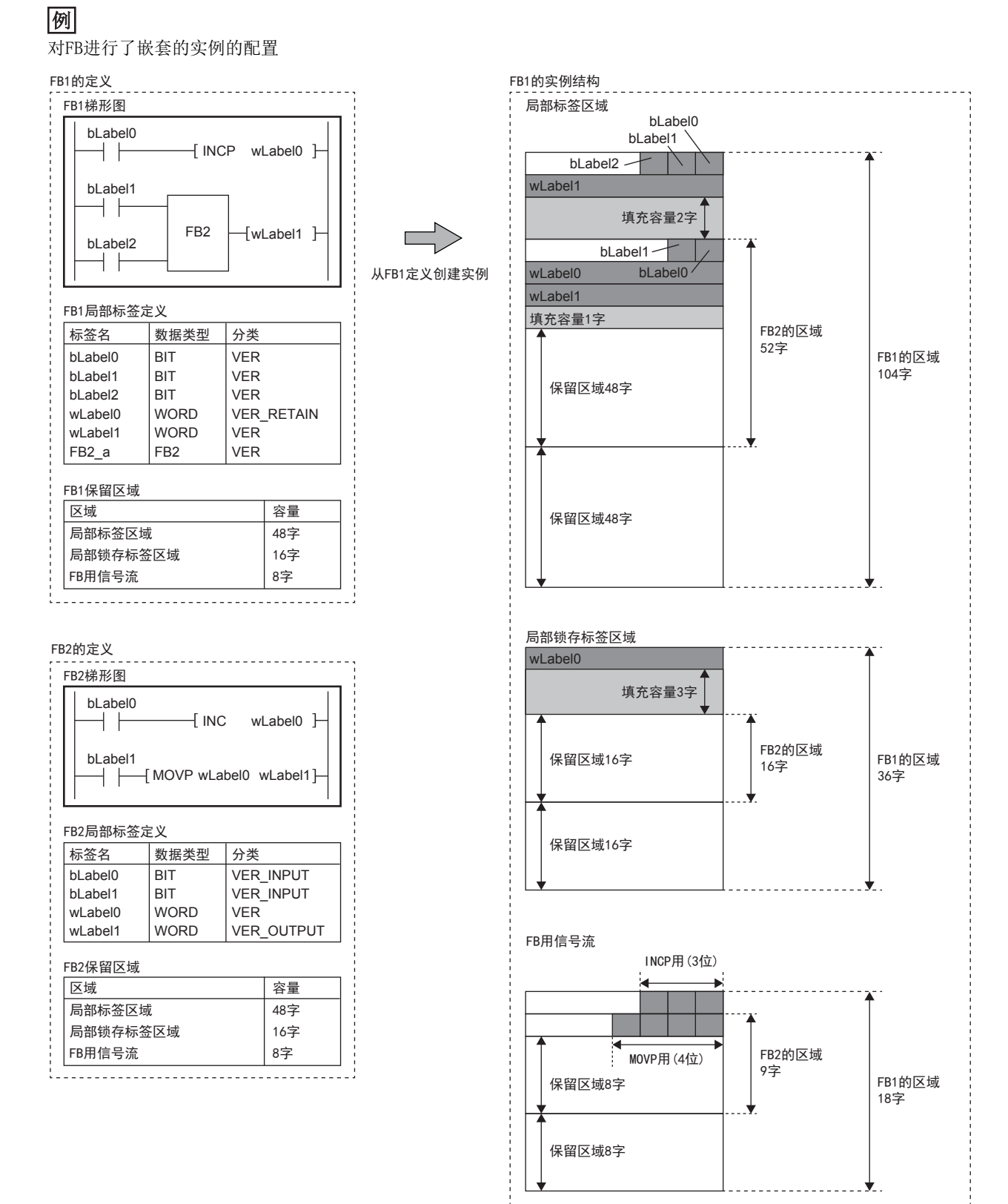

作为局部标签被声明的FB2的实例,将确保到声明源的FB1的局部标签区域、局部锁存标签区域、FB用信号流中。 按上述示例将FB类型的局部标签添加/更改到FB1的情况下,保留区域的容量在局部标签区域时为48字、局部锁存标签区域时为 16字、FB用信号流为8字,因此只要添加/更改的FB所附带的区域超过上述限制,即使只有1个,也需要进行全部转换(重新分配 )。

### ■创建实例

为了使用FB,需要创建实例。

通过创建FB的实例,可以从程序块及其他的FB调用使用。 在全局标签或局部标签中声明实例。

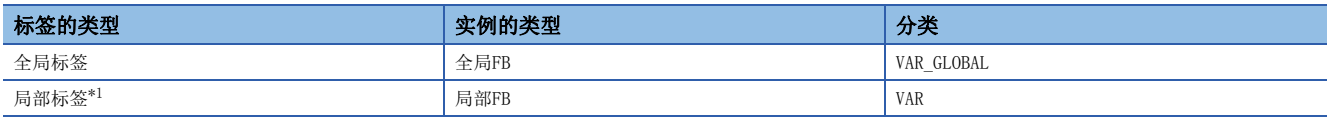

<span id="page-23-0"></span>\*1 可以作为程序块或FB的局部标签进行声明。在函数中无法声明。

在一个程序部件中,同一个FB可以在不同的实例中使用。

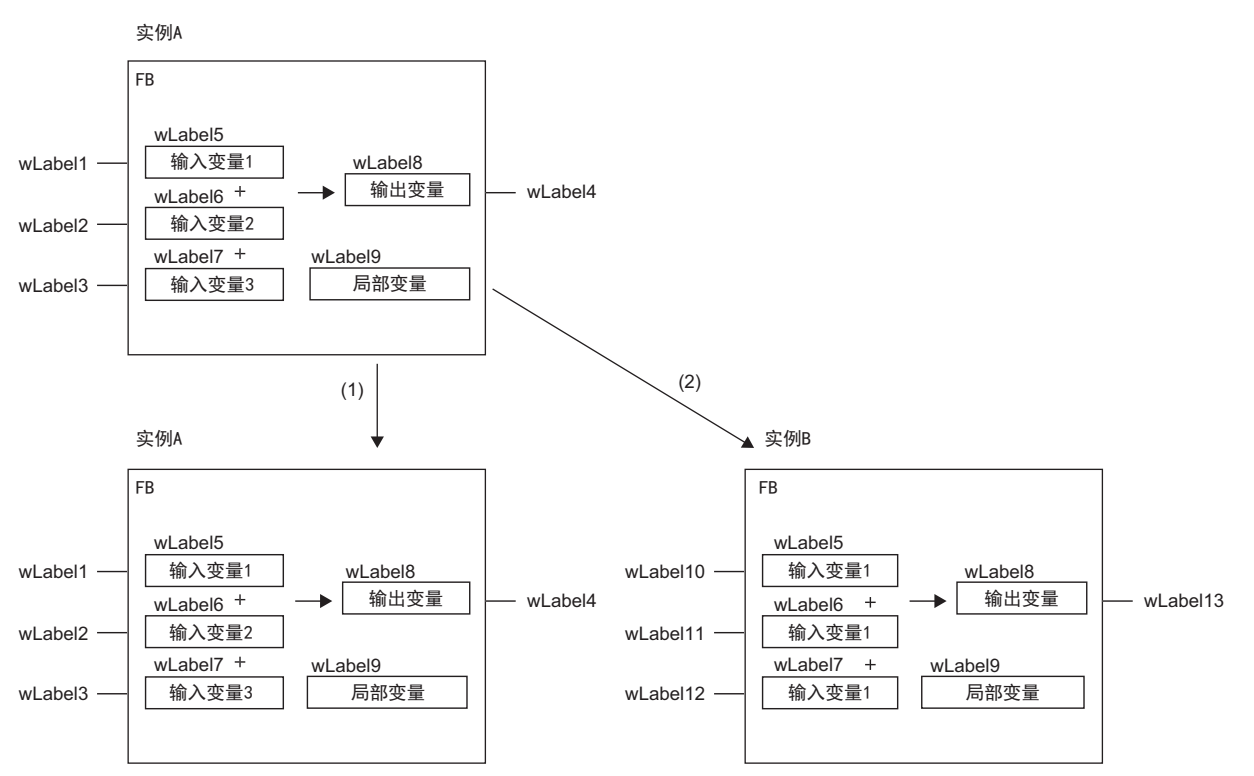

(1)相同实例的情况下,使用相同的内部变量。

(2)不同实例的情况下,使用不同区域的内部变量。

### ■实例的容量

关于实例的各数据区域的容量,计算方法如下所示。

• 局部标签区域的容量

实例的局部标签区域的容量 = 锁存属性以外的局部标签的数据容量(总和) + 保留区域容量

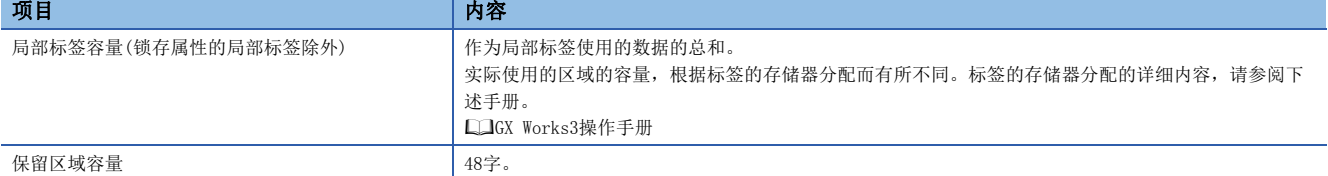

#### • 局部锁存标签区域的容量

实例的局部锁存标签区域的容量 = 锁存属性的局部标签的数据容量(总和) + 保留区域容量

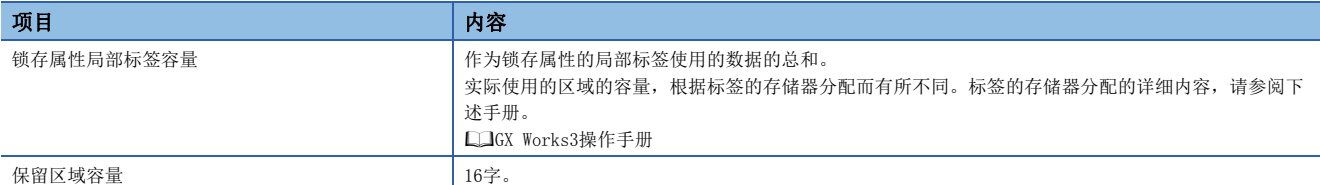

#### • FB用信号流的容量

宏类型FB的情况下,与程序的步数同点数。

子程序类型FB的情况如下所示。

FB用信号流容量(字) = FB的程序步数 / 16 + 保留区域容量

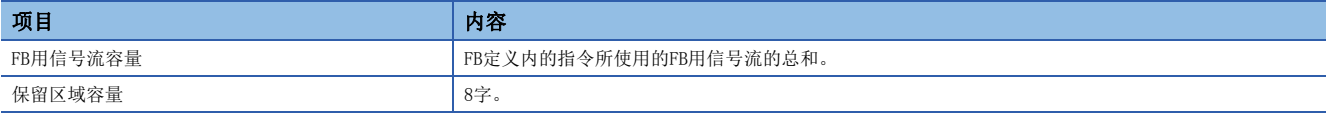

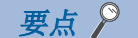

对于RUN中写入时添加/更改的容量,如果不能确保预留区域容量,将无法进行RUN中写入,需要进行全部转换( 重新分配)。

#### <span id="page-24-0"></span>EN/ENO

FB与函数一样通过附带EN(允许输入)、ENO(允许输出),可以进行执行处理的控制。 [14页 EN/ENO](#page-15-1)

调用附带EN/ENO的FB的实例时,必须对EN分配实自变量。

#### 创建程序

创建FB的程序的情况下,实施下述操作。

◇ [导航窗口] = [FB/FUN] = 右击= [新建数据] 在"基本设置"的"数据类型"中选择"FB"

创建的程序存储在FB文件中。

◆ [CPU参数]  $\Leftrightarrow$  [程序设置]  $\Leftrightarrow$  [FB/FUN文件设置] 1个FB文件中最多可以存储64个创建的程序。 创建程序有关内容,请参阅下述手册。

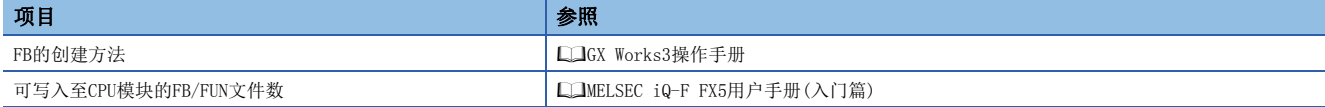

#### ■程序的类型

FB有下述几种类型,FB程序本体的存储方式不同。

- 宏类型FB
- 子程序类型FB

详细内容,请参阅下述章节。

[18页 动作概要](#page-19-0)

模块FB、通用函数、通用FB无法进行上述选择。

#### ■固有属性设置

创建FB的程序的情况下,可以实施下述设置。(LaGX Works3操作手册)

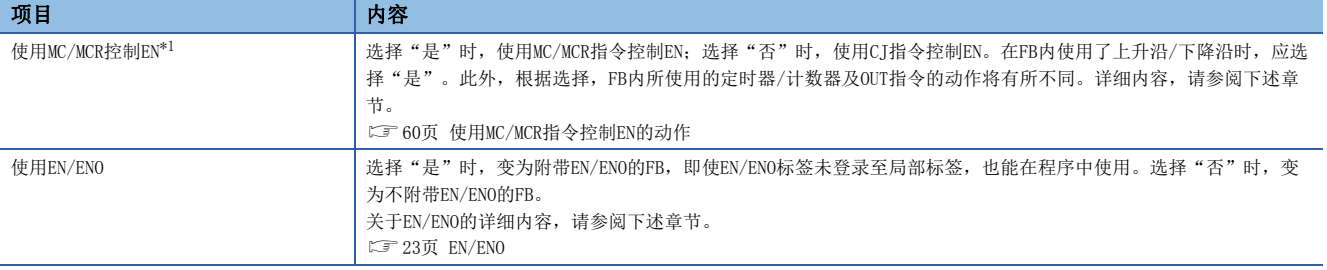

<span id="page-25-0"></span>\*1 对"使用EN/ENO"选择"是"时进行选择。但是,根据CPU模块及GX Works3的版本,即使对"FB的类型"选择"子程序类型",也有可 能无法进行选择。对应的CPU模块及GX Works3的版本,请参阅下述手册。 MELSEC iQ-F FX5用户手册(应用篇)

#### ■可使用的软元件/标签

在FB程序中可使用的软元件及标签一览如下所示。

O: 可以使用, △: 只可在指令中使用(作为表示程序的步的标签时, 禁止使用), ×: 禁止使用

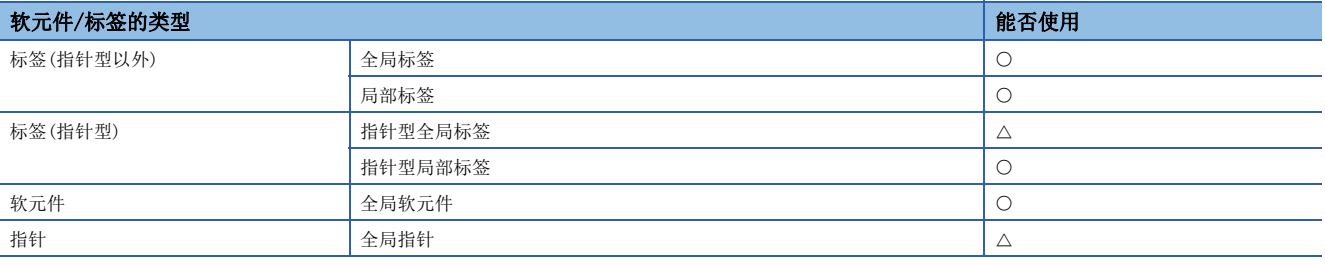

### 步数(宏类型FB)

#### ■调用侧

调用宏类型FB的情况下,编译时展开调用对象的程序本体。

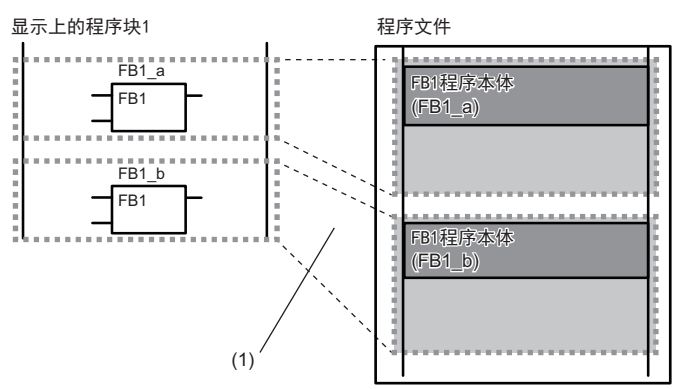

(1)程序本体在多个调用位置展开。

#### ■程序本体

FB程序本体的步数与普通的程序一样为指令步数的总计。 关于各指令的步数,请参阅下述手册。 MELSEC iQ-F FX5编程手册(指令/通用FUN/FB篇)

# 步数(子程序类型FB)

#### ■调用侧

调用子程序类型FB的情况下,在FB调用前后生成FB的自变量的交接处理。

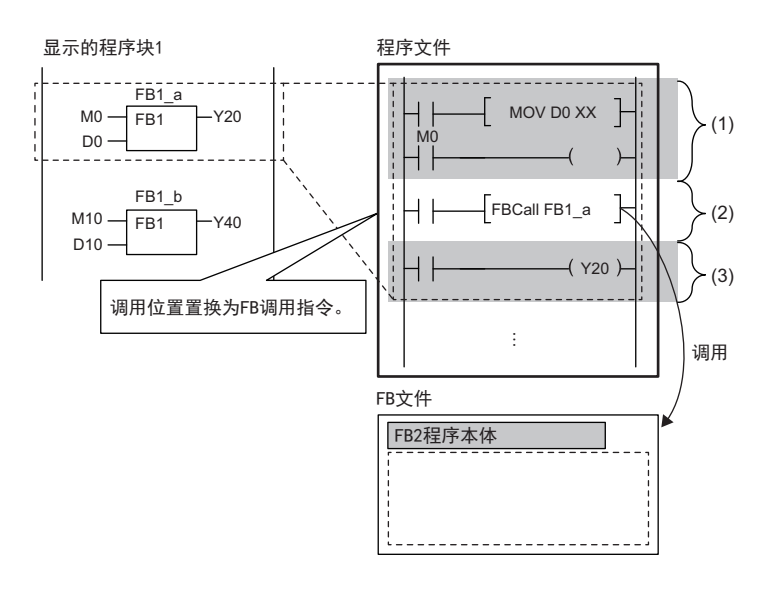

(1)自变量交接(输入自变量、输入输出自变量) (2) FB1程序本体调用

(3)自变量交接(输出自变量、输入输出自变量)

3

#### • 自变量交接

在自变量交接中使用的指令,根据自变量的分类及自变量的数据类型而不同。在自变量交接中使用的指令如下所示。

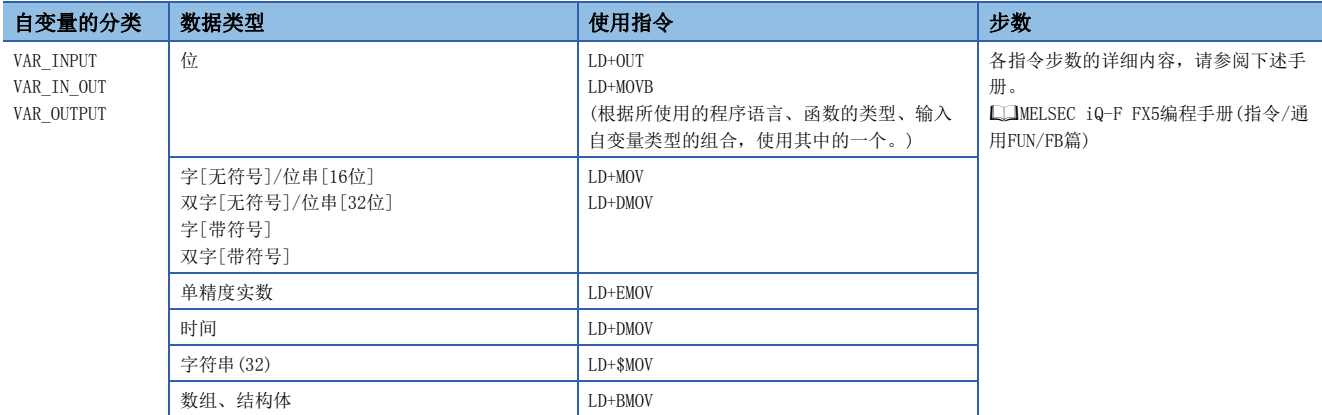

#### • 程序本体调用

FB的程序本体调用所需步数如下所示。

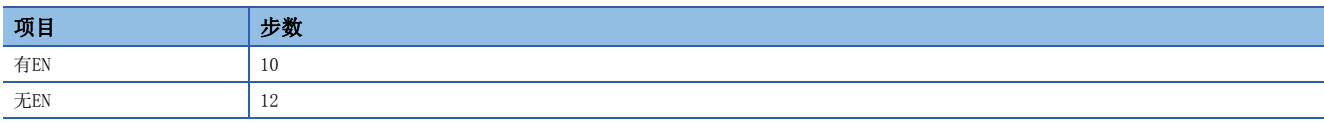

• EN/ENO

EN/ENO所需步数如下所示。

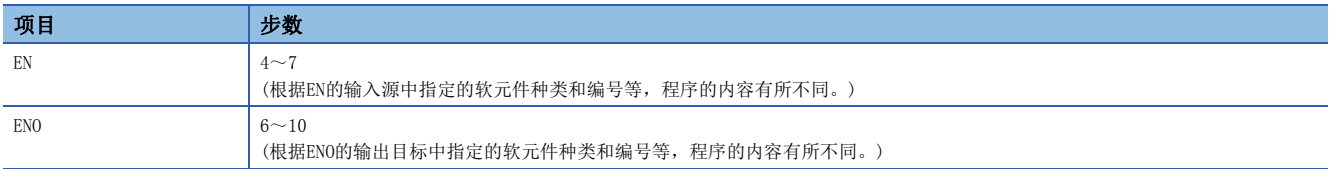

#### ■程序本体

FB程序本体的步数与普通的程序一样为指令步数的总计。 关于各指令的步数,请参阅下述手册。 MELSEC iQ-F FX5编程手册(指令/通用FUN/FB篇)

# <span id="page-27-1"></span><span id="page-27-0"></span>使用子程序/中断程序的情况

• 子程序以及中断程序请在FEND指令以后设置。在FEND指令前设置会发生出错。

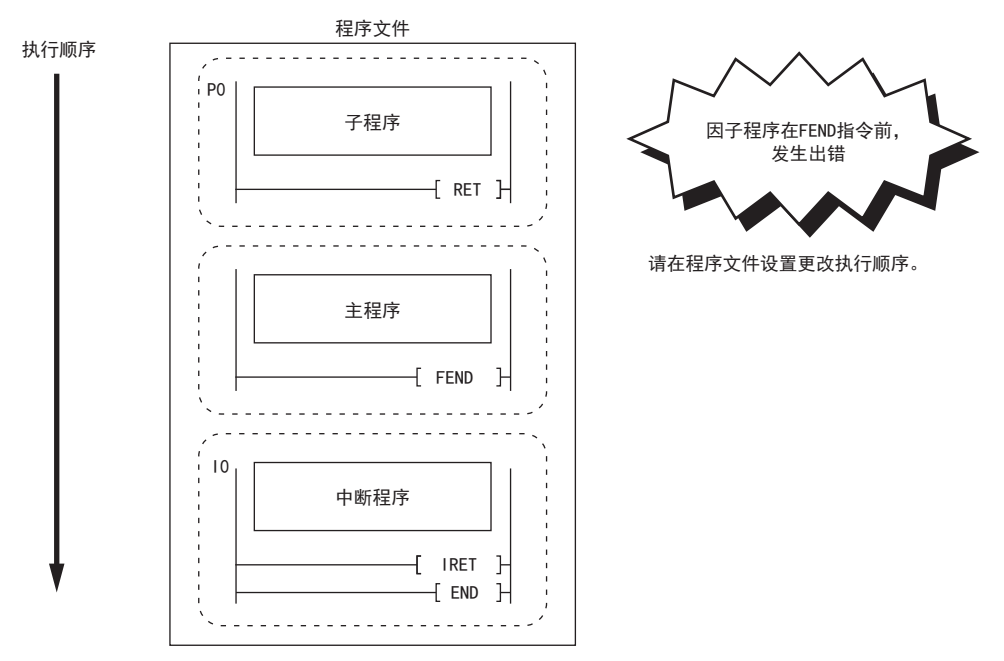

• 在程序文件内,只可使用1个FEND指令。使用多个会发生出错。

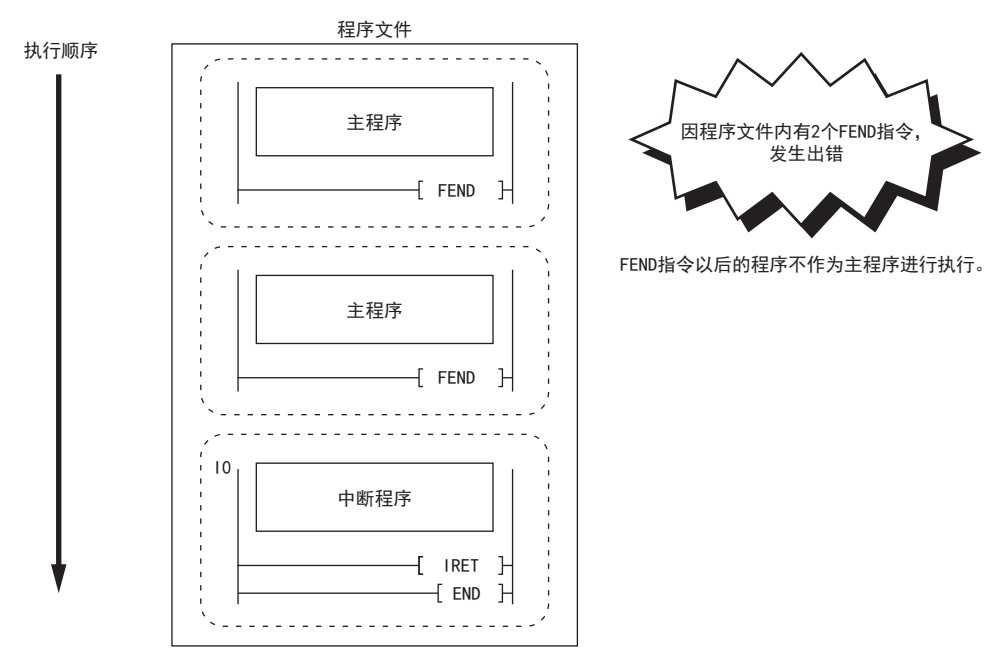

# 使用函数的情况

#### ■全局指针/指针型的全局标签

全局指针、指针型的全局标签不能作为表示程序的步数的标签使用。

# 使用FB的情况

#### ■全局指针/指针型的全局标签

全局指针、指针型的全局标签不能作为表示程序的步数的标签使用。

#### ■使用变址寄存器的情况

在FB的程序中使用变址寄存器的情况下,为了保护变址寄存器的值,需要保存梯形图与恢复梯形图。 保存变址寄存器时通过将变址寄存器的值设为0,可以防止变址修饰的整合性检查(软元件编号是否超过软元件范围)的出错。

## 例

执行程序前保存变址寄存器Z1、Z2,在程序执行后恢复保存的变址寄存器的情况

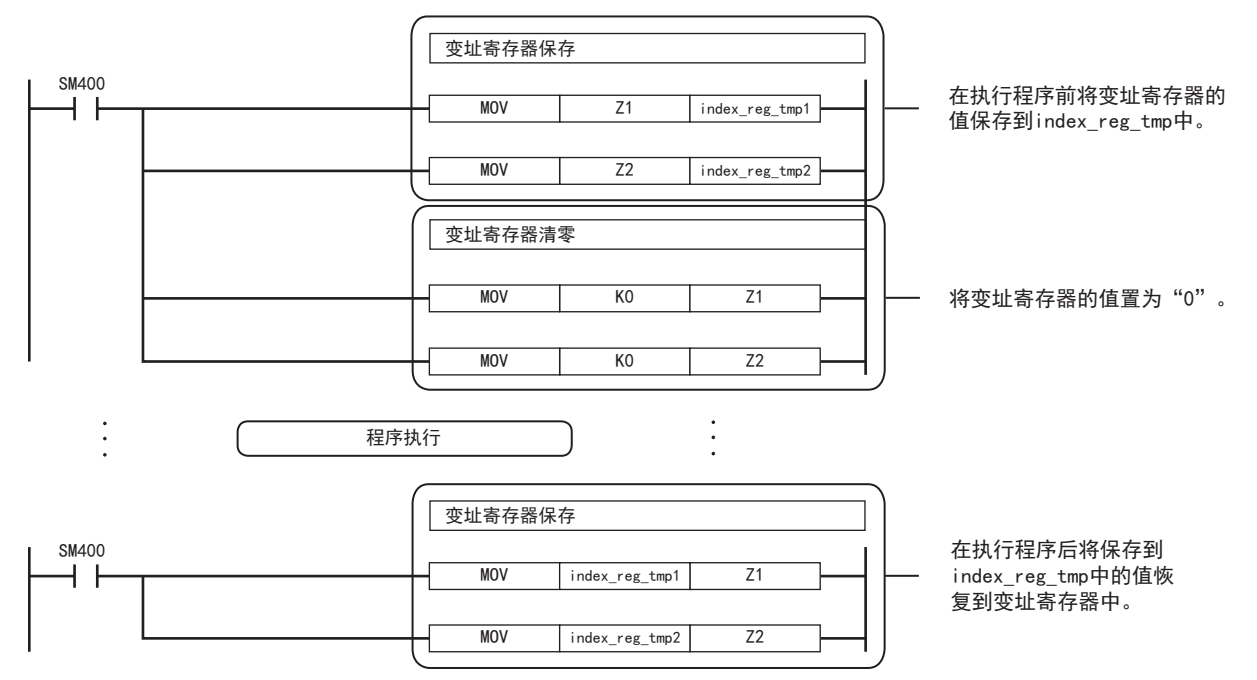

### ■关于宏类型FB的自变量

在宏类型FB的程序本体以外使用时,不使用FB的自变量,而应使用用于自变量交接的软元件/标签。

# 例

用于自变量交接的软元件的情况

MacroFbPou\_1(EN:= M0, ENO=> M1);  $M2 := M1$ ;

如果在宏类型FB的程序本体以外中使用,则宏类型FB的自变量可能变为意料外的值。

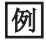

#### 变为意料外的值的情况

 $MacroFbPou_1(EN:= MO , ENO \Rightarrow M1);$ M2 := MacroFbPou\_1.ENO;

3

### ■在宏类型FB的VAR\_INPUT、VAR\_OUTPUT或VAR\_IN\_OUT中发生转换出错的情况

在宏类型FB内的VAR\_INPUT、VAR\_OUTPUT或VAR\_IN\_OUT中发生转换出错的情况下,出错的原因可能在于FB的调用源的程序块或 FB。此时,应确认FB的调用源的程序块或FB的输入或输出。

### 例

在宏类型FB(FbPou)内的VAR\_OUTPUT中发生了转换出错(1)的情况

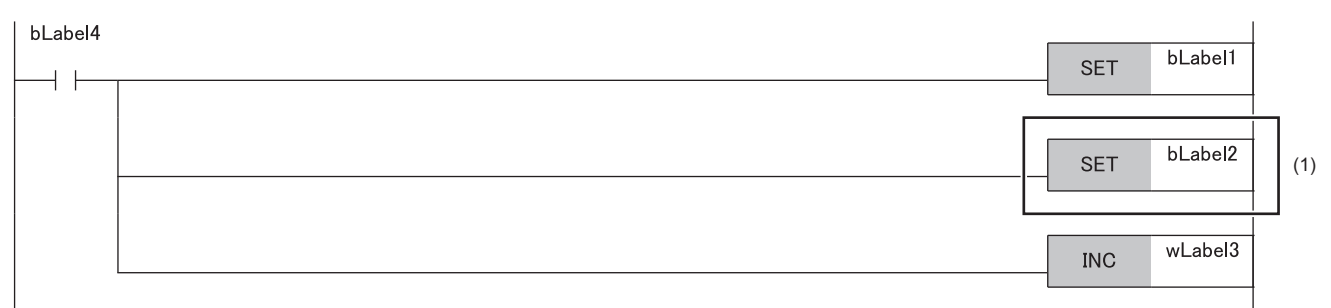

#### 没有异常的情况下,应在调用源程序块确认对应FB的输入或输出(2)。

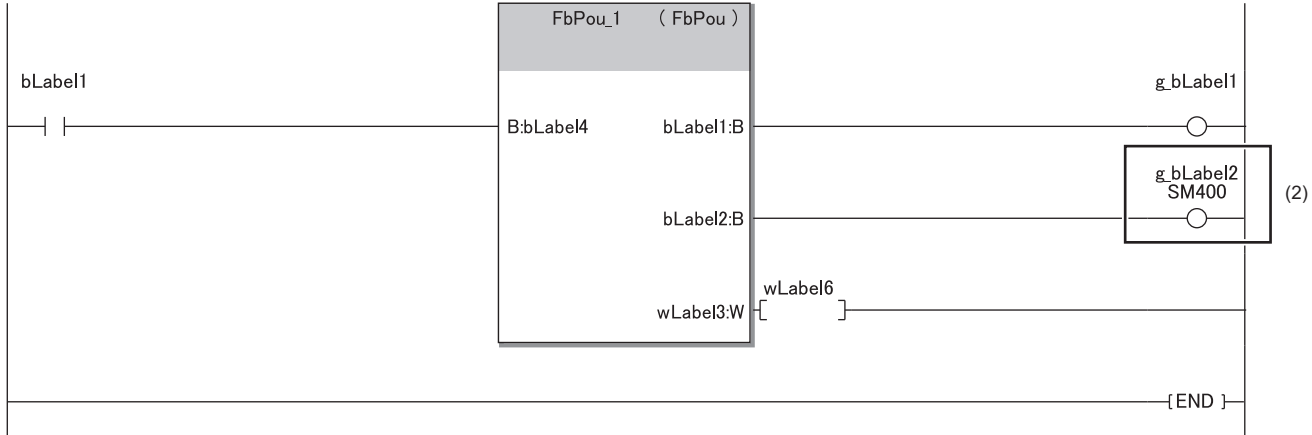

在上述示例中,由于将FB的输出变量传到了不可写入的标签/软元件,发生了转换出错。

#### ■模块FB的限制事项

使用模块FB的情况下,存在以下限制事项。

- 在MC指令至MCR指令之间调用模块FB的情况下,请勿将MC指令的触点置为OFF。
- 请勿进行会使得在CJ指令中无法调用模块FB的跳转。
- 在子程序内调用模块FB的情况下,每次扫描应执行1次子程序。此外,请勿在XCALL指令中执行子程序的非执行处理。
- 在中断程序或事件执行类型程序内,请勿调用模块FB。
- 在FOR~NEXT指令间、内嵌ST或ST语言的控制语句内(IF语句、FOR语句、CASE语句等),请勿调用模块FB。

#### ■使用主控指令时

显示主控OFF时的动作。 • 宏类型FB FB内与触点OFF动作相同 (OFF执行或非执行。) • 子程序类型FB, FUN FB内为非执行处理。

## 关于程序容量的变更

在参数的程序容量设置中选择128K步时,动作发生如下变化。 FB用信号流区域容量从16K字节扩展为32K字节。 临时工作区容量从700字扩展为32767字。 各指令的执行时间将延长。 对固件版本低于1.100的CPU模块,请勿写入超过64K步的程序。程序无法正常工作。 关于程序容量设置,请参阅下述手册。 MELSEC iQ-F FX5用户手册(应用篇)

# <span id="page-30-0"></span>4 标签

标签是指在输入输出数据及内部处理中指定了任意字符串的变量。 在编程中使用标签后,在创建程序时便无需考虑软元件和缓冲存储器容量。 因此,使用了标签的程序即使在模块配置不同的系统也可以简单再利用。 在使用标签时,编程及使用的功能中的一部分需要注意。详细内容请参阅下述内容。 [37页 注意事项](#page-38-0)

# <span id="page-30-1"></span>4.1 类型

本手册针对下述的标签进行说明。

- 全局标签
- 局部标签

## 全局标签

是在一个工程中变为相同数据的标签。可以在工程内的所有程序中使用。 在程序中可以通过程序块与函数块使用。 在全局标签的设置中进行标签名、分类、数据类型及软元件的关联。

#### ■软元件的分配

全局标签可以分配任意的软元件。

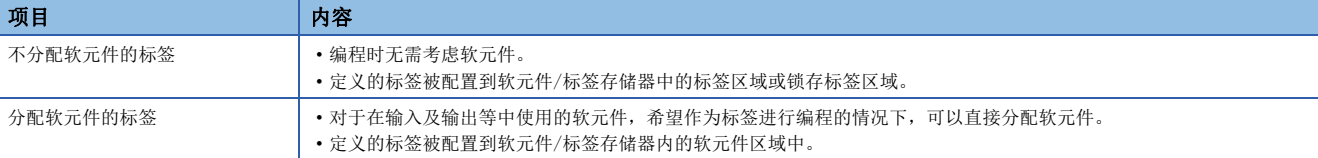

### 局部标签

只能在各程序部件中使用的标签。不可以使用程序部件外部的局部标签。 在局部标签的设置中进行标签名、分类与数据类型的设置。

### 要点

作为标签类型,全局标签与局部标签以外有下述几种类型。

#### ■系统标签

iQ Works对应产品中为可共享的标签,通过MELSOFT Navigator进行管理。预先将全局标签作为系统标签进行 登录后,能够使用系统标签通过显示器进行监视或数据访问。 关于详细内容,请参阅以下内容。 开始吧iQ Works ■模块标签 是各模块固有定义的标签。在工程工具上使用模块时会自动生成,并且能够在程序中用作全局标签。 关于详细内容,请参阅以下内容。 LOMELSEC iQ-F FX5 CPU模块FB参考 关于模块标签的登录,请参阅下述内容。 GX Works3操作手册

# <span id="page-31-0"></span>4.2 分类

标签的分类显示标签在哪个程序部件以及怎样使用。 根据程序部件的类型,可选择的分类也不同。

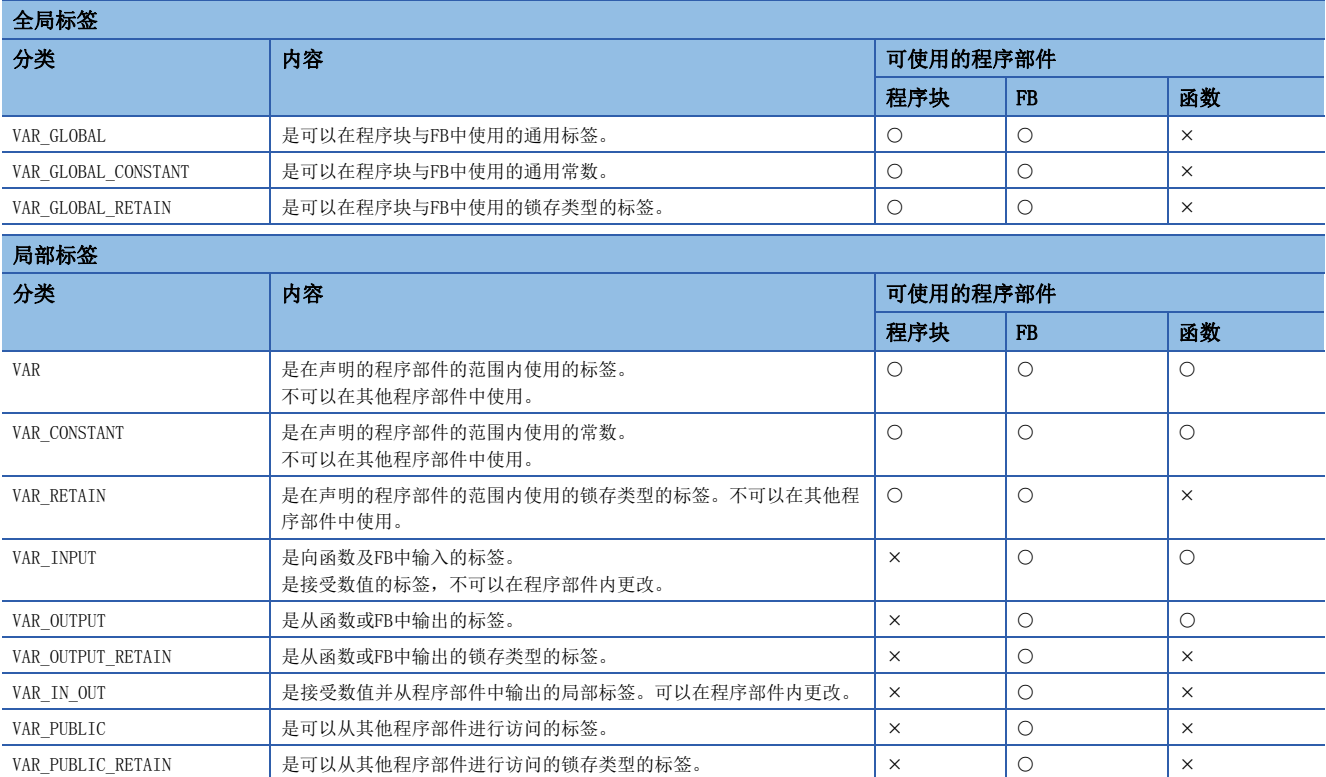

# <span id="page-31-1"></span>4.3 数据类型

标签的数据类型根据位长、处理方法、值的范围等进行划分。 数据类型有下述几种。

- 基本数据类型
- 总称数据类型(ANY型)

# <span id="page-31-2"></span>基本数据类型

基本数据类型包括如下所示的数据类型。

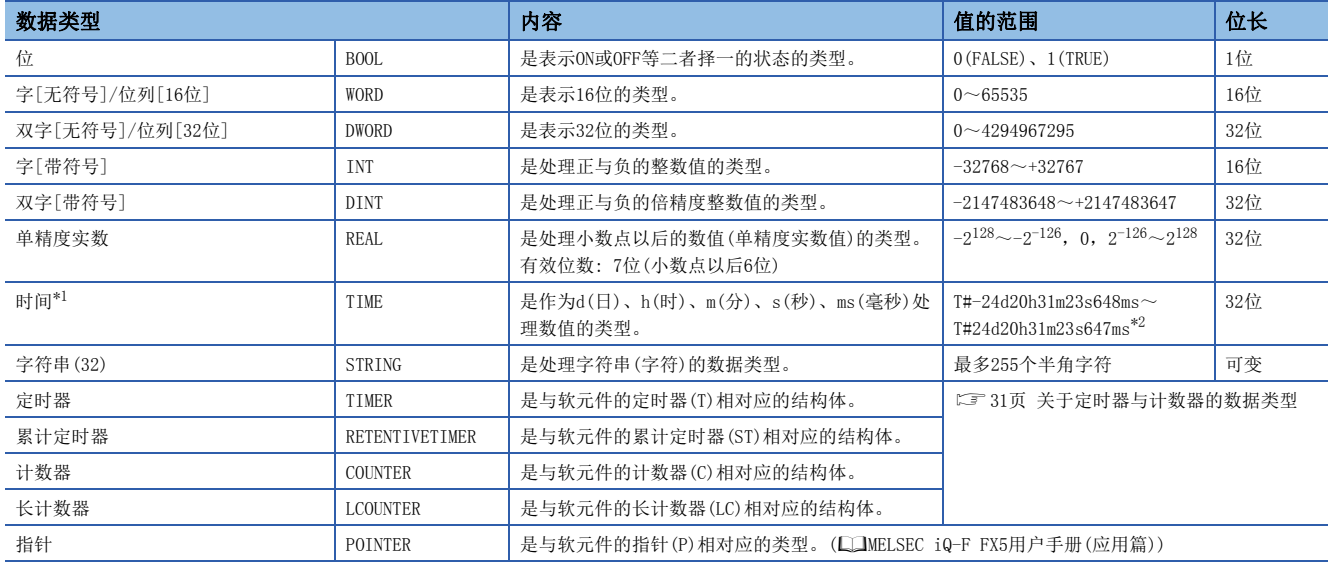

- <span id="page-32-0"></span>\*1 时间类型在函数的时间数据类型函数中使用。关于通用函数,请参阅下述手册。 MELSEC iQ-F FX5编程手册(指令/通用FUN/FB篇)
- <span id="page-32-1"></span>\*2 在时间类型的标签中使用常数的情况下,应在起始添加"T#"。

#### <span id="page-32-2"></span>■关于定时器与计数器的数据类型

定时器、累计定时器、计数器、长计数器的数据类型是具有触点、线圈、当前值的结构体。

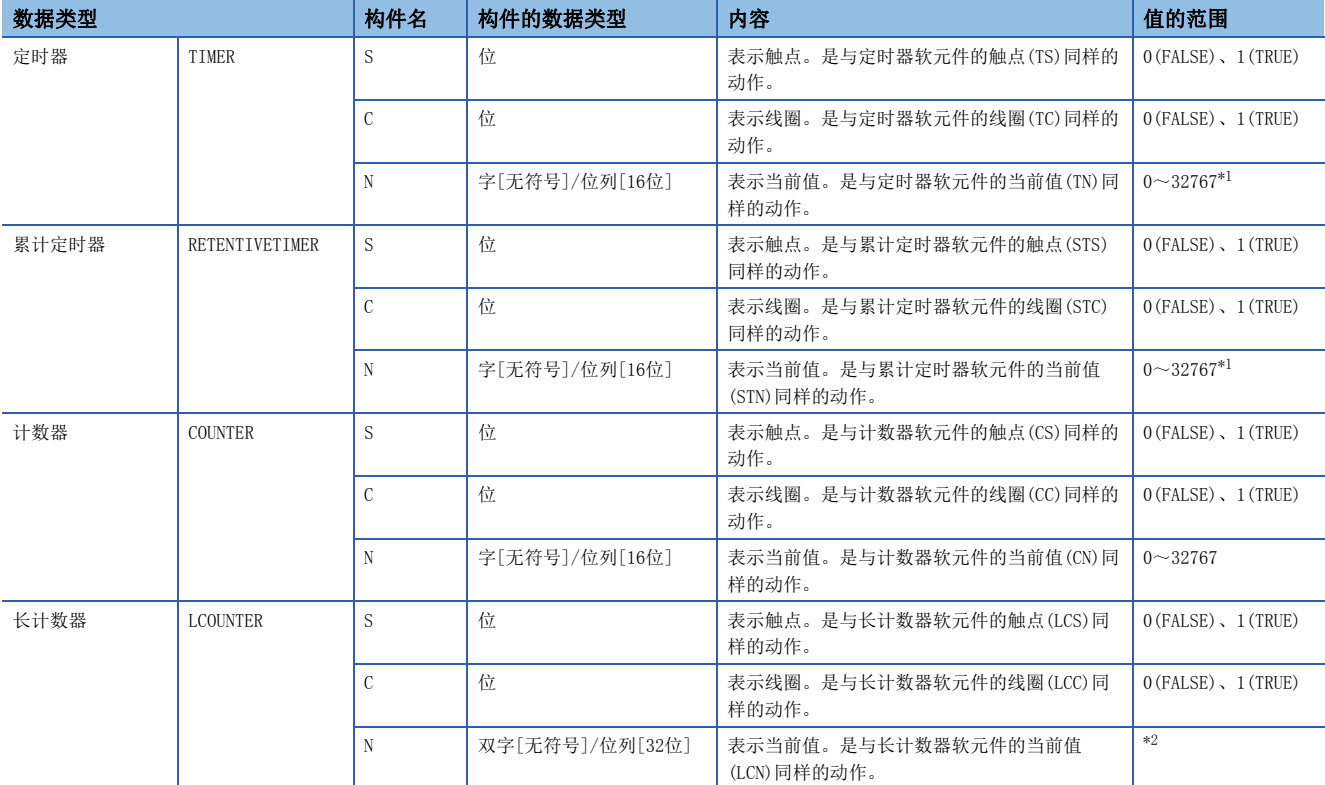

<span id="page-32-3"></span>\*1 当前值的值通过指令名指定单位。

<span id="page-32-4"></span>\*2 利用OUT LC指令使用时:0~4294967295

利用UDCNTF指令使用时:-2147483648~+2147483647

关于各软元的动作的详细内容,请参阅下述手册。

MELSEC iQ-F FX5用户手册(应用篇)

各构件的指定方法与结构体数据类型的构件指定相同。([34页 结构体\)](#page-35-0)

#### 总称数据类型(ANY型)

是汇总若干个基本数据类型标签的数据类型。数据类型名以"ANY"开始。 在函数及FB的自变量、返回值等中允许多个数据类型的情况下,使用总称数据类型。 在总称数据类型中定义的标签,可以使用低位的数据类型的任意一种。 关于与总称数据类型的类型相对应的基本数据类型,请参阅下述手册。 MELSEC iQ-F FX5编程手册(指令/通用FUN/FB篇)

#### 可以定义的数据类型

能否设置在标签的各分类中可以定义的数据类型如下所示。

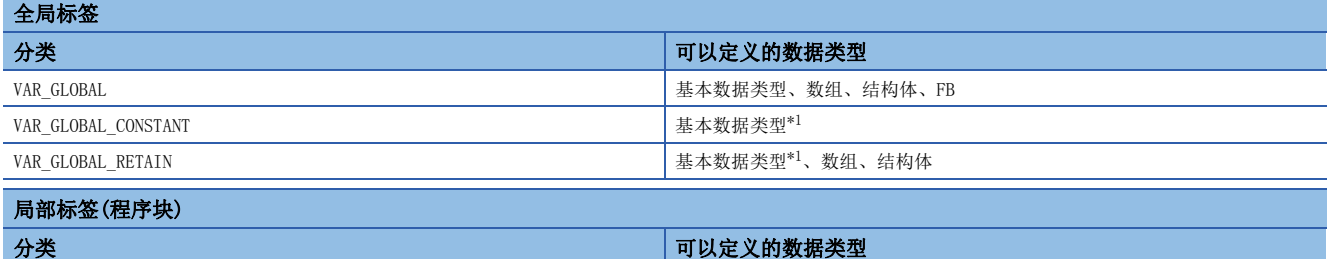

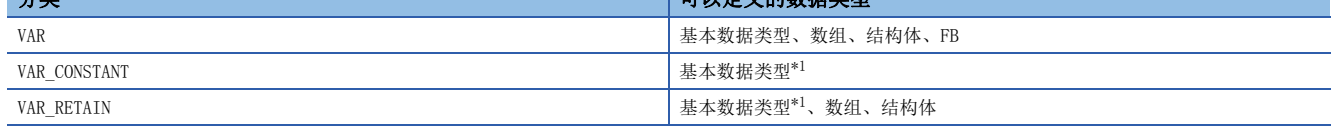

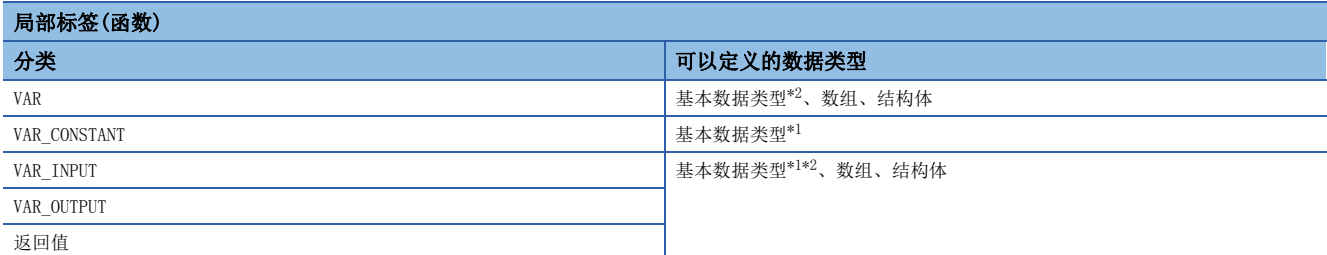

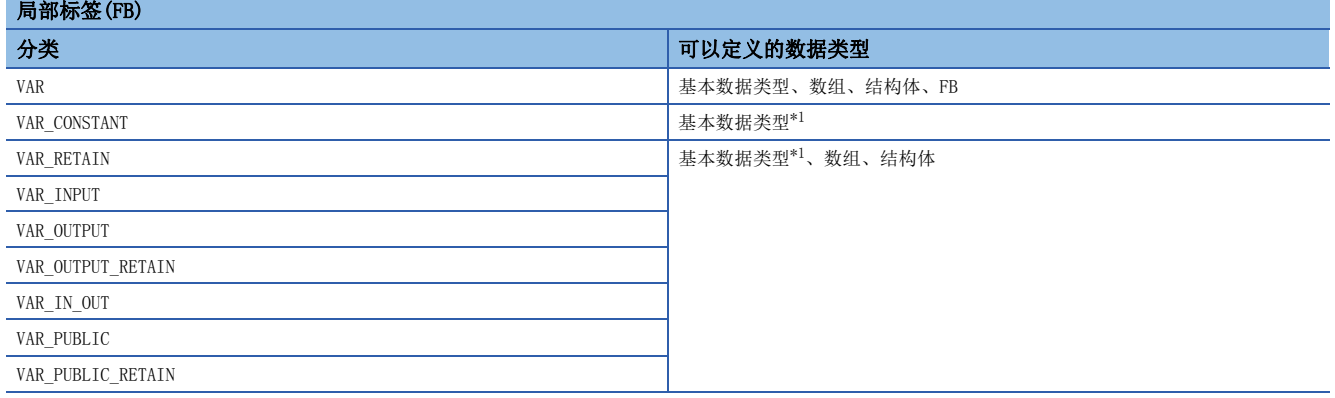

<span id="page-33-1"></span>\*1 不可以定义指针类型。

<span id="page-33-2"></span>\*2 不可以定义定时器型、累计定时器型、计数器型、长计数器型。

# <span id="page-33-0"></span>4.4 数组

数组是指将相同数据类型的标签的连续集合体用一个名称表示。 可以将基本数据类型、结构体作为数组进行定义。

根据数据类型,数组的最多个数不同。

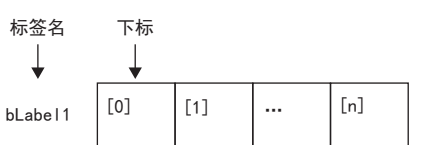

#### ■1维数组的图像 2019年 2019年 2019年 2019年 2019年 2019年 2019年 2019年 2019年 2020年 2021年 2021年 2021年 2021年 2021年 2021年 2021年 2021年 2021年 2022年 2022年 2022年 2022年 2022年 2022年 2022年 2022年 2022年 2022年 2022年 2022年 2022年 2022年 2022年 2022年 20

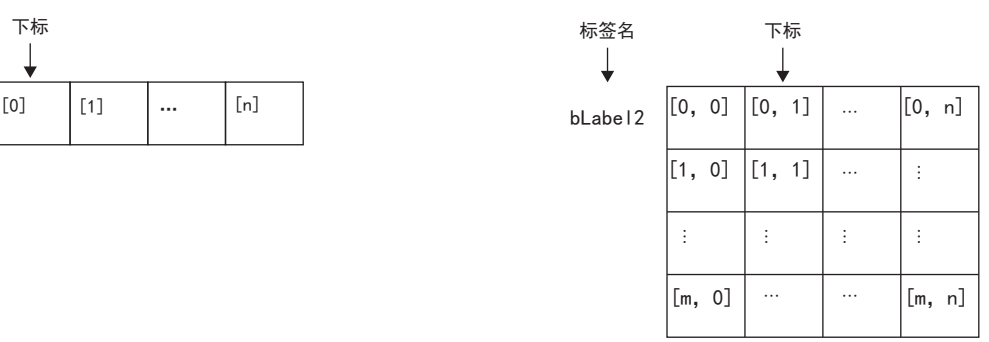

# 数组的定义

#### ■数组的要素

定义数组时,应决定要素数(数组的长度)。要素数的范围请参照下述内容。 [33页 数组要素数的范围](#page-34-0)

#### ■定义的格式

下面以直到3维数组为例,对定义的格式进行说明。 数组开始值~数组结束值之间的范围即为要素数。

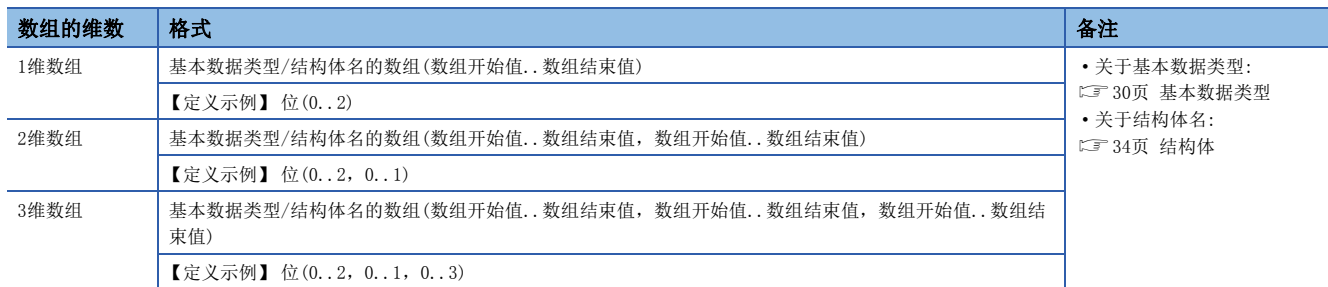

# 使用方法

使用数组时,为了识别各个标签,在标签名后用"[]"将下标括起来。 此外, 2维以上的数组的情况下, "[]"内的下标要用"逗号(,)"隔开。

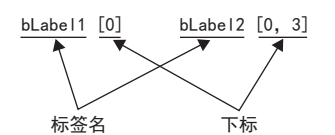

数组中的下标可以指定为下述类型。

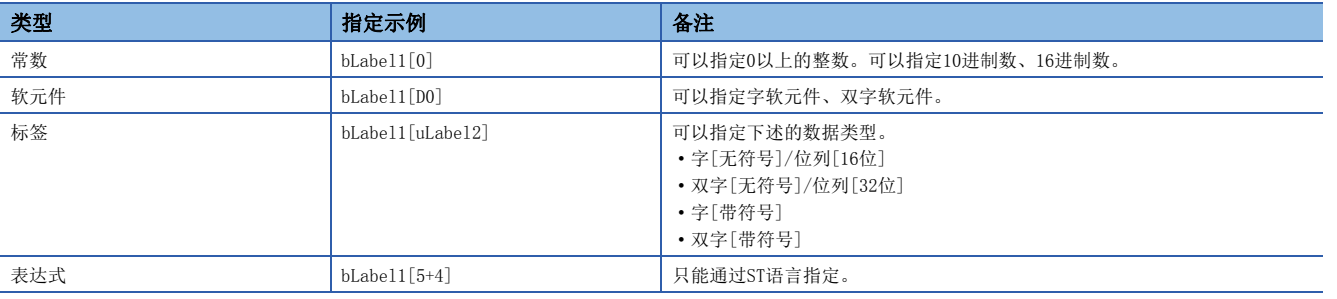

#### 注意事项

当一个软元件/标签的位被分配到全局标签中的位数组时 (例:D0.0),该软元件/标签不能再用作数组下标。 (例:bLabel1[D0])

## 要点 • 通过在数组的下标中指定标签,数据存储目标变为动态,因此可以在执行重复处理的程序中使用。下述为在 "uLabel4"的数组中连续存储"1234"的程序。 bLabel1 ┤╎ INC wLabel3bLabel2 MOV K1234 uLabel4[wLabel3]

- 梯形图语言的情况下,使用数组时可省略要素编号。使用时省略了要素编号的情况下,作为数组要素的起始 编号进行转换。例如所定义的标签名为"boolAry", 数据类型为"位(0..2,0..2)"的数组
	- 时,"boolAry[0,0]"和"boolAry"会进行同样处理。
- 能够在使用数组的指令或函数、FB的设置数据中指定多维的数组。此时,数组要素中最右侧的要素会作为一 维数组加以处理。

#### <span id="page-34-0"></span>数组要素数的范围

#### 数组的最多个数根据数据类型而不同。

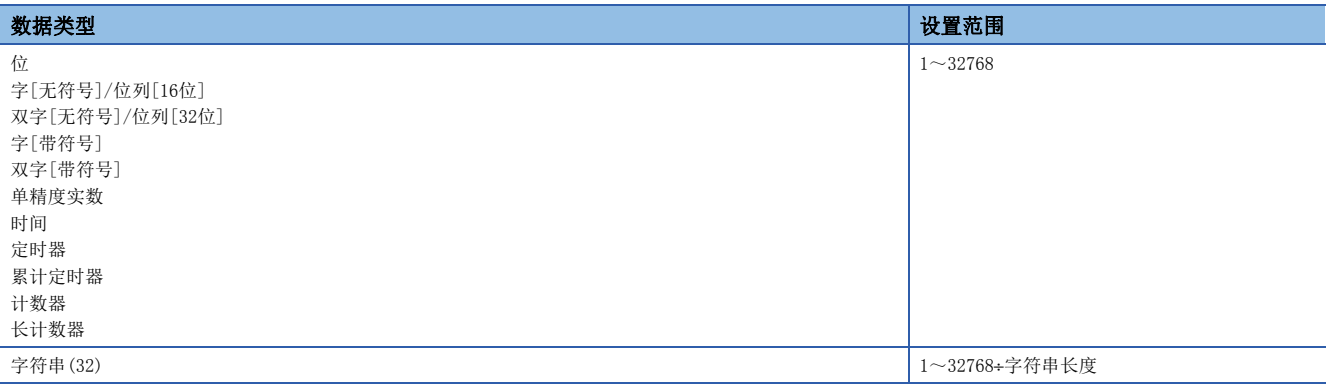

#### 注意事项

#### ■使用中断程序的情况下

在数组的下标中指定了标签或软元件的情况下,组合多个指令进行运算。 因此,如果通过数组定义的标签的运算中发生中断,将发生数据的不完整,变为意料外的运算结果。 应使用下述的中断禁止/允许指令(DI/EI指令)创建程序以确保不发生数据不完整。

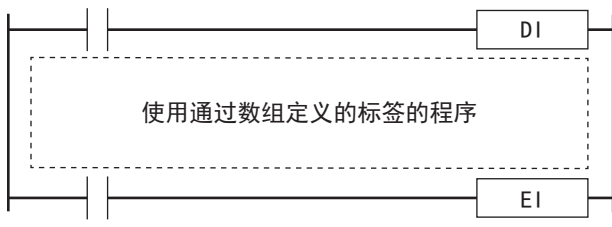

关于DI/EI指令的详细内容,请参阅下述内容。

MELSEC iQ-F FX5编程手册(指令/通用FUN/FB篇)

#### ■关于数组的要素

对于定义的数组的要素数,请勿访问要素编号以外的范围。

用常数指定通过数组定义的范围外的下标的情况下,将变为转换出错。

此外,用常数以外指定数组的下标的情况下不会变为转换出错,而是在执行时访问其他标签区域、锁存标签区域的领域后进行 处理。

# <span id="page-35-0"></span>4.5 结构体

结构体是包含一个以上的标签的数据类型,可以在所有的程序部件中使用。 包含在结构体中的各个构件(标签)即使数据类型不同也可以定义。

### 结构体的创建

创建结构体首先要创建结构体的定义,其次在创建的结构体中定义构件。

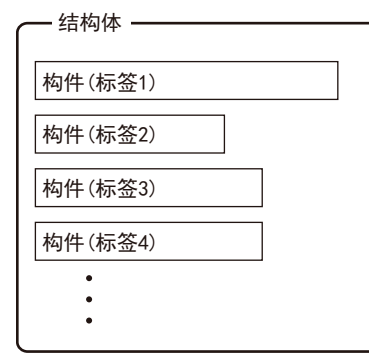

# 使用方法

使用结构体的情况下,登录预先将定义的结构体置为数据类型的标签。 对于指定配置的各构件,应在结构体标签名后用"句点(.)"断开并附上构件名。

例 使用结构体构件的情况下

> stLabel1 . bLabel1 结构体标签名 构件名
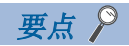

 • 在结构体中定义多个数据类型后登录标签,在程序中使用的情况下,转换后的数据存储的顺序不会变为定义 了数据类型的顺序。利用工程工具进行转换时,分类为标签类型与数据类型后进行分配。(根据填充块进行 存储器分配)

GX Works3操作手册

 • 对于使用控制数据(设置指令动作的操作数)的指令,如果指定结构体的标签,根据填充块进行存储器分配, 不会变为定义的顺序。

### <span id="page-36-0"></span>结构体的数组

可以将结构体数组化后使用。

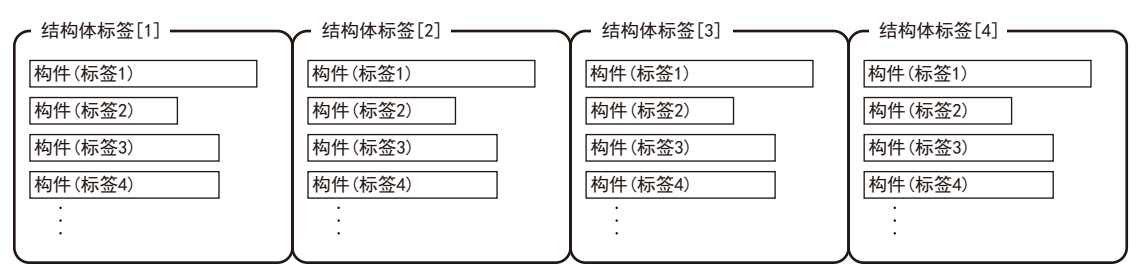

作为数组声明的情况下应在结构体标签名后用"[]"将下标括起来表示。

可以将结构体的数组作为函数及FB的自变量进行指定。

### 例

使用数组化的结构体的要素的情况下

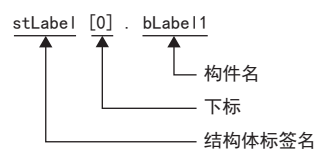

### 可以指定的数据类型

下述数据类型可以作为结构体的构件进行指定。

- 基本数据类型
- 指针型
- 数组
- 其他结构体

### 结构体的类型

下述数据类型预先被定义为结构体。

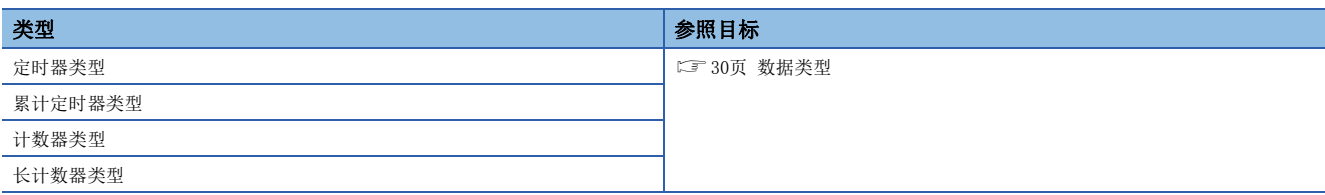

### <span id="page-37-1"></span>常数的类型

在标签中设置常数时的标记如下所示。

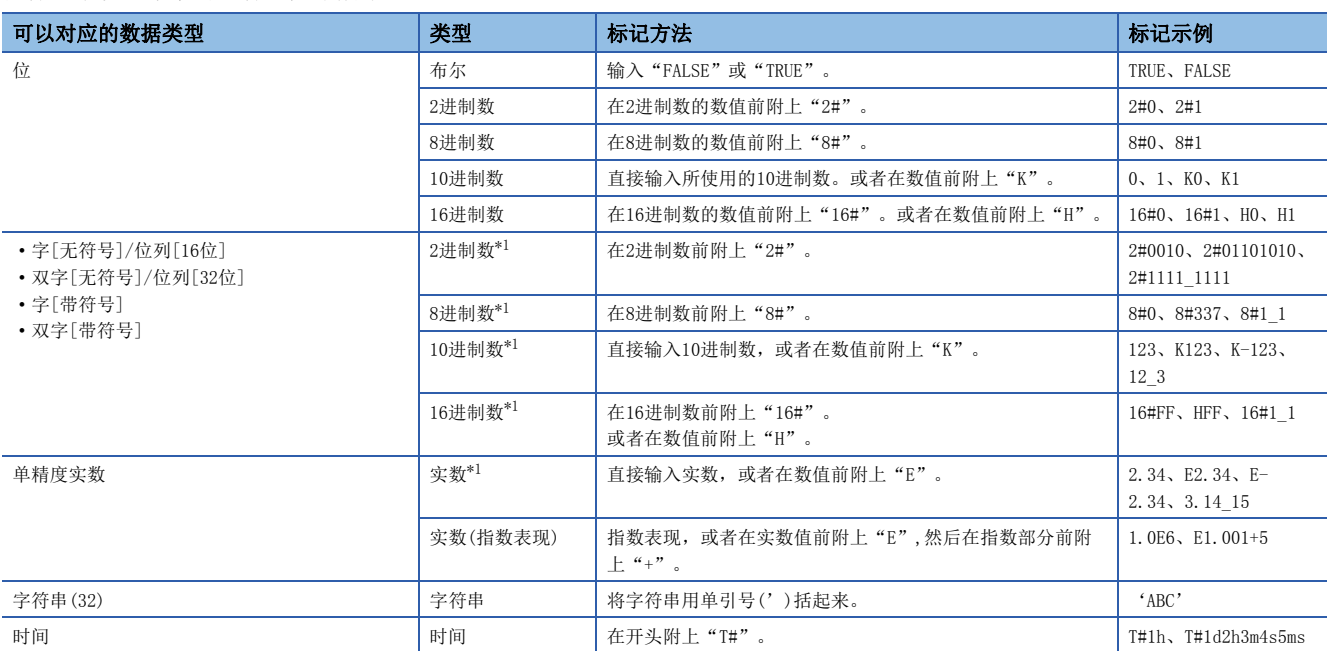

<span id="page-37-2"></span><span id="page-37-0"></span>\*1 在2进制数、8进制数、10进制数、16进制数、实数的标记中,用下划线(\_)断开数值,可以使程序更易懂。(在程序的处理上可以忽略。)

### 在字符串类型的常数中使用"\$"的情况下

"\$"作为转换序列使用。

紧接着"\$"的两个16进制数字符作为ASCII代码被识别,与ASCII代码相对应的字符被插入到字符串中。

紧接着"\$"的两个16进制数字符与ASCII代码不相对应的情况下, 即为转换错误。

但是,紧接着"\$"的字符在下述情况下不会变为错误。

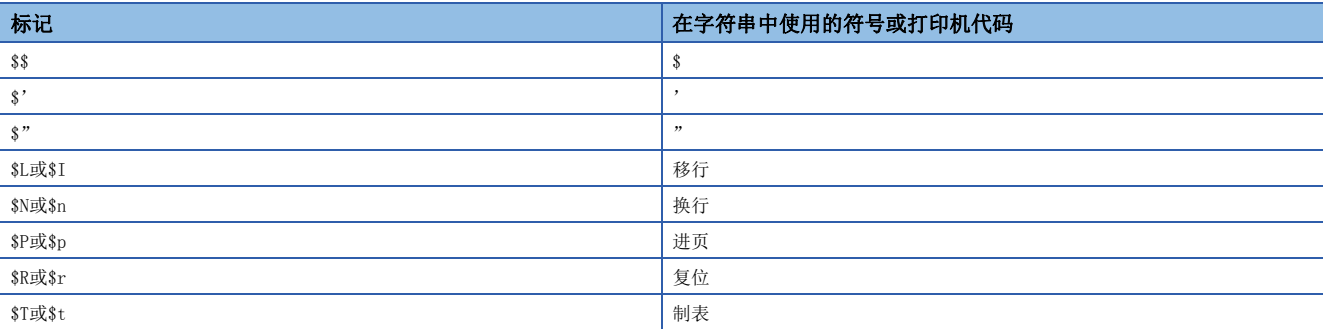

### 有限制的功能

#### 在下述功能中使用标签时有限制。

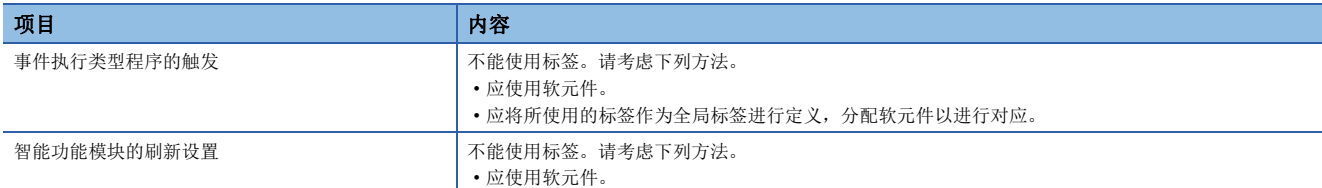

#### ■定义分配软元件的全局标签并使用的情况下

使用对标签有限制的功能时,应按下述顺序定义全局标签后使用。

- 另外,由于是在软元件区域消耗软元件/标签存储器,所以应确保软元件区域。(不消耗标签区域)
- *1.* 确保所使用的软元件区域。
- CPU参数存储器/软元件设置软元件/标签存储器区域容量设置
- *2.* 在全局标签中定义标签后手动分配软元件。
- *3.* 在可以使用标签的功能中,使用步骤2中定义的标签。在对标签的使用有限制的功能中,应使用分配到标签中的软元件。

#### ■将所使用的标签的值暂时复制到其他软元件中的情况下

应按照下述步骤暂时将标签值复制到其他软元件中,在对标签有限制的功能中使用该软元件。

另外,由于是在软元件区域消耗软元件/标签存储器,所以应确保软元件区域。

- *1.* 确保所使用的软元件区域。
- CPU参数存储器/软元件设置软元件/标签存储器区域容量设置
- *2.* 使用标签进行程序的创建。添加的程序示例如下所示。(通过数据记录功能使用存储在udLabel1中的值的情况下。)

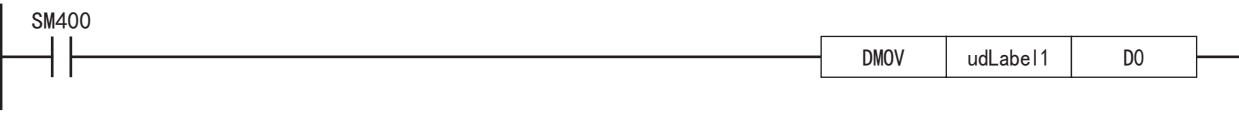

*3.* 在对标签的使用有限制的功能中,应使用步骤2中传送的软元件。(步骤2的程序示例的情况下,使用D0。)

要点

应在考虑将值写入标签的时机及功能的执行时机后决定传送指令的添加位置。

### 创建程序时的注意事项

在指令等操作数中指定标签的情况下,应确保标签的数据类型与用操作数指定的数据类型相符合。此外,在处理连续数据的指 令等操作数中指定标签的情况下,应指定操作指令的数据范围包含在具有标签的数据范围内。

### 例

SFT(P)指令的情况下

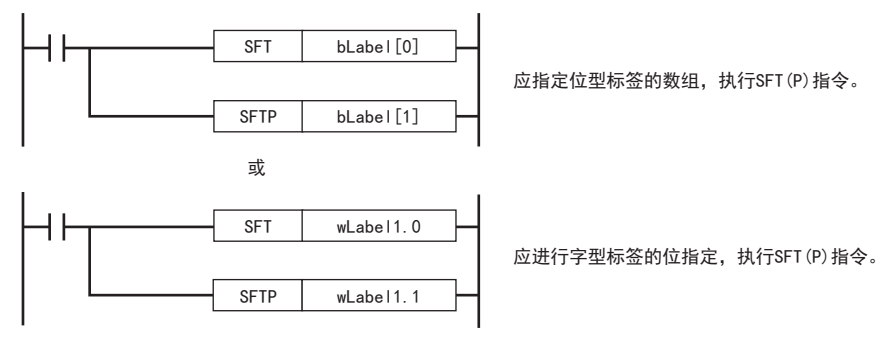

例

SFR(P)指令的情况下

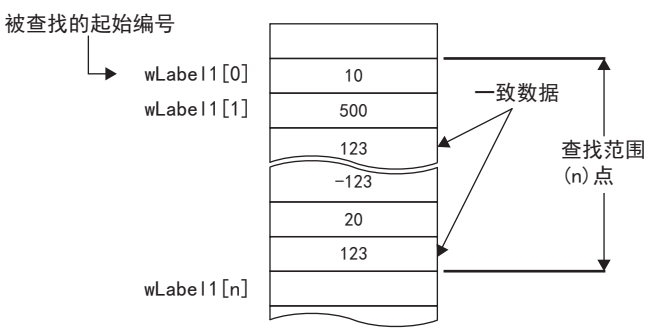

指定的标签的数组应指定具有比查找范围(n)点更大的范围的标签。

### 标签名的限制

标签名中存在以下限制。

• 标签名应以字符或下划线(\_)为开头。不能定义以数字开头的标签名。

• 不能在标签名中定义保留字。

关于保留字的详细内容,请参阅下述手册。

GX Works3操作手册

# <span id="page-40-0"></span>5 梯形图语言

是在触点与线圈构成的回路中通过串联与并联的组合表示由AND/OR组成的逻辑运算,记述顺控程序的语言。

# 5.1 配置

### 使用梯形图语言可以创建下述的回路。

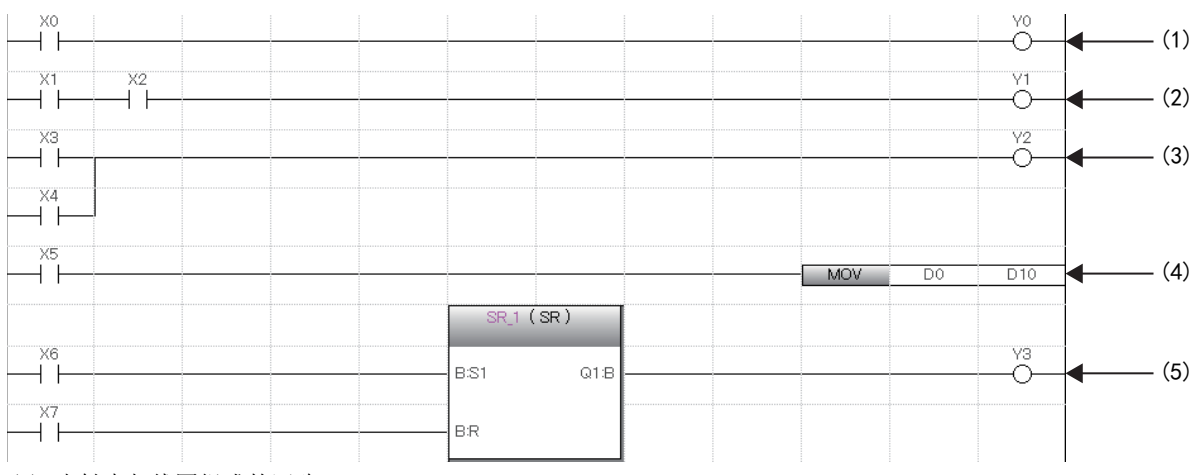

- (1) 由触点与线圈组成的回路
- (2) 由串联组成的回路
- (3) 由并联组成的回路
- (4) 使用了指令的回路
- (5) 使用了通用函数/FB的回路

### 回路符号

可以在梯形图语言的编程中使用的回路符号如下所示。

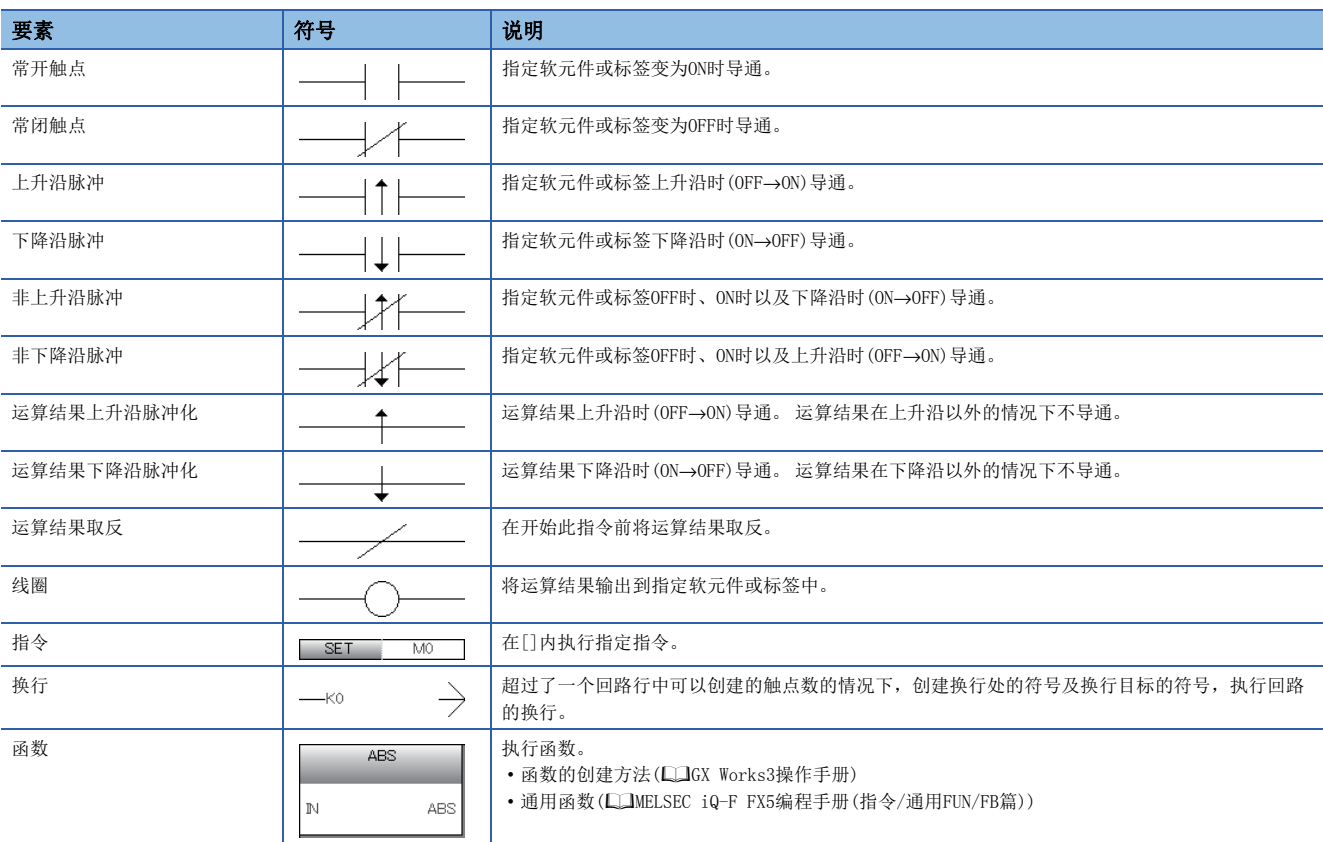

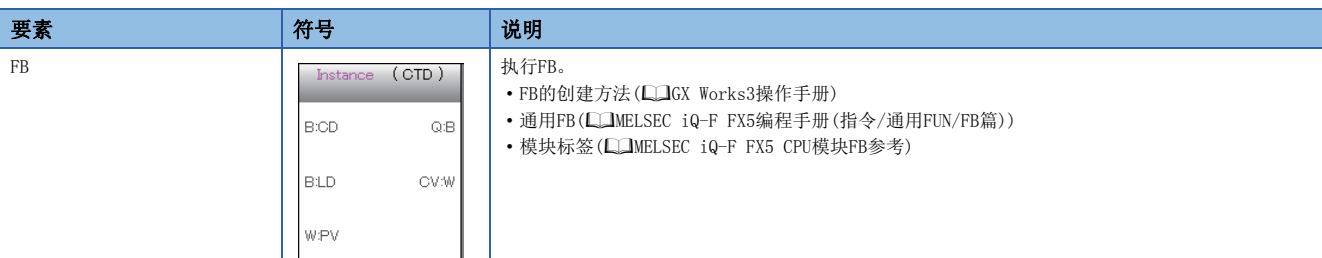

### 程序执行顺序

按照下述的编号顺序执行。

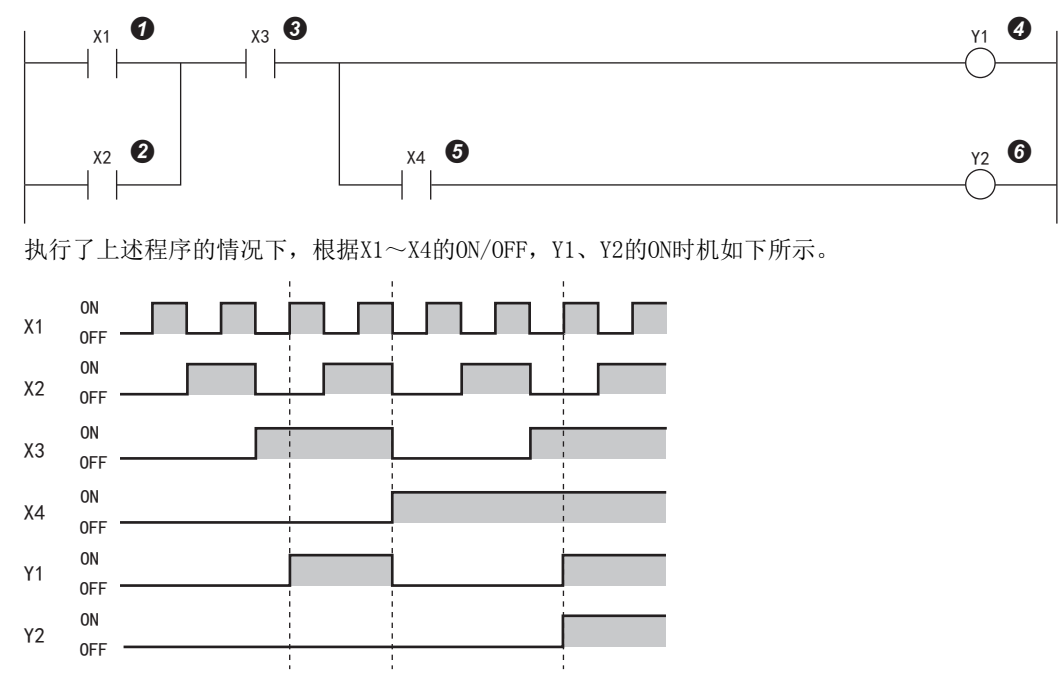

### 以梯形圖語言使用FB時的注意事項

### 左母線與FB實例處於直接連接狀態時的注意事項

FB實例的輸入梯形圖中,EN及輸入變數(位元型)與左母線處於直接連接狀態時,ON/OFF狀態不變化。

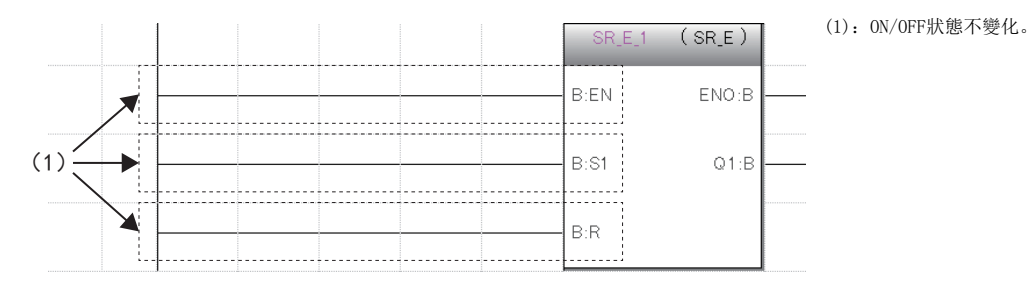

使EN及輸入變數(位元型)的ON/OFF狀態變化時,應使用觸點或與觸點相當的指令。

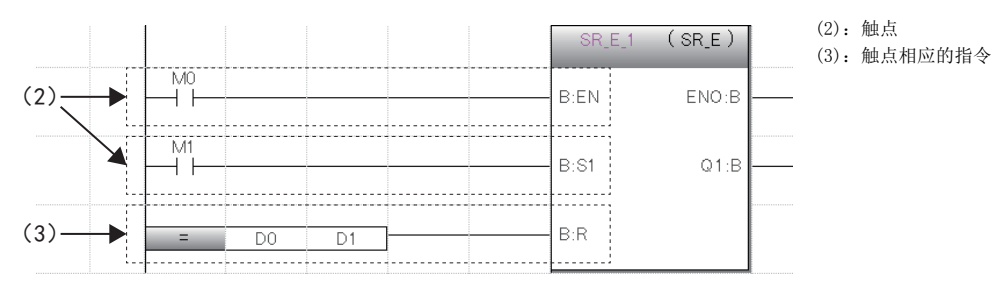

# 5.2 内嵌ST

内嵌ST是指在梯形图编辑器内创建并编辑/监视在与线圈相当的指令模块中显示ST程序的内嵌ST框的功能。 由此可以轻松地在梯形图程序内创建数据运算或字符串处理。

• 使用了内嵌ST情况下的程序

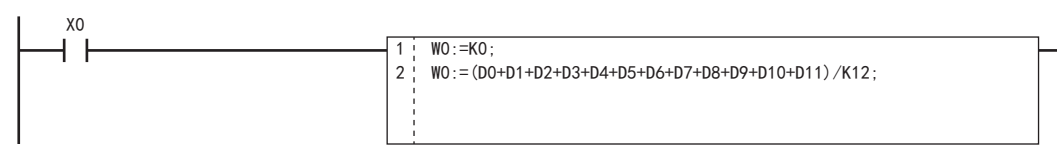

#### • 不使用内嵌ST情况下的程序

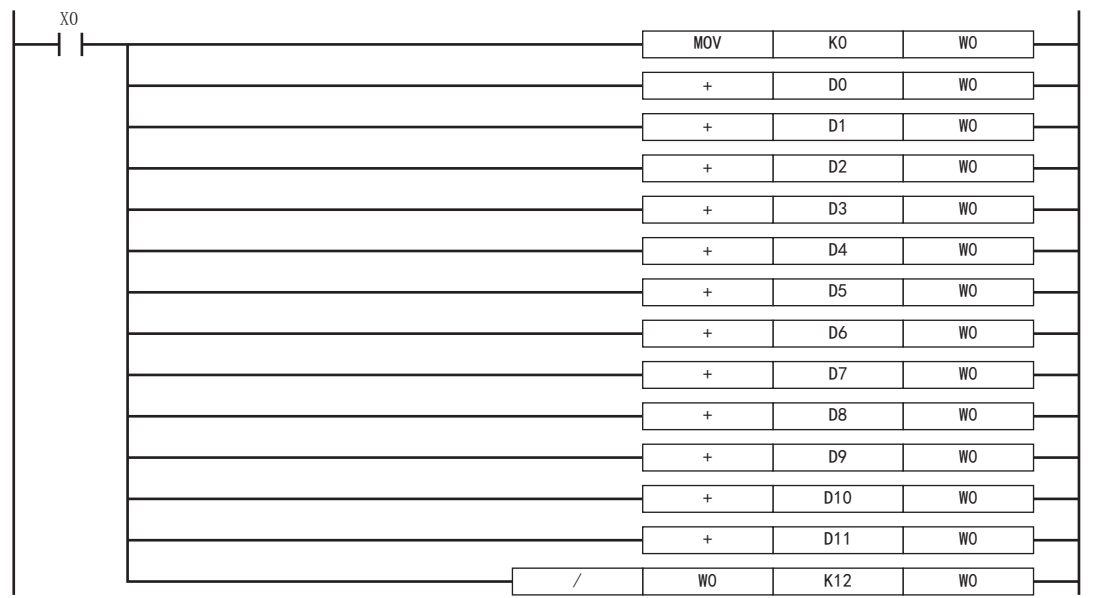

### 规格

关于内嵌ST的规格,请参阅ST语言的规格。 [43页 ST语言](#page-44-0)

### 注意事项

- 梯形图程序的1行中只能创建一个内嵌ST。
- 在梯形图程序的1行中无法同时使用FB与内嵌ST框。
- 如果在触点相应的指令位置创建内嵌ST框,在线圈相应的指令位置也会创建内嵌ST框。
- 内嵌ST内最多可输入字符数为2048个。(换行作为2个字符进行计数。)
- 内嵌ST内,有时上升执行指令、下降执行指令、特殊定时器指令、通用FB的边缘检测FB以及计数器FB不能正常运行,因此请 勿使用。
- 如果在内嵌ST内使用"RETURN语句", 则不会结束程序块的处理, 而是结束内嵌ST框内的处理。

ı

# <span id="page-43-1"></span><span id="page-43-0"></span>5.3 声明/注解

在梯形图回路中可以显示声明与注解。

### 声明

通过使用声明,可以对回路块添加注释。通过添加注释,处理等流程变得易懂。 声明中有行间声明/P声明/I声明。 行间声明可以在导航窗口的树状结构上显示。

### ■行间声明

对整个回路块添加注释。

### ■P声明

对指针编号添加注释。

### ■I声明

对中断指针编号添加注释。

### 注解

通过使用注解,可以对程序中的线圈及指令添加注释。 通过添加注释,线圈及指令的内容等变得易懂。

### 声明/注解的类别

声明与注解的类别分为"PLC"与"外围"。

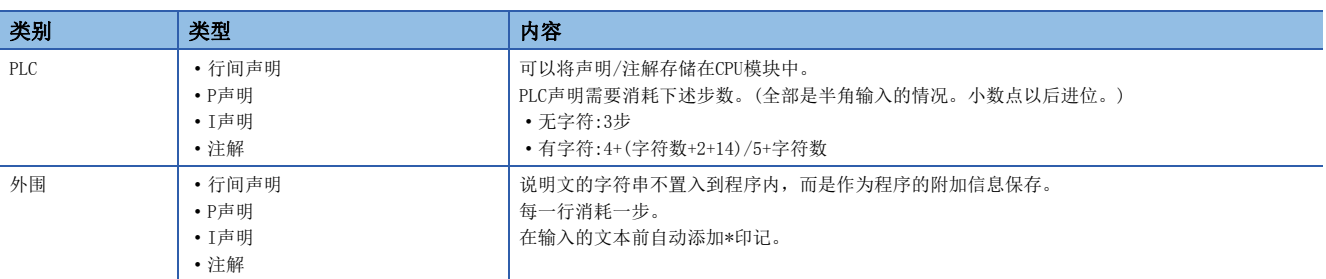

# <span id="page-44-0"></span> $6$  ST语言

ST语言是在规定逻辑记述方式的国际标准IEC61131-3中定义的语言。ST语言是具有与C语言等相似的语法结构的文本形式的程 序语言。适用于对梯形图语言难以表现的复杂处理进行编程的情况。 ST语言支持控制语法、运算式、功能块(FB)、函数(FUN),可以进行如下的记述。

### 例

通过条件语句进行选择分支,通过重复语句进行重复等的控制语法

```
例
使用运算符(*、/、+、-、<、>、=等)的表达式
例
定义的FB的调用
例
通用函数的调用
例
汉字等全角字符的使用
   (*在生产线A~C中进行控制*)
     CASE 生产线 OF
        1: 开始开关 := TRUE; (*传送带移动*)
        2: 开始开关 := FALSE; (*传送带停止*)
        3: 开始开关 := TRUE; (*传送带停止 警告*)
        ELSE 警告指示灯 := TRUE;
     END_CASE;
     IF 开始开关 = TRUE THEN (*传送带运转 处理100次*)
        FOR 处理次数 := 0
            TO 100
            BY 1 DO
            处理数 := 处理数 +1;
        END_FOR;
     END_IF;
   DO := D1* D2 + D3 / D4 - D5;
   IF DO > D10 THEN
      DO := D10:
   END_IF;
   //FB数据名 : LINE1_FB
   //输入变量 : I_Test
   //输出变量 : O_Test
   //输入输出变量 : IO_Test
   //FB标签名 : FB1
   FB1(I_Test :=D0,O_Test => D1,IO_Test := D100);
   (*将BOOL型数据转换为INT型/DINT型数据*)
   wLabel2 := B00L TO INT (bLabel1);
   //槽罐的限位器变为ON时关闭阀门,变为OFF时打开阀门
   IF 槽罐限位器 = TRUE THEN
      阀门 := FALSE; (*限位器变为ON,因此关闭阀门*)
      ELSE
      阀门 := TRUE; /*限位器变为OFF,因此打开阀门*/
   END_IF;
```
6

# 6.1 配置

ST语言中的编程由运算符与语句组成。 语句的终端必须添加";"(分号)。 空格、制表、换行可以插入到运算符及数据中。 可以在程序中插入注释。  $intV2 := ABS(intV1):$ IF M1 THEN  $btn01 := TRUE;$ ELSE  $btn01 := FALSE;$ END\_IF;  $Output$   $ENO := ENEG(btn01, Input1);$ LadderFBInstance(Input1:=bool1, Input2:=bool2, Input3:=bool3); (\* user function block \*) 代入语句 选择语句 函数调用 FB调用  $intV1 := 0$  (;) intV2 := 2 ; 语句的终端  $intV1$  := 0 ;  $intV2 :=$  $2 :$ 空格 制表 换行  $intV1 := 0;$  $((\ast \text{ Substitution } \ast)$  $intV2 := 2$ ; 注释

### 程序的结构要素

#### ST程序由以下要素构成。

<span id="page-45-0"></span>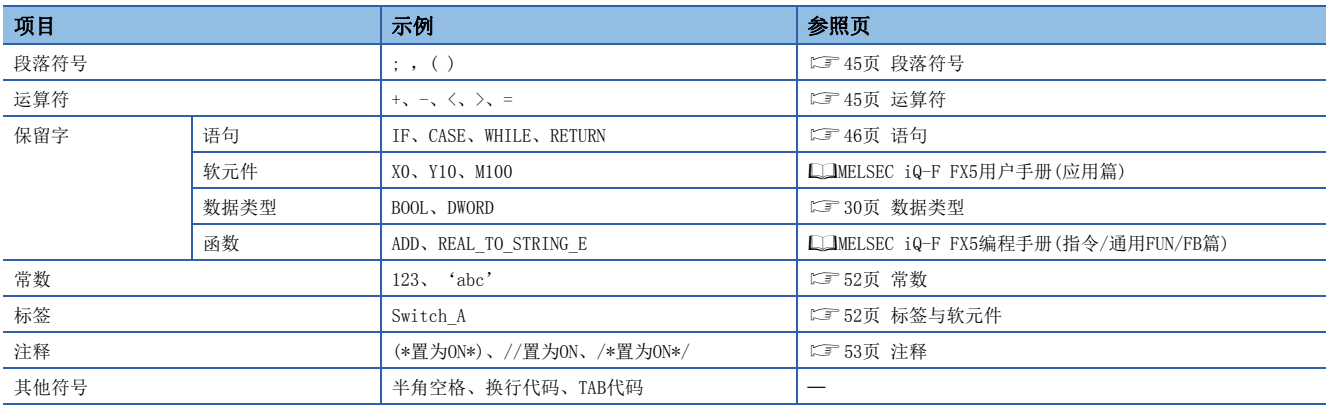

• 段落符号、运算符、保留字应用半角记述。

• 关于保留字的详细内容,请参阅下述手册。

GX Works3操作手册

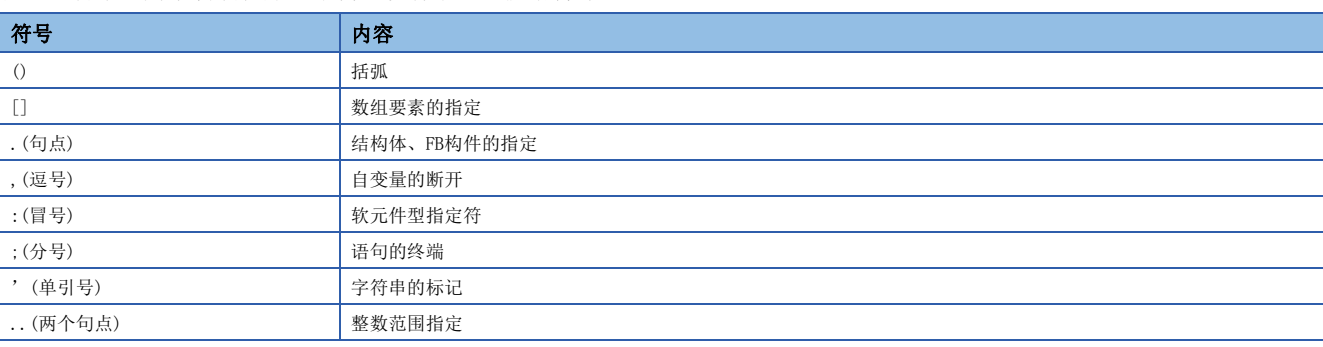

<span id="page-46-0"></span>在ST语言中,为了明确程序的结构,设有下述的段落符号。

### <span id="page-46-1"></span>运算符

在ST程序中使用的运算符、对象数据类型与运算结果的数据类型如下所示。

<span id="page-46-15"></span><span id="page-46-13"></span><span id="page-46-12"></span><span id="page-46-11"></span><span id="page-46-10"></span><span id="page-46-9"></span><span id="page-46-8"></span><span id="page-46-7"></span><span id="page-46-5"></span><span id="page-46-3"></span><span id="page-46-2"></span>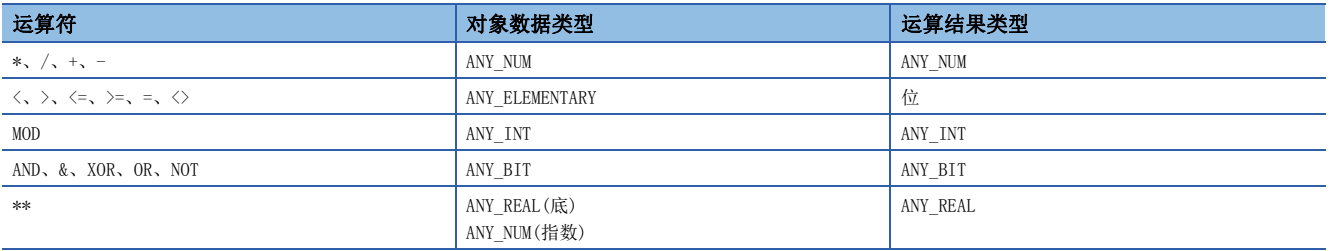

#### <span id="page-46-18"></span><span id="page-46-17"></span><span id="page-46-16"></span><span id="page-46-14"></span><span id="page-46-6"></span><span id="page-46-4"></span>运算符的优先顺序如下所示。

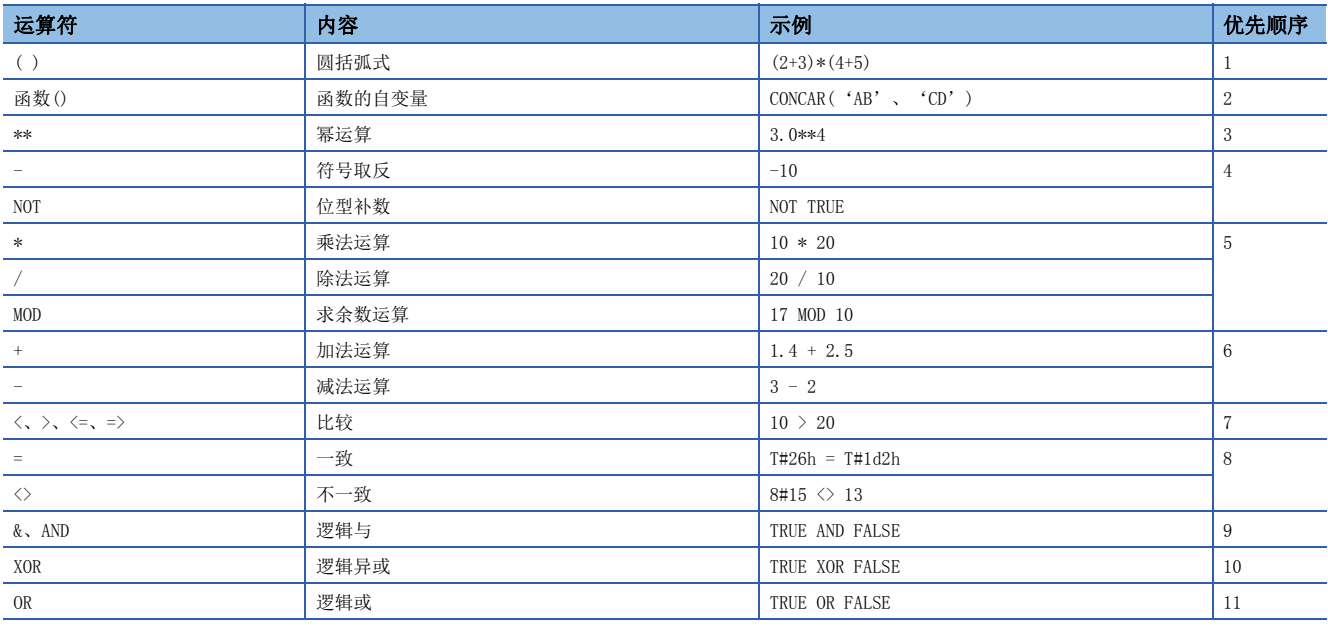

• 在一个公式中有多个优先顺序相同的运算符的情况下,从左侧开始运算。

• 一个公式中可以记述的运算符的使用个数最多为1024个。

#### <span id="page-47-0"></span>可以在ST程序中使用的语句如下所示。

<span id="page-47-5"></span>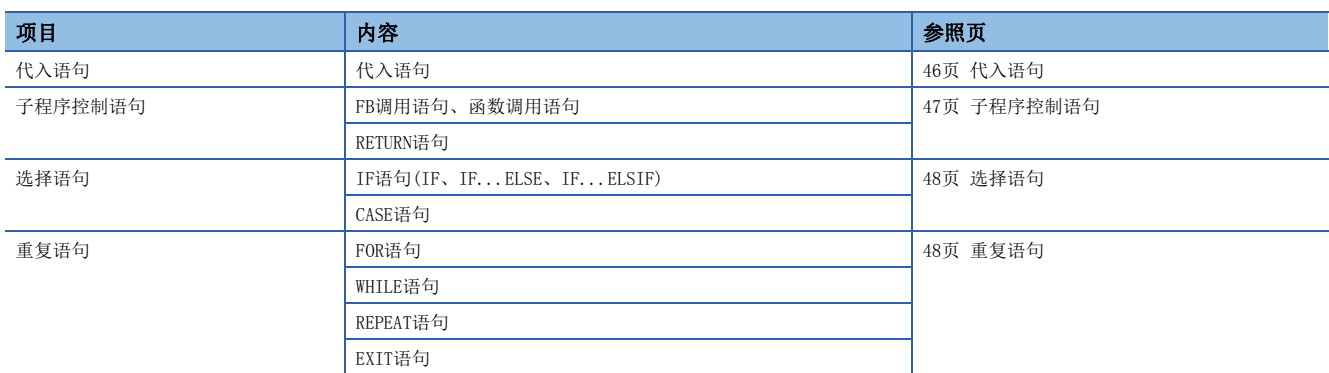

应用半角字符记述语句。

<span id="page-47-1"></span>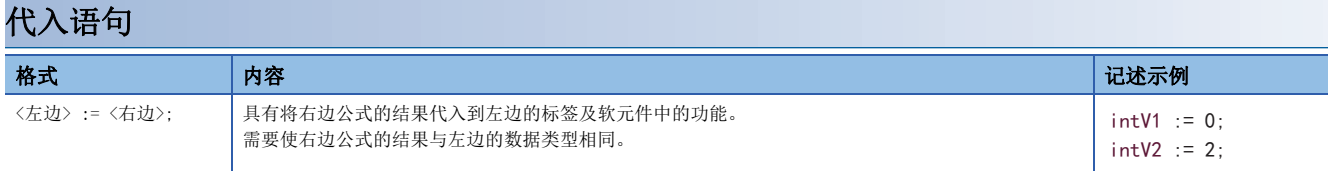

使用数组型标签及结构体标签的情况下,应注意代入语句的左边与右边的数据类型。 数组型标签的情况下,需要使数据类型与要素数的左边与右边相同。此外,请勿指定要素。

### 例

intAry1 := intAry2;

结构体标签的情况下,需要使数据类型(结构体的数据类型)的左边与右边相同。

```
例
```
<span id="page-47-4"></span> $d$ utVar1 :=  $d$ utVar2:

#### ■数据类型的自动转换

在ST语言中,在记述不同的数据类型的代入及算数运算公式时,有时会自动转换数据类型。

### 例

自动转换的示例

```
dintLabel1 := intLabel1;
```
//代入语句:将INT型(intLabel1)的值自动转换为DINT型,代入到左侧的DINT型(dintLabel1)

dintLabel1 := dintLabel2 + intLabel1;

//算术运算公式:将INT型(intLabel1)的值自动转换为DINT型,执行DINT型的加法运算

<span id="page-47-6"></span>类型转换通过向代入语句、FB及函数的输入自变量交接(VAR\_INPUT部)、算术运算公式进行。

为确保在类型转换时数据不丢失,应仅从容量小的数据类型向容量大的数据类型进行类型转换。类型转换以基本数据类型中的 下述数据类型为对象。

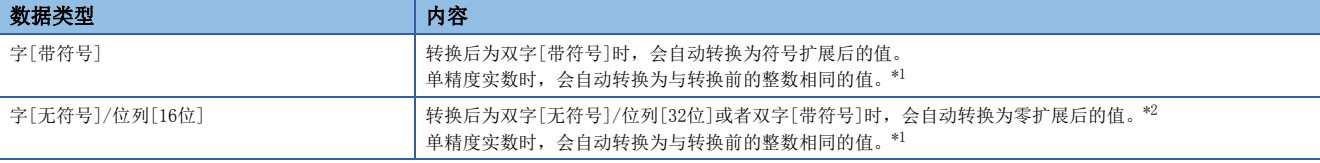

<span id="page-47-2"></span>\*1 数据类型交接至ANY\_REAL的输入自变量时,会将16位的数据(字[带符号]或者字[无符号]/位列[16位])自动转换为单精度实数。

<span id="page-47-3"></span>\*2 数据类型交接至ANY32的输入自变量时,会将字[无符号]/位列[16位]的数据自动转换为双字[无符号]/位列[32位]。

上述以外的数据类型,应使用类型转换函数。

此外,在下述情况下因为无法进行类型转换,应使用类型转换函数。

• 符号不同的整数型之间的类型转换

• 数据丢失型之间的类型转换

代入算数运算的结果时的注意事项请参阅下述内容。 [49页 使用算数运算公式时](#page-50-0)

### <span id="page-48-1"></span><span id="page-48-0"></span>子程序控制语句

### ■FB调用语句

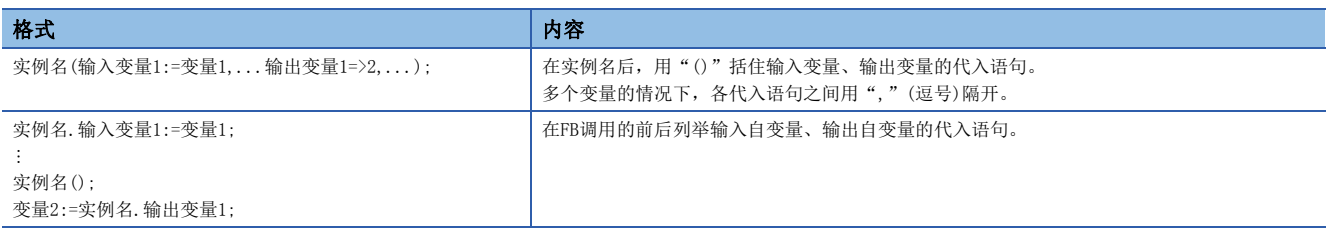

在FB调用语句的自变量中使用的符号与可分配公式如下所示。

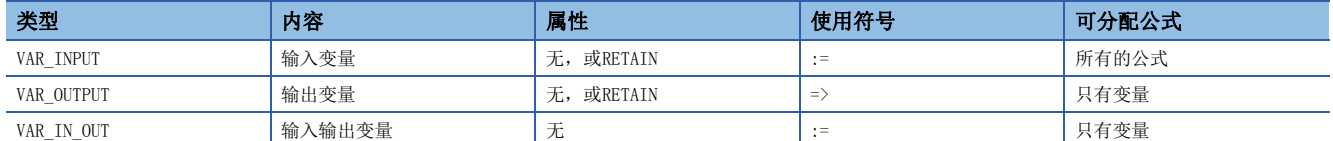

FB的执行结果通过在实例名后添加"."(句点)指定输出变量,代入变量被存储。

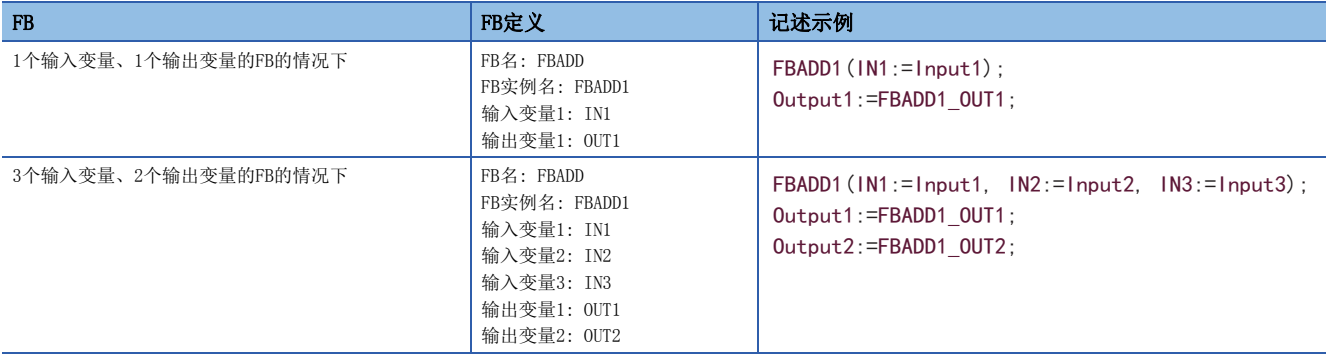

### <span id="page-48-2"></span>■函数调用语句

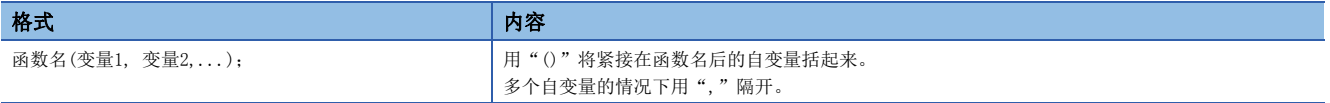

#### 通过向变量代入,存储执行函数的结果。

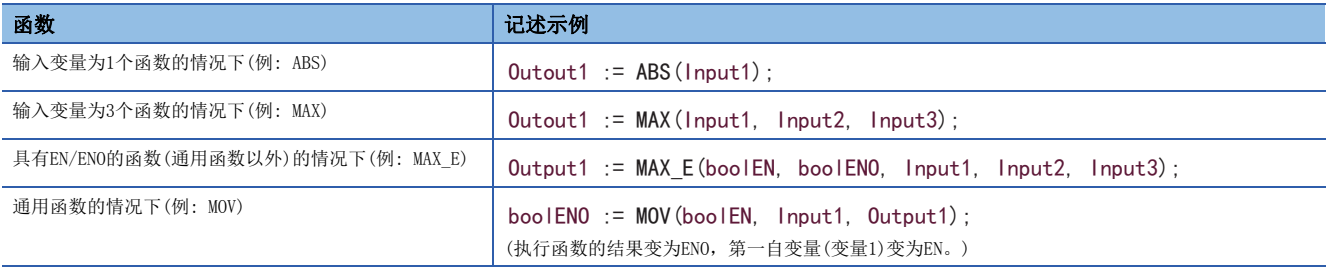

不返回值的用户定义函数和在调用语句的自变量中含有VAR\_OUTPUT变量的函数能够通过在其后添加";"(分号),作为语句加 以执行。

### ■RETURN语句

<span id="page-49-8"></span>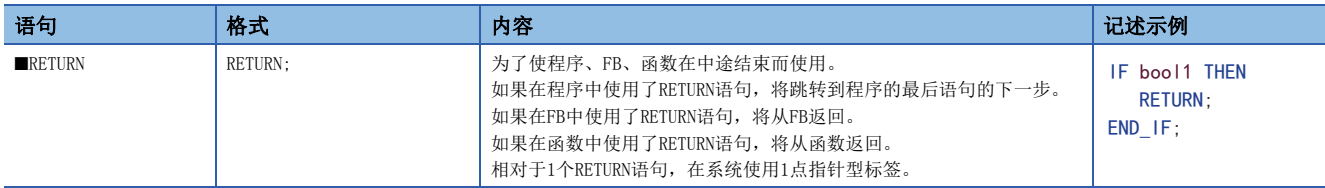

不返回值的用户定义函数和在调用语句的参数中含有VAR\_OUTPUT变量的函数能够通过在其后添加";"(分号),作为语句加以 执行。

### <span id="page-49-0"></span>选择语句

<span id="page-49-6"></span><span id="page-49-5"></span><span id="page-49-4"></span>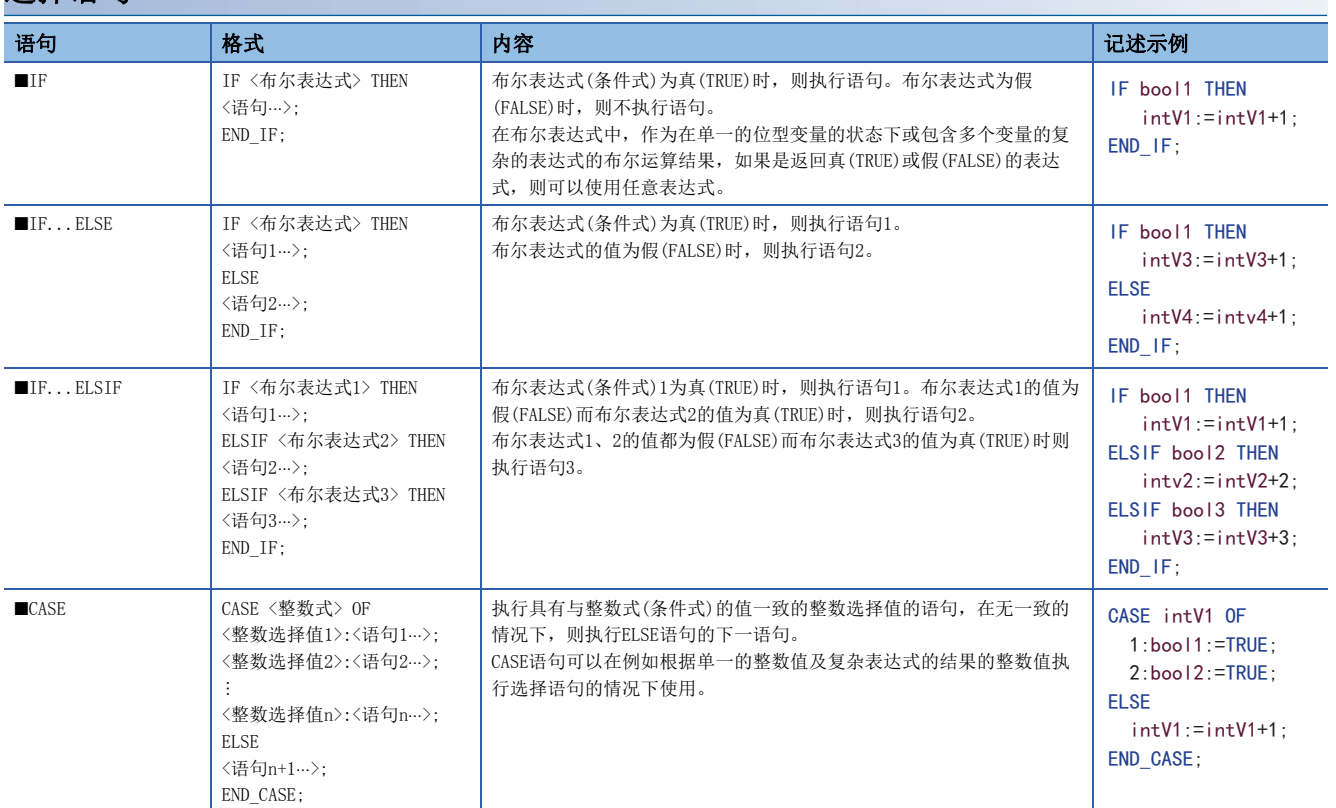

<span id="page-49-9"></span><span id="page-49-7"></span><span id="page-49-3"></span><span id="page-49-2"></span><span id="page-49-1"></span>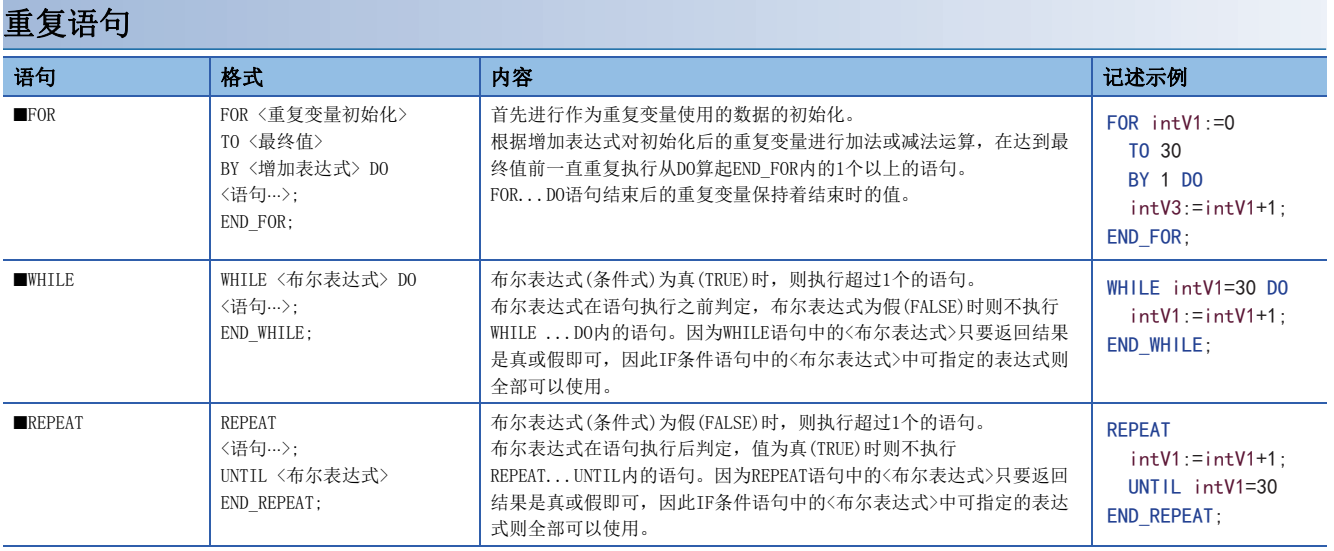

<span id="page-50-1"></span>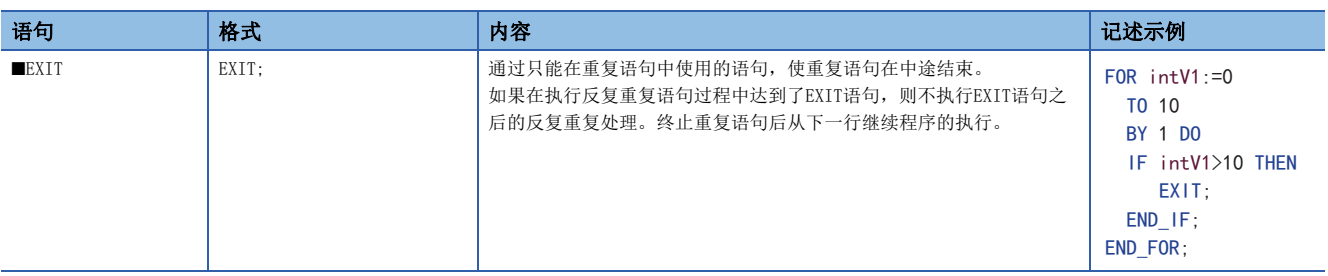

#### 注意事项

#### ■使用代入语句时

- 代入字符串的最大字符串长255字符。代入超过最大字符串长的字符串时,即为转换错误。
- 定时器型、计数器型的触点与线圈无法在代入语句的左边使用。
- FB的实例无法在代入语句的左边使用。应在代入语句的左边使用实例的输入变量、输入输出变量、外部变量。

#### <span id="page-50-0"></span>■使用算数运算公式时

将算数运算公式的结果代入到数据容量大的数据类型的变量中的情况下,应预先把算数运算公式的变量转换为左边的数据类型 之后再进行运算。

### 例

在把数据容量16位(INT型)的算术运算结果代入到32位的数据类型(DINT型)的情况下

#### varDint1 := varInt1 \* 10; //varInt1为INT型, varDint1为DINT型

算术运算公式的运算结果将变为与输入操作数的数据类型相同的数据类型。因此在上述的程序中,在varInt1 \* 10的运算结果 超出了INT型的范围(-32768~+32767)的情况下,上溢或下溢的运算结果被代入到varDint1中。 在这种情况下,应预先把运算表达式的操作数转换到左边的数据类型之后再进行运算。

```
varDint2 := INT_TO_DINT(varInt1); //将INT型变量转换为DINT型变量
```
varDint2 := varDint2 \* 10; //用DINT型进行乘法运算, 代入运算结果

### ■在算术运算公式中使用符号取反的运算符时

如果相对于数据类型的最小值使用符号取反的运算符(-),则会为相同值。 例如INT型的最小值时,-(-32768) = -32768。因此,在作为数据类型的自动转换的对象的变量中使用符号取反的运算符时, 有时会出现意料外的结果。

#### |例|

varInt1(INT型)的值为-32768, varDint1(DINT型)的值为0时

 $varDint2 := -varInt1 + varDint1;$ 

这种情况下,(-varInt1)的值原样不变地为-32768,并且-32768会代入varDint2中。

算术运算公式中使用符号取反的运算符时,请预先在算术运算之前自动转换数据类型,或者创建不使用符号取反的运算符的程 序。

### 例

在算术运算之前自动转换数据类型时

```
varDint3 := varInt; 
varDint2 := -varDint3 + varDint1;
```
例

不使用符号取反的运算符时

 $varDint2 := varDint1 - varInt1;$ 

### ■使用位型标签时

选择语句或重复语句中布尔表达式(条件式)一旦成立,<语句>内的位型标签处在ON状态下时,则这个位型标签将变为始终ON。

例

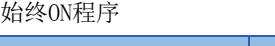

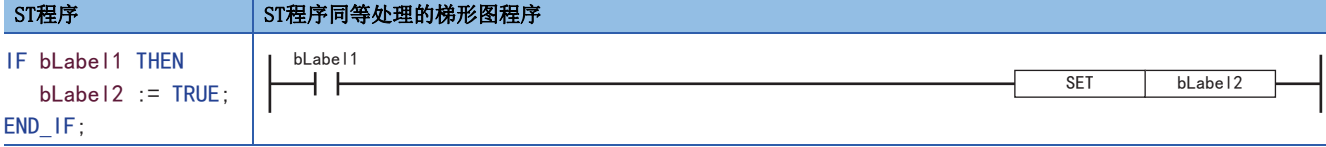

为避免始终ON,应按下述方式添加将位型标签置为OFF的程序。

### 例

避免始终ON的程序

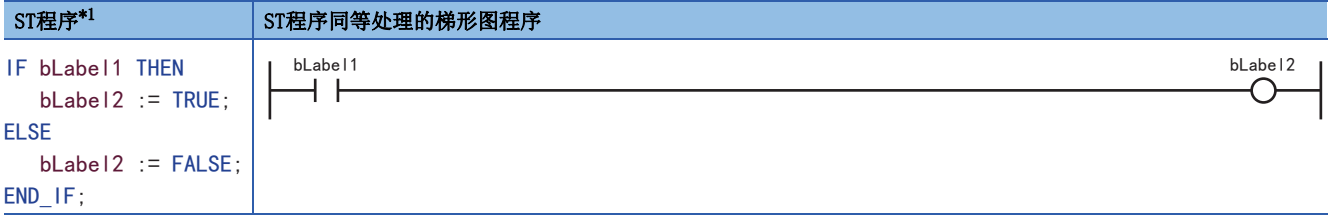

<span id="page-51-0"></span>\*1 上述程序可以按下述方式记述。 bLabel2 := bLabel1; 或 OUT(bLabel1, bLabel2); 但是,在<语句>内使用了OUT指令的情况下,变为与始终ON程序相同的状态。

#### ■使用定时器FB、计数器FB时

对于选择语句中的布尔表达式(条件式),计时器FB、计数器FB的执行条件不同。

### 例

定时器FB的情况下

更改前程序示例

IF bLabel1 THEN

TIMER 100 FB M 1(Coil:=bLabel2, Preset:=wLabel3, ValueIn:=wLabel4, ValueOut=>wLabel5, Status=>bLabel6); END\_IF;

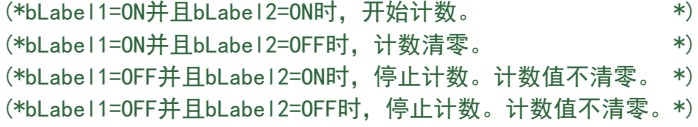

更改后程序示例

TIMER\_100\_FB\_M\_1(Coil:=(bLabel1&bLabel2),Preset:=wLabel3,ValueIn:=wLabel4,ValueOut=>wLabel5,Status=>bLabel6);

计数器FB的情况下

更改前程序示例

IF bLabel1 THEN

COUNTER\_FB\_M\_1(Coil:=bLabel2,Preset:=wLabel3,ValueIn:=wLabel4,ValueOut=>wLabel5,Status=>bLabel6); END\_IF;

(\*bLabel1=ON并且bLabel2=ON/OFF时,计数+1。 \*) (\*bLabel1=OFF并且bLabel2=ON/OFF时,不计数。\*) (\*bLabel1=ON/OFF不与计数+1联动。 \*)

更改后程序示例

上述更改前程序示例是在选择语句不成立的情况下,为了不执行与定时器、计数器相关联的语句而创建的。 根据bLabel1条件与bLabel2的AND条件使定时器、计数器动作的情况下,不使用控制语法,应仅使用FB。 通过使用更改后的程序,可以使定时器、计数器动作。 COUNTER\_FB\_M\_1(Coil:=(bLabel1&bLabel2),Preset:=wLabel3,ValueIn:=wLabel4,ValueOut=>wLabel5,Status=>bLabel6);

### <span id="page-52-1"></span>■使用FOR...DO语句时

- 无法在重复变量中使用结构体构件及数组要素。
- 应使在重复变量中使用的类型与<最终值的表达式>、<增加表达式>的类型一致。
- <增加表达式>可以省略。省略的情况下<增加表达式>作为1执行。
- 如果向<增加表达式>中代入0,则FOR语法以下可能不被执行或变为无限重复。
- FOR...DO语法中FOR语句中的<语句⋅⋅⋅>在执行后进行重复变量的计数处理。超过重复变量的数据类型的最大值或低于最小值 执行计数处理的情况下,发生无限重复。

### ■使用上升执行指令、下降执行指令时

以下显示在IF语句和CASE语句中使用上升执行指令、下降执行指令时的动作。

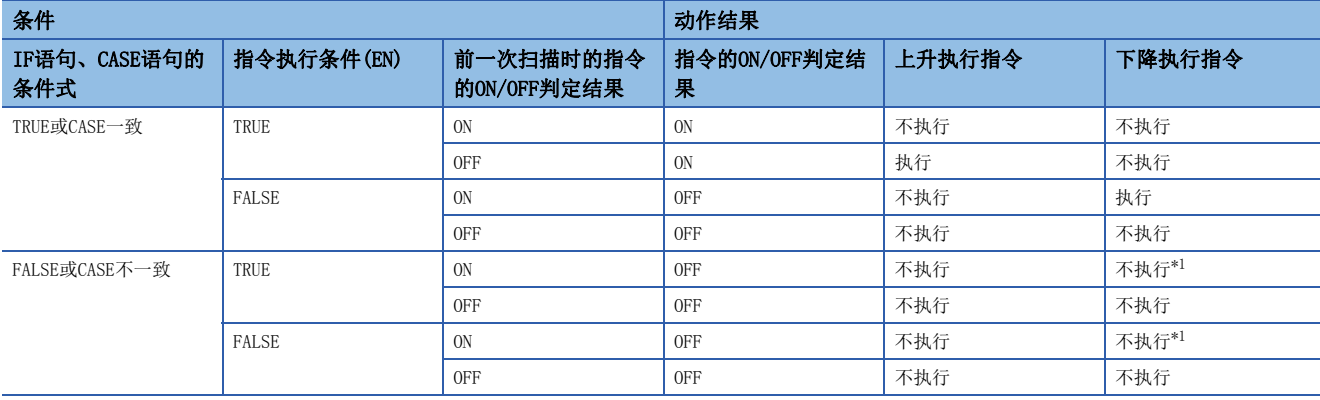

<span id="page-52-0"></span>\*1 虽然是下降(ON→OFF),但IF语句或CASE语句的条件不成立,因此不执行指令。

### IF语句中使用了PLS指令(上升执行指令)时 IF bLabel0 THEN PLS(bLabel1, bLabel10); END\_IF; ON OFF OFF OFF .<br>!ON ON/OFF 判断结果 bLabel0 bLabel1

- (1) bLabe10 = 0FF时(IF语句的条件式为FALSE), 0N/0FF判定结果为 OFF,不执行PLS指令。(仍旧为bLabel10 = OFF)
- (2) bLabel0 = ON(IF语句的条件式为TRUE)并且bLabel1 = OFF(指令 执行条件为OFF)时,ON/OFF判定结果为OFF,不执行PLS指令。(仍 旧为bLabel10 = OFF)
- (3) bLabel0 = ON(IF语句的条件式为TRUE)并且bLabel1 = ON(指令执 行条件为ON)时, ON/OFF判定结果为OFF→ON(上升条件成立), 执 行PLS指令。(bLabel10仅1扫描为ON)

### ■使用主控指令时

bLabel10

OFF

显示主控OFF时的动作。

• 选择语句(IF语句或者CASE语句)内或者重复语句(FOR语句、WHILE语句或者REPEAT语句)内的语句为不处理。

 $'_{.0N}$ 

!ON

ON  $(3)$ 

1个扫描

• 选择语句或者重复语句以外时,代入语句为不处理,代入语句以外的语句为非执行处理。

 $(1)$  (2)

### |例|

例

选择语句(IF语句)内的语句

```
MC(M0,N1,M1); //主控OFF
IF M2 THEN
 M3:=M4; //主控OFF时为不处理,因此M3保持前一次扫描时的值
END_IF;
M20:=MCR(M0,N1);
```
例

选择语句或者重复语句以外的语句(位代入语句时)

```
MC(M0,N1,M1); //主控OFF
M3: =M4;     //主控OFF时为不处理, 因此M3保持前一次扫描时的值
M20:=MCR(M0,N1);
```
### 例

选择语句/重复语句以外的语句 (OUT指令时)

MC(M0,N1,M1); //主控OFF OUT(M2,M3); //主控OFF时为非执行处理,因此M3为OFF M20:=MCR(M0,N1);

<span id="page-53-0"></span>常数

### 常数的标记方法

ST程序中字符串的标记方法如下所示。

<span id="page-53-5"></span><span id="page-53-4"></span>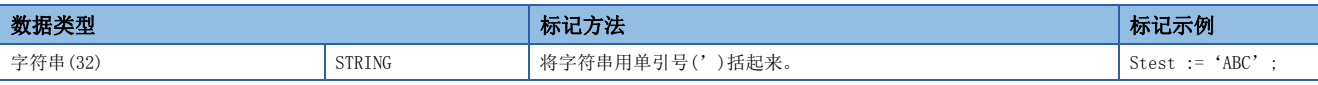

上述以外的常数的标记方法请参阅下述内容。

[36页 常数](#page-37-1)

### <span id="page-53-1"></span>标签与软元件

### 指定方法

在ST程序中可以直接记述并使用标签与软元件。标签与软元件可以在表达式的左边、右边、通用函数/FB的自变量、返回值等 中使用。

关于可使用的标签请参阅下述内容。

[29页 标签](#page-30-0)

关于可使用的软元件请参阅下述内容。

<span id="page-53-3"></span><span id="page-53-2"></span>MELSEC iQ-F FX5用户手册(应用篇)

### ■附带类型指定的软元件标记

字软元件通过向软元件名附加软元件型指定符,可以作为任意的数据类型在ST语言内使用。

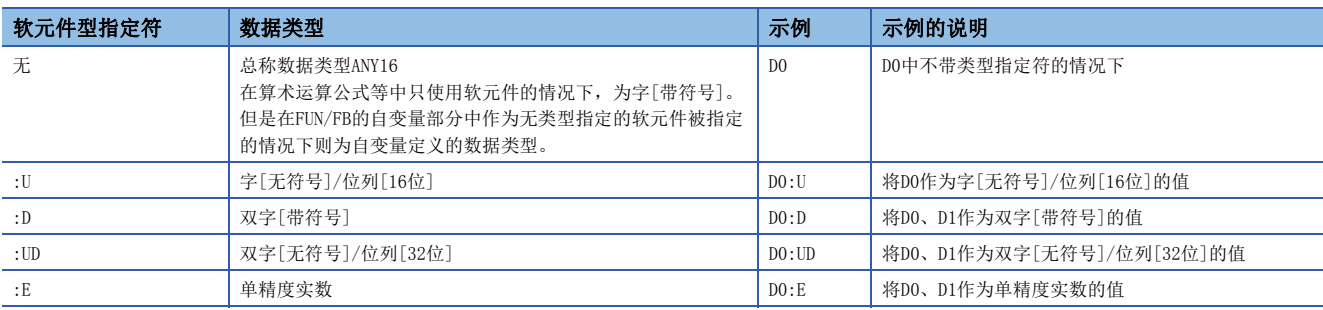

可以使用软元件类型指定符的软元件如下所示。

- 数据寄存器(D)
- 链接寄存器(W)
- 模块访问软元件(U $\square$ \G $\square$ )
- 文件寄存器(R)

### ■软元件的指定方法

关于软元件的指定可以使用下述方法。

- 变址修饰
- 位指定
- 位数指定
- 间接指定

关于详细内容,请参阅以下内容。

MELSEC iQ-F FX5用户手册(应用篇)

MELSEC iQ-F FX5编程手册(指令/通用FUN/FB篇)

### 注意事项

- 在ST程序中无法使用指针型。
- 使用位数指定代入的情况下,应使右边和左边的数据类型相一致。

### 例

D0 := K5X0;

在上述情况下, 因为K5X0为双字型、D0为字型, 程序出错。

• 使用位数指定代入的情况下,右边>左边时,在左边的对象点数范围内进行数据传送。

### 例

K5X0 := 2#1011 1101 1111 0111 0011 0001;

在上述情况下,因为K5X0的对象点数20点,向K5X0代入1101\_1111\_0111\_0011\_0001(20位)。

 • 将计数器(C)、定时器(T)、累计定时器(ST)的当前值(TNn等)在字[无符号]/位列[16位]以外的类型中使用时,或将长计数器 (LC)的当前值(LCNn等)在双字[无符号]/位列[32位]以外的类型中使用时,应使用类型转换函数。

### 例

varInt := WORD TO INT(TN0); (\*使用类型转换函数\*)

### <span id="page-54-0"></span>注释

可以在ST程序中使用的注释如下所示。

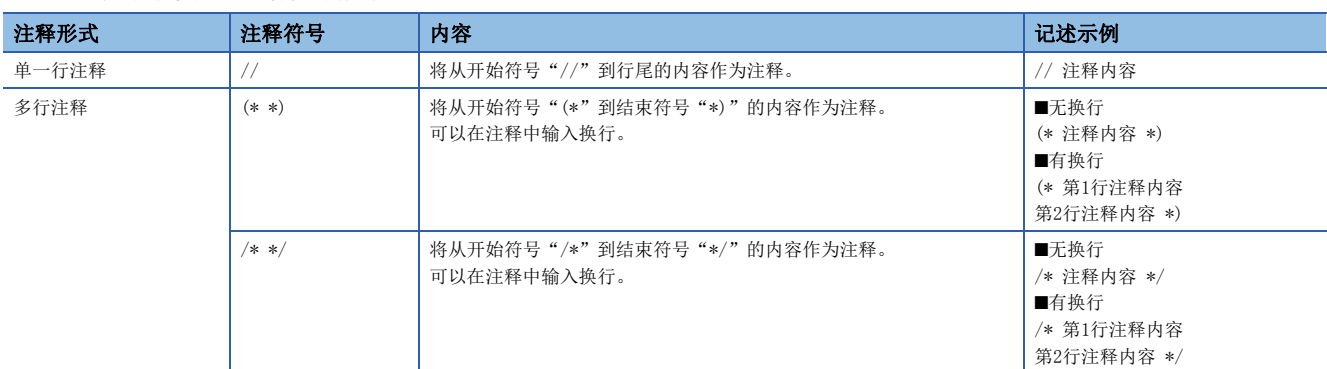

在多行注释中请勿记述含有结束符号的注释。

6

# <span id="page-55-0"></span>7 FBD/LD语言

是通过将实施特定处理的块、变量、常数沿着数据和信号的流动进行连接,创建程序的语言。

# 7.1 配置

<span id="page-55-6"></span><span id="page-55-5"></span><span id="page-55-4"></span><span id="page-55-3"></span><span id="page-55-2"></span><span id="page-55-1"></span>使用FBD/LD语言可以创建下述的程序。

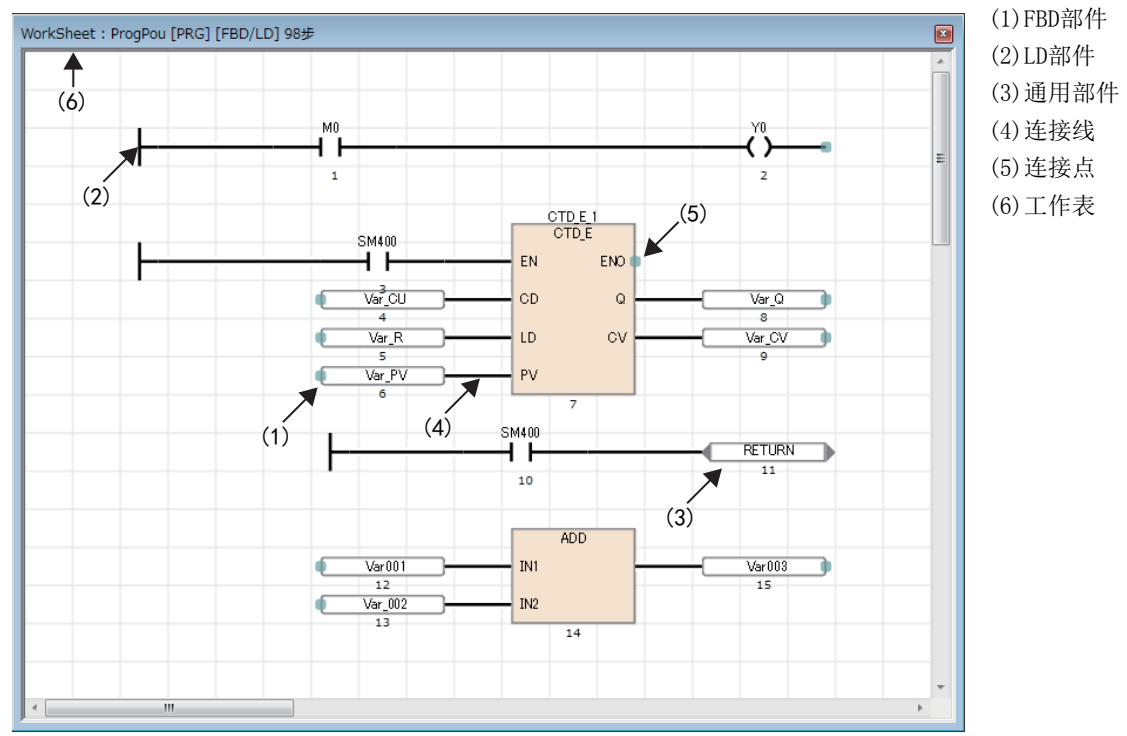

在FBD/LD语言的程序中,数据从功能块(FB)、函数(FUN)、变量部件(标签和软元件)、常数部件的输出点流至其他、变量部件 等的输入点。

### 程序部件

### FBD部件

显示构成FBD/LD程序的部件。

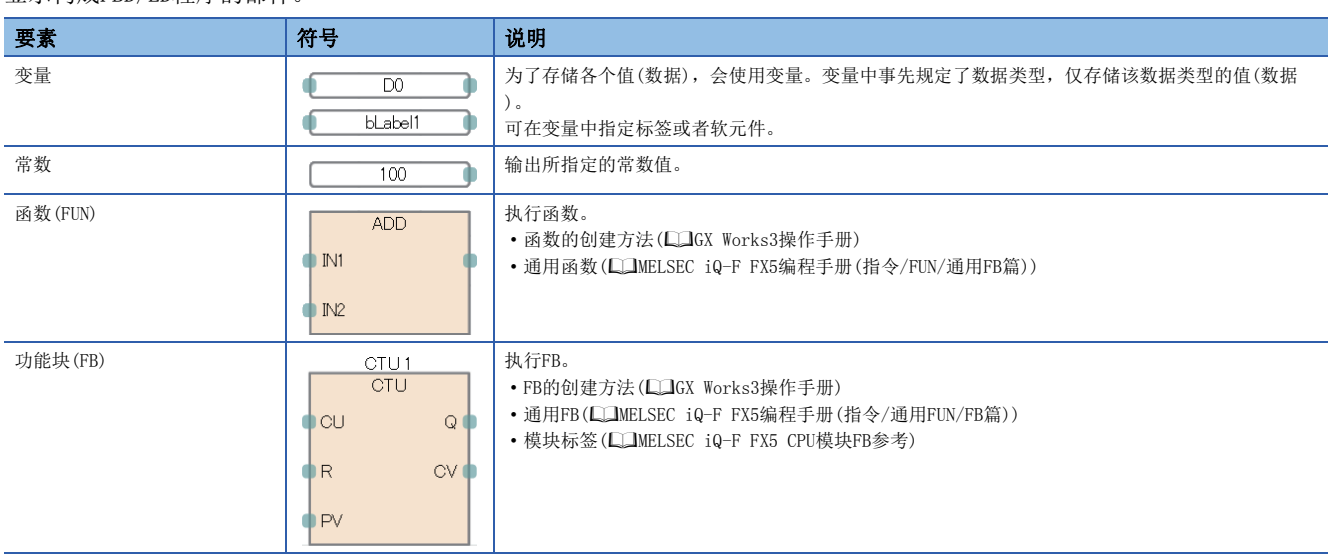

### <span id="page-56-0"></span>■常数部件的数据类型

常数部件时,在输入常数值时,不决定常数值的数据类型。在利用连接线连接了常数部件与FBD部件时,会决定数据类型。常 数值的数据类型与利用连接线连接的目标FBD部件相同。

### 例

常数值中输入了1时

数据类型候补中存有BOOL型、WORD型、DWORD型、INT型、DINT型、以及REAL型,因此不能决定数据类型。利用连接线连接常数 部件和FBD部件后,会成为连接目标的部件的输入点的数据类型。

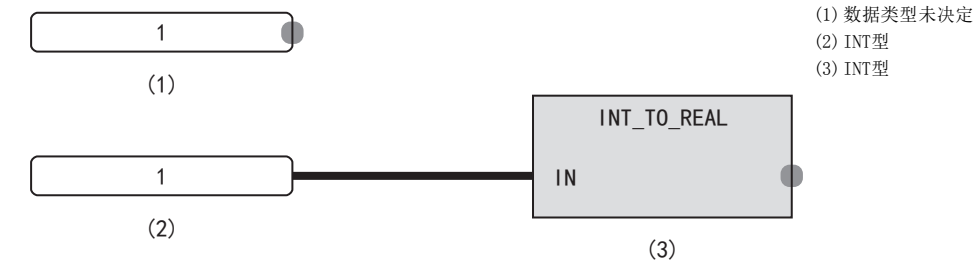

#### ■数据类型的自动转换

要连接的部件的数据类型不同时,有时会自动转换数据类型。 为确保在类型转换时数据不丢失,应仅从容量小的数据类型向容量大的数据类型进行类型转换。FBD/LD语言时数据类型的自动 转换与ST语言的动作相同。关于详细内容,请参阅以下内容。 [46页 数据类型的自动转换](#page-47-4)

#### ■函数的输入输出点

- 函数必须事先将输入点与所有其他FBD部件连接。
- 函数的输入变量与输出变量中,必须事先决定数据类型,并使连接至输入点和输出点的FBD部件也与其一致。
- 将CPU模块用指令,模块专用指令的输出变量(不包括ENO)连接至其他函数(或者FB)的输入变量时,请通过变量部件。
- 从附带EN的函数连接至函数的程序中,请将函数置为附带EN函数,使其成为连接ENO和EN的程序,以免函数使用不定值。

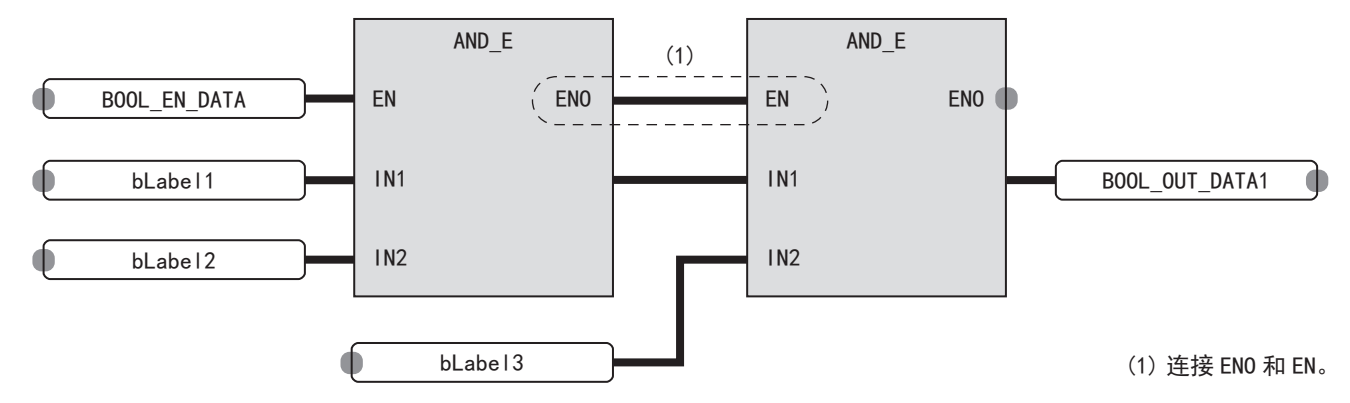

### <span id="page-56-1"></span>LD部件

显示能够在FBD/LD语言的程序中使用的梯形图语言的部件。

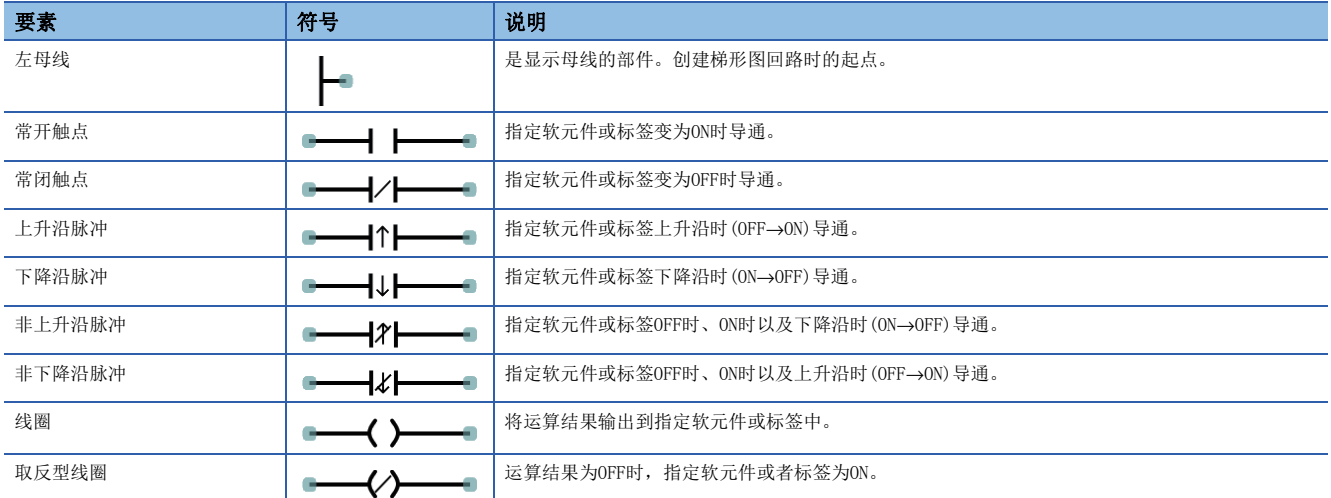

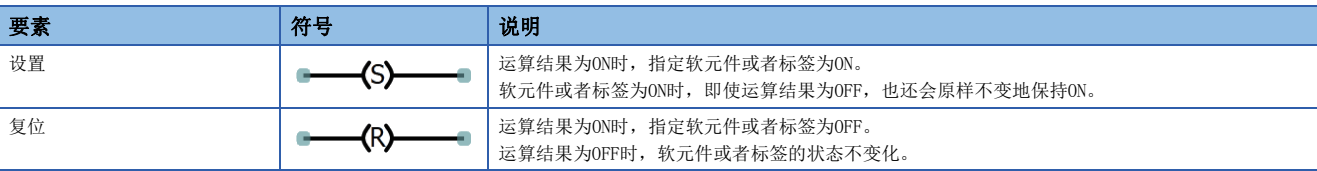

### ■触点符号的AND运算和OR运算

触点符号会相应回路图的连接状态实施AND运算、OR运算,并反映至运算结果中。

- 串联(1)时,与此前的运算结果进行AND运算,并将其作为运算结果。
- 并联(2)时,与此前的运算结果进行OR运算,并将其作为运算结果。

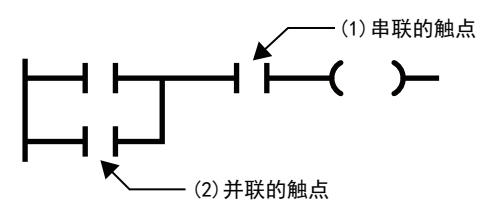

### <span id="page-57-0"></span>通用部件

显示配置在FBD/LD编辑器上的通用部件。

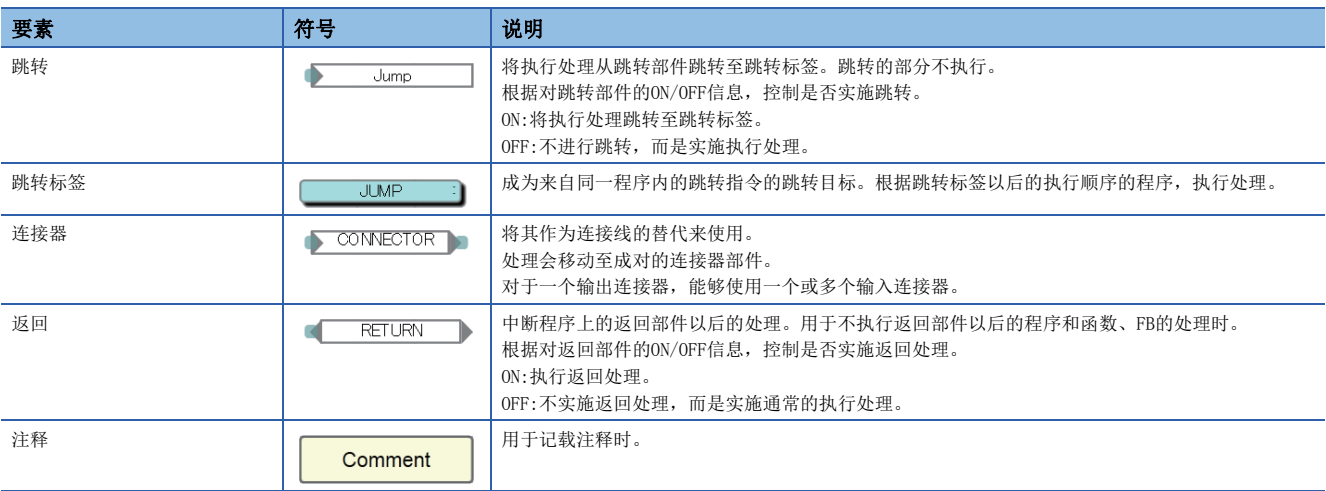

### ■跳转部件的注意事项

- 通过跳转部件使线圈为ON的定时器跳转时,无法实施正常的测量。
- 能够将跳转标签配置在跳转部件的上侧(执行顺序为前)。此时,请包含从重复中抽出的方法在内创建程序,以免超出监视时 钟的设置值。
- 跳转部件和跳转标签中,仅能指定指针型的局部标签。而且不可以使用结构体的构件。
- 不能使用指针分支指令(CJ)。跳转时,请使用跳转部件。
- 不能向程序块的外侧跳转或从外侧跳转。以下显示不能执行的有关跳转的动作。
- 向程序块的外侧跳转\*1
- 来自程序块的外侧跳转\*1
- 调用子程序
- 作为子程序进行调用
- \*1 包括通过BREAK指令进行的分支。

### ■返回部件的动作

根据使用的程序和函数、FB,返回部件的动作会有所不同。

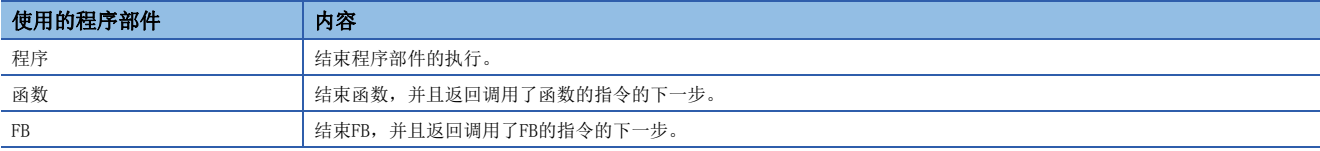

通过宏类型FB使用了返回部件时,请勿配置多个实例名相同的FB部件。 转换使用了返回部件的程序后,局部标签"SYSTEM\_RETURN"会自动登录。 对于"\_SYSTEM\_RETURN", 存有下述操作限制。

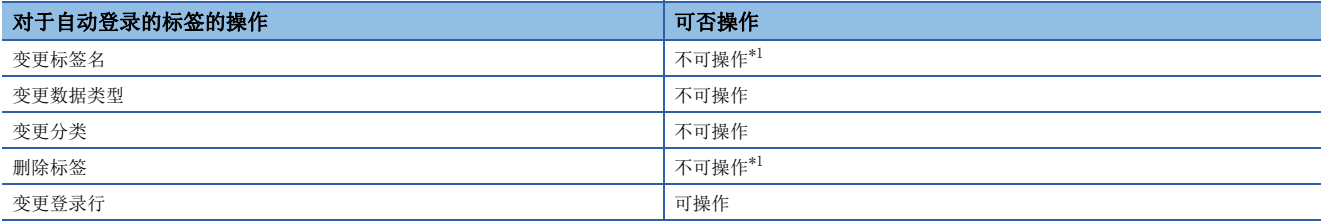

<span id="page-58-0"></span>\*1 变更或删除后再次进行转换时,要登录新的局部标签。

### ■关于连接器部件

想要在FBD/LD编辑器的显示范围内或者打印范围内配置程序时,会使用连接器部件。

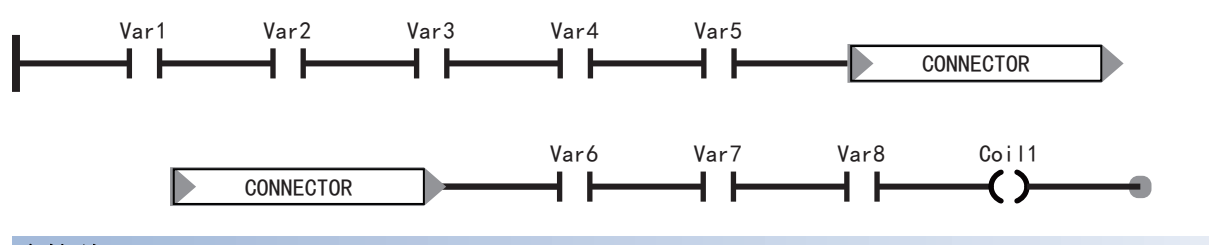

### <span id="page-58-2"></span>连接线

是在FBD部件、LD部件、通用部件的连接点间进行连接的线。 连接部件,将数据从左端交向右端。所连接的部件的数据类型必须一致。

### <span id="page-58-1"></span>连接点

是通过连接线连接FBD部件、LD部件、通用部件时的端点。 各部件的左侧的点表示输入侧,右侧的点表示输出侧。

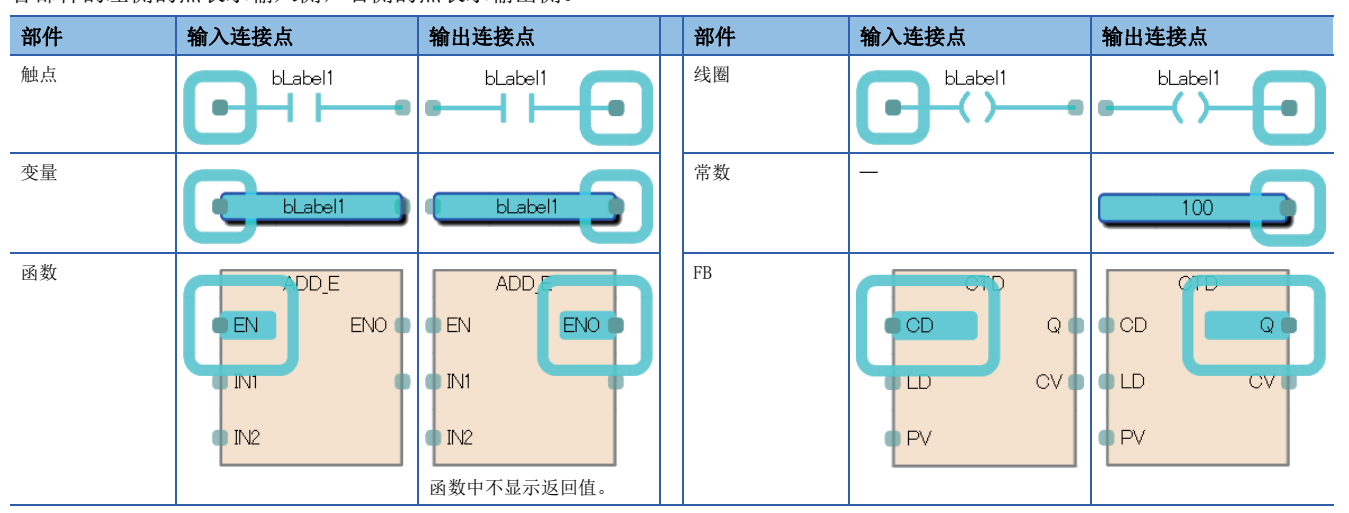

连接点在连接后会隐藏。

### ■输入输出点的取反

能够在连接点将至部件的输入或者来自部件的输出取反。 取反状态的连接点会被黑圈包围,并将输入或输出的数据取反(FALSE→TRUE或者 TRUE→FALSE)。 可取反的数据类型为BOOL、WORD、DWORD、ANY\_BIT、ANY\_BOOL。

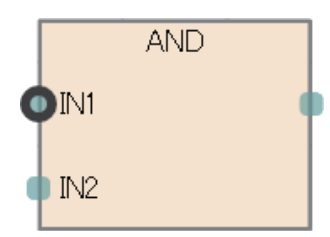

### <span id="page-59-0"></span>工作表

工作表是用来插入程序部件并连接的作业领域。

### 常数

### 常数的标记方法

FBD/LD程序中字符串的标记方法如下所示。

<span id="page-59-2"></span><span id="page-59-1"></span>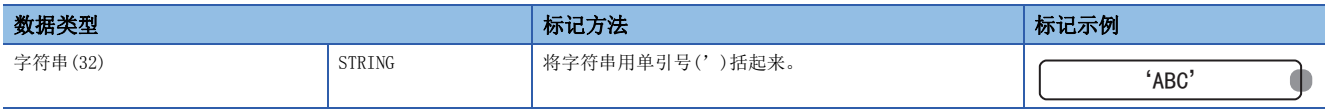

上述以外的常数的标记方法请参阅下述内容。

[36页 常数](#page-37-1)

### 标签与软元件

### 指定方法

在FBD/LD程序中可以直接记述并使用标签与软元件。标签与软元件可以在部件的输入点、输出点、通用函数/FB的自变量、返 回值等中使用。

关于可使用的标签请参阅下述内容。 [29页 标签](#page-30-0) 关于可使用的软元件请参阅下述内容。 MELSEC iQ-F FX5用户手册(应用篇)

### ■附带类型指定的软元件标记

字软元件通过向软元件名附加软元件型指定符,可以作为任意的数据类型使用。不指定数据类型时,作为字[带符号](INT)进 行动作。

关于可与软元件型指定符使用的软元件,请参阅下述内容。

[52页 附带类型指定的软元件标记](#page-53-2)

不指定字软元件的数据类型时,根据软元件的种类来决定数据类型。

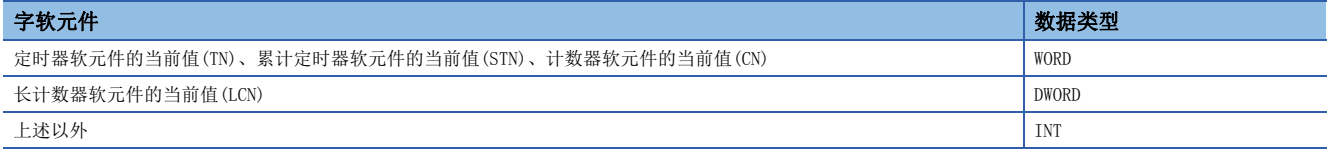

### 注意事项

### ■使用标签时

- 不能使用数组的下标中名称的末尾为""的标签。但是,将用于下标中的软元件/标签代入到其他软元件/标签中,并且将代 入目标的软元件/标签指定为下标后,即可使用。
- 不能指定名称的末尾为"\_"的标签(结构体、FB)的构件。
- 不能在名称的末尾为"\_"的标签(数组)中指定下标。

### 程序部件的执行顺序

根据部件的位置关系和连接状况,决定FBD/LD编辑器上的部件的执行顺序。

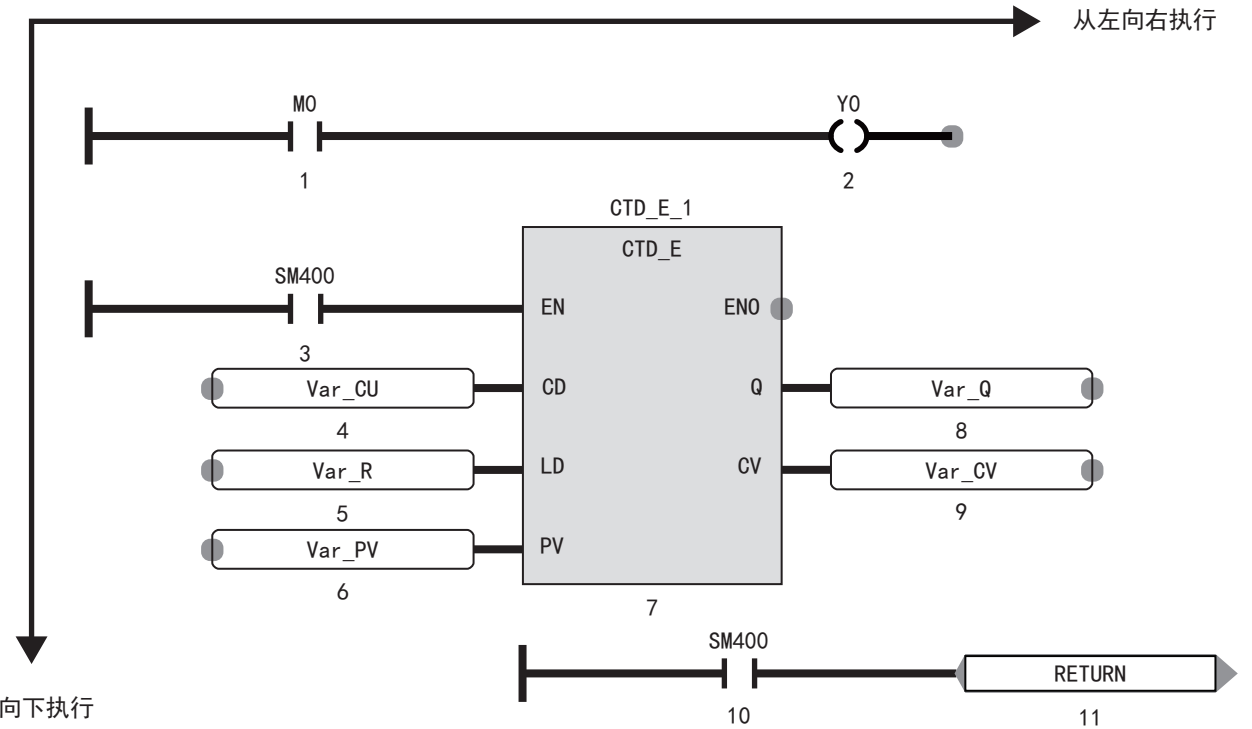

### 从上向下执行

配置在FBD/LD编辑器上的各部件中,会显示执行顺序的编号。

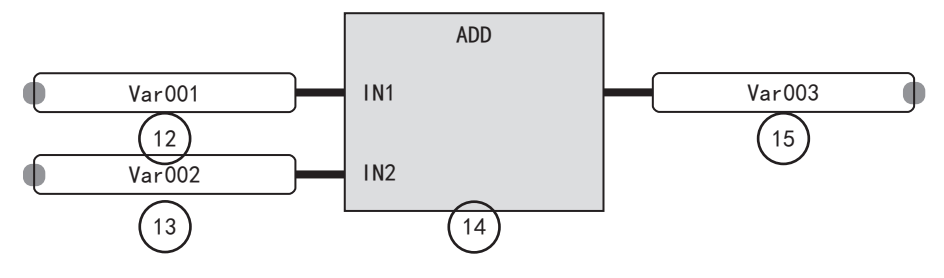

# 附1 使用MC/MCR指令控制EN的动作

将FB的固有属性设置中的"使用MC/MCR控制EN"置为有效时,FB内所使用的指令、软元件/标签的动作如下所示。

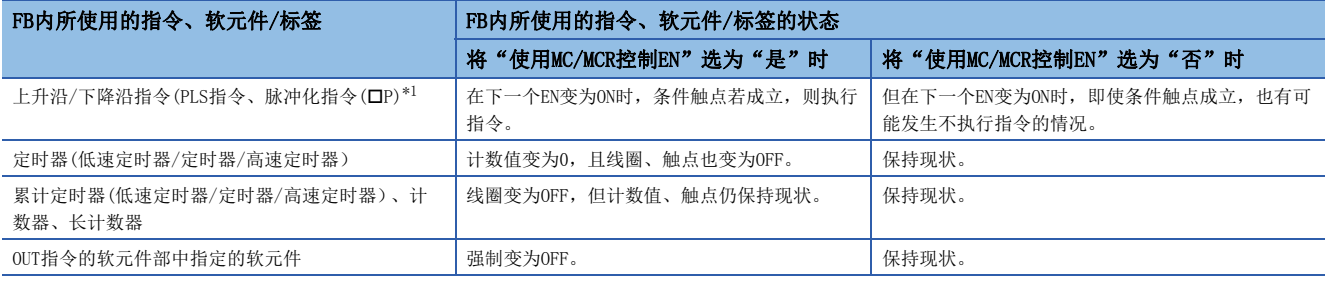

<span id="page-61-0"></span>\*1 线圈侧中指定的指令为对象。

### *限制事项*℃

将"使用MC/MCR控制EN"选为"是"的情况下,在该FB处于执行中时,请勿使用MC/MCR指令。使用了MC/MCR指 令的情况下,EN的控制可能无法正确动作。

### 上升沿/下降沿指令的动作

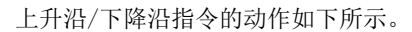

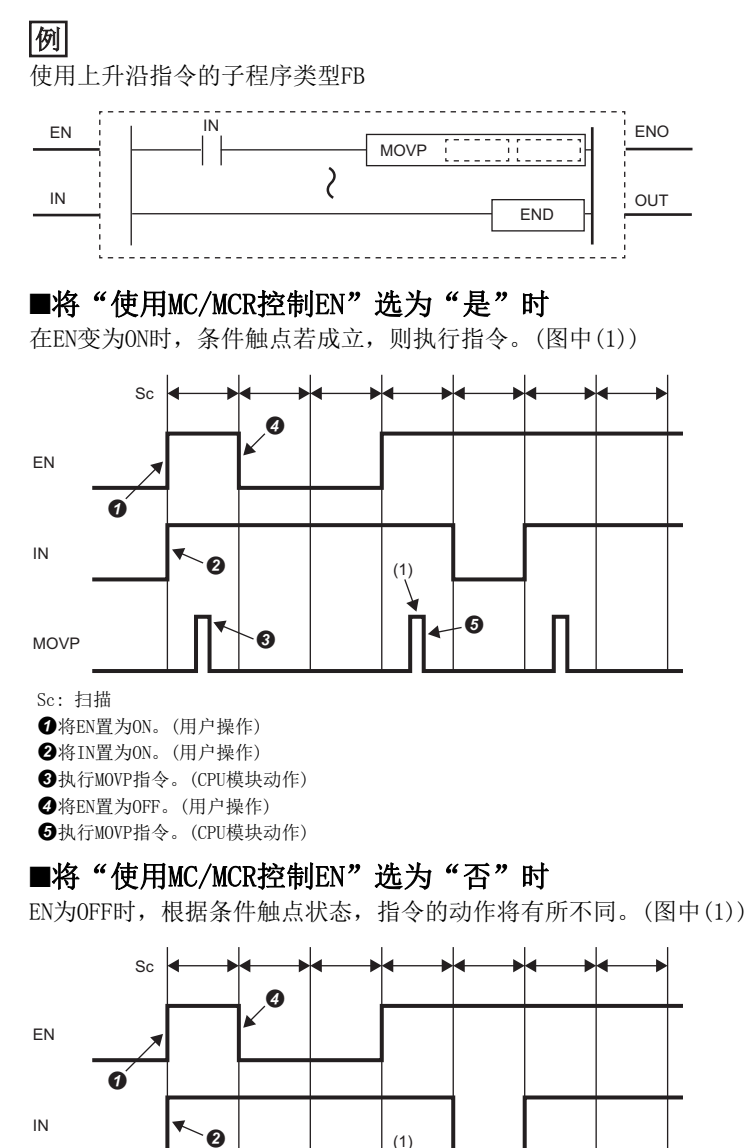

MOVP

Sc: 扫描

**<sup>■</sup>将EN置为ON。(用户操作)** 

**2**将IN置为ON。(用户操作)

执行MOVP指令。(CPU模块动作)

 $\boldsymbol{\Theta}$ 

↘

H

 $\bullet$ 

**❹**将EN置为OFF。(用户操作)

**60**中,若条件触点在EN变为OFF前变为OFF,则执行MOVP指令。(CPU模块动作)(0中,若条件触点在EN变为OFF前变为ON,则不执行MOVP指令。)

### 定时器(低速定时器/定时器/高速定时器)

定时器(低速定时器/定时器/高速定时器)的动作如下所示。

### 例

使用低速定时器的子程序类型FB

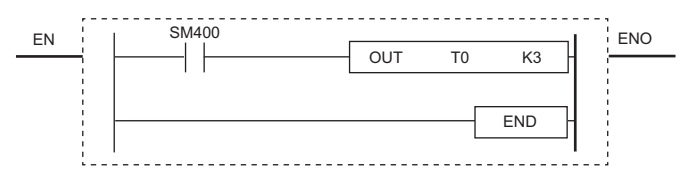

### ■将"使用MC/MCR控制EN"选为"是"时

计数值变为0。(图中(1))此外,线圈变为OFF。(图中(2))

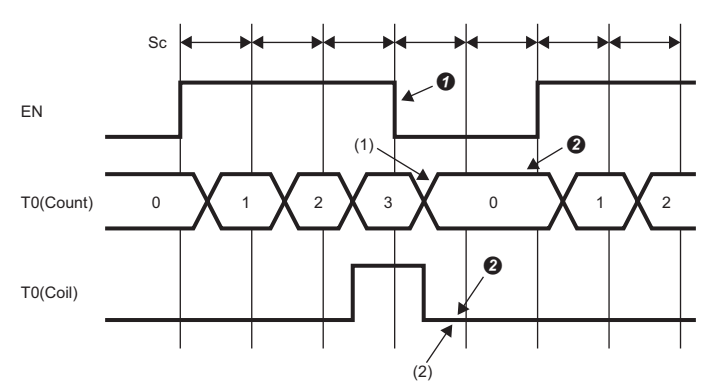

Sc: 扫描 T0(Count): T0(计数值) T0(Coil):T0(线圈)  $\bigcirc$ 将EN置为OFF。(用户操作)

**2**线圈变为OFF,清除定时器值、计数值。(CPU模块动作)

### ■将"使用MC/MCR控制EN"选为"否"时

计数值和线圈皆保持现状。(图中(1))

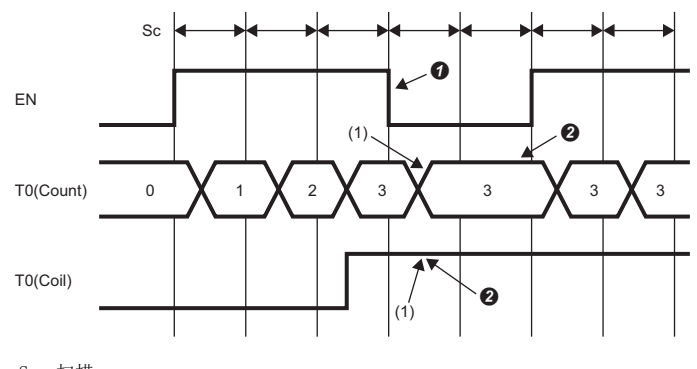

Sc: 扫描 T0(Count):T0(计数值) T0(Coil):T0(线圈) 将EN置为OFF。(用户操作) 保持值。(CPU模块动作)

### 累计定时器(低速定时器/定时器/高速定时器)、计数器、长计数器的动作

累计定时器(低速定时器/定时器/高速定时器)、计数器、长计数器的动作如下所示。

### 例

使用低速累计定时器的子程序类型FB

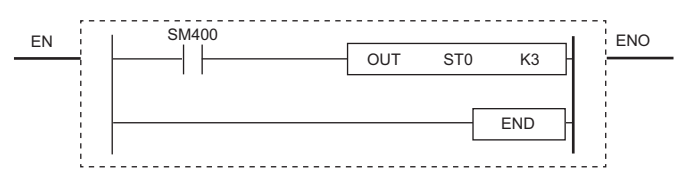

#### ■将"使用MC/MCR控制EN"选为"是"时

计数值保持现状。(图中(1))此外,线圈变为OFF。(图中(2))

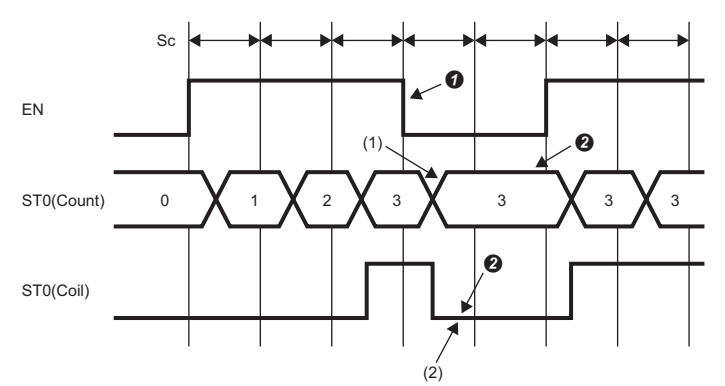

Sc: 扫描 ST0(Count): T0(计数值)  $ST0(Coi1)$ : T $0($ 线圈)  $\bigcirc$ 将EN置为OFF。(用户操作) **2**线圈变为OFF, 但计数值、触点仍保持现状。(CPU模块动作)

#### ■将"使用MC/MCR控制EN"选为"否"时

计数值和线圈皆保持现状。(图中(1))

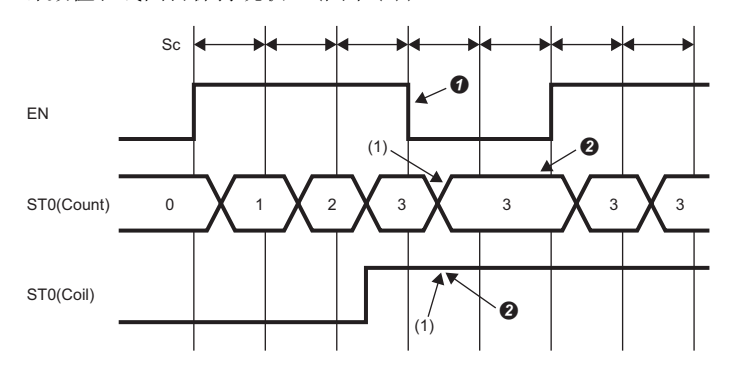

Sc: 扫描 ST0(Count): T0(计数值)  $ST0(Coi1)$ : TO $($ 线圏)  $\bigcirc$ 将EN置为OFF。(用户操作) 保持值。(CPU模块动作)

### OUT指令的软元件部中指定的软元件的动作

OUT指令的软元件部中指定的软元件的动作如下所示。

### 例

OUT指令的软元件部中使用M0的子程序类型FB

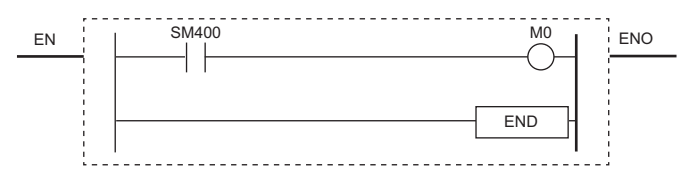

### ■将"使用MC/MCR控制EN"选为"是"时

M0强制变为OFF。(图中(1))

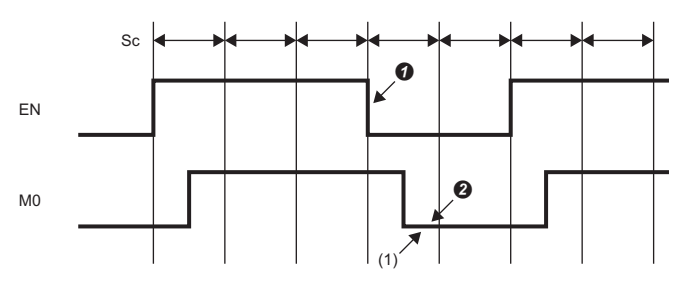

Sc: 扫描

 $\bigcirc$ 将EN置为OFF。(用户操作)

将线圈输出置为OFF。(CPU模块动作)

### ■将"使用MC/MCR控制EN"选为"否"时

M0保持现状。(图中(1))

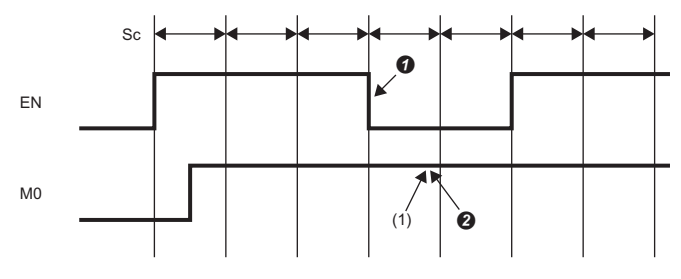

Sc: 扫描

 $\bigcirc$ 将EN置为OFF。(用户操作)

保持线圈。(CPU模块动作)

## 索引

### $\overline{a}$

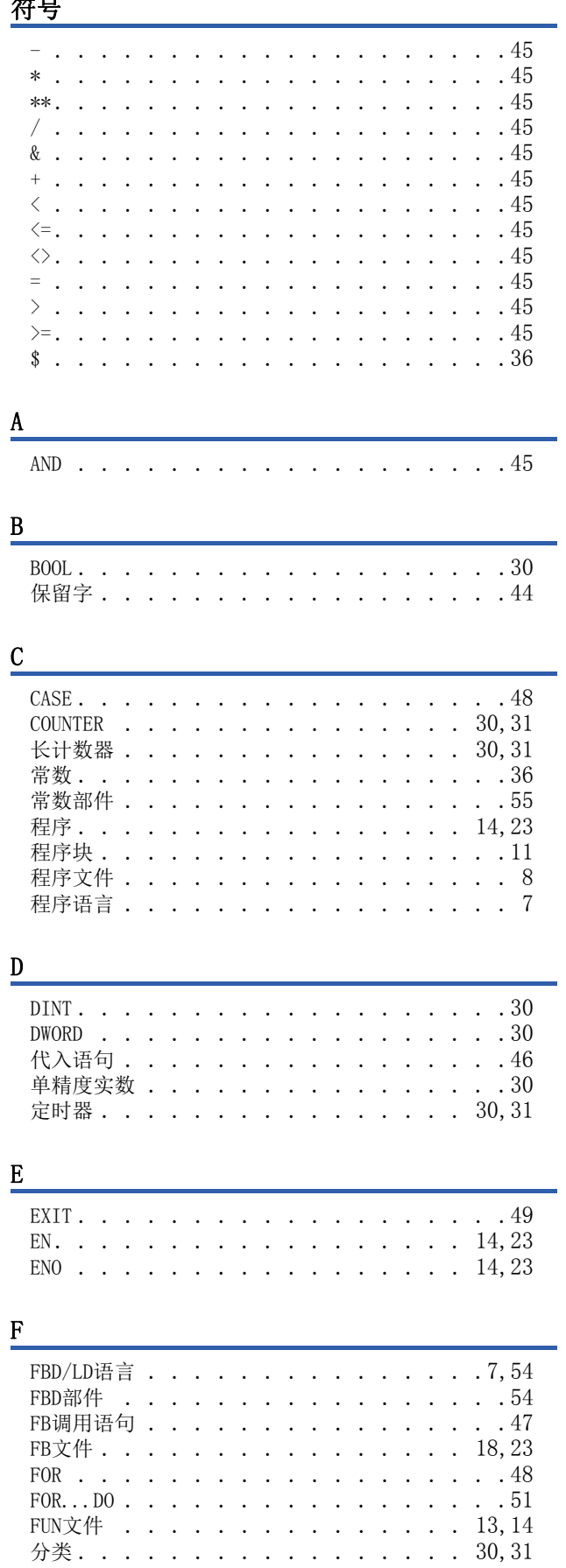

### $\frac{G}{4}$

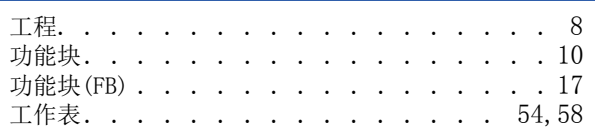

### $\, {\rm H}$

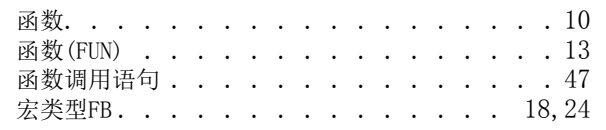

### <u>I, J</u>

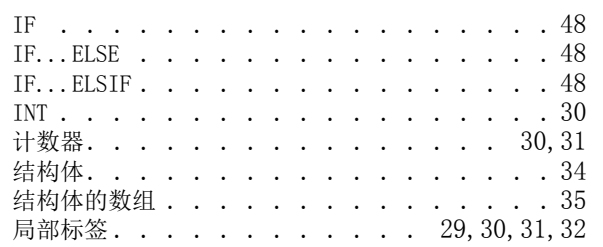

### $\mathbf L$

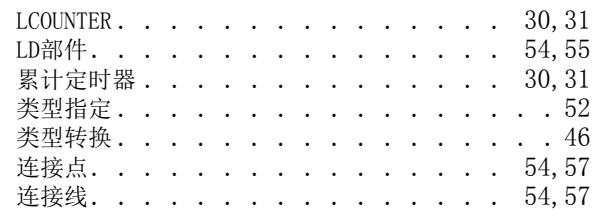

#### M

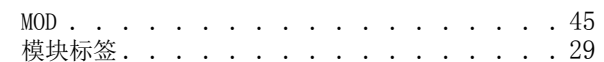

### $\overline{\mathbf{N}}$

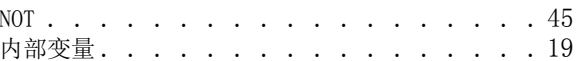

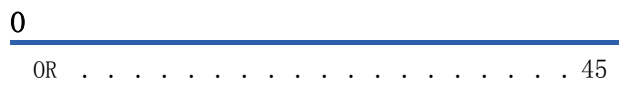

### $\overline{P}$

POINTER . . . . . . . . . . . . . . . . . . 30

### $Q$

全局标签................29, 30, 31

R

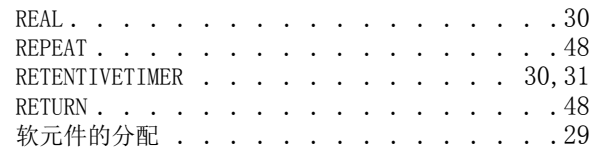

### S

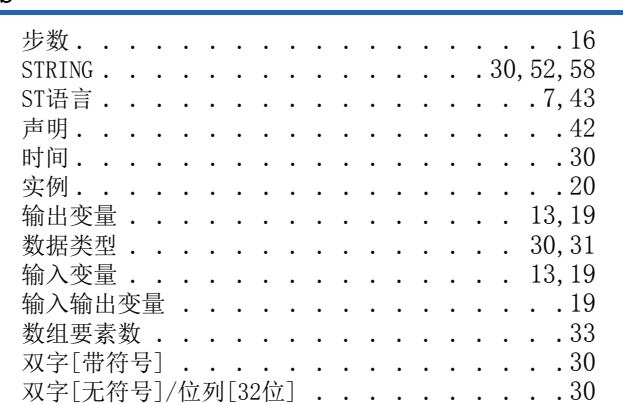

### $\Gamma$

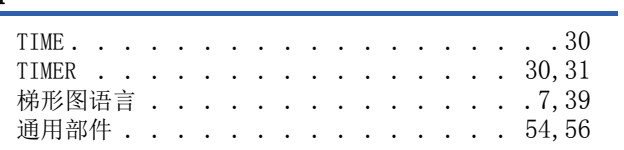

### W

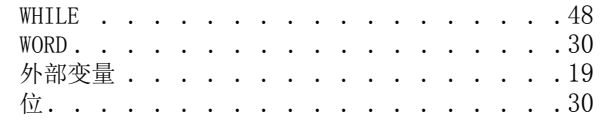

### $\underline{X}$

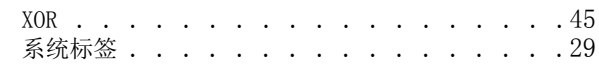

### Z

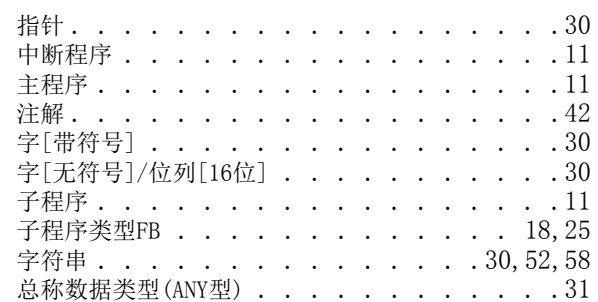

# 修订记录

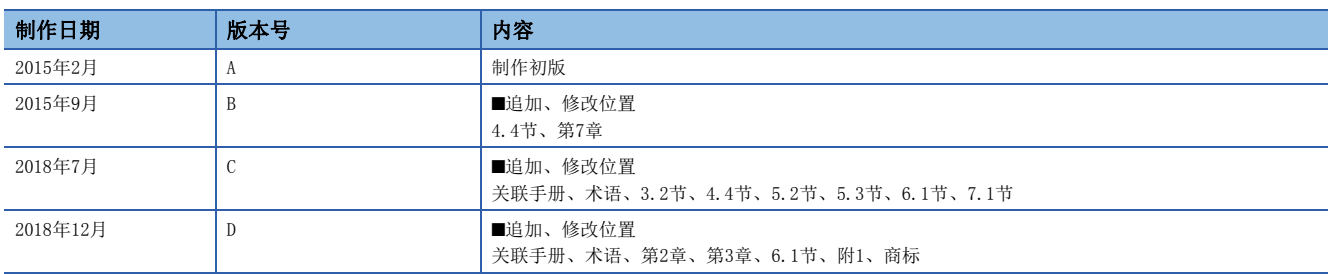

在本书中,并没有对工业知识产权及其它权利的执行进行保证,也没有对执行权进行承诺。对于因使用本书中所记载的内容而引起的工业知识产权上的各种问 题,本公司将不负任何责任。

2015 MITSUBISHI ELECTRIC CORPORATION

## 关于保修

在使用时,请务必确认一下以下的有关产品保证方面的内容。

1. 免费保修期和免费保修范围

在产品的免费保修期内,如是由于本公司的原因导致 产品发生故障和不良(以下统称为故障)时,用户可以 通过当初购买的代理店或是本公司的服务网络,提出 要求免费维修。

但是、如果要求去海外出差进行维修时,会收取派遣 技术人员所需的实际费用。

……………………………………<br>此外,由于更换故障模块而产生的现场的重新调试、 试运行等情况皆不属于本公司责任范围。

【免费保修期】

产品的免费保修期为用户买入后或是投入到指定的场 所后的12个月以内。但是,由于本公司的产品出厂后 一般的流通时间最长为6个月,所以从制造日期开始 算起的18个月为免费保修期的上限。 此外,维修品的免费保修期不得超过维修前的 保证时间而变得更长。

#### 【免费保修范围】

- (1)只限于使用状态、使用方法以及使用环境等都遵 照使用说明书、用户手册、产品上的注意事项等 中记载的条件、注意事项等,在正常的状态下使 用的情况。
- (2)即使是在免费保修期内,但是如果属于下列的 情况的话就变成收费的维修。
	- ①由于用户的保管和使用不当、不注意、过失等 等引起的故障以及用户的硬件或是软件设计不 当引起的故障。
	- ②由于用户擅自改动产品而引起的故障。
	- ③将本公司产品装入用户的设备中使用时,如果 根据用户设备所受的法规规定设置了安全装置 或是行业公认应该配备的功能构造等情况下, 视为应该可以避免的故障。
	- ④通过正常维护·更换使用说明书等中记载的易 耗品(电池、背光灯、保险丝等)可以预防的故 障。
	- ⑤即使按照正常的使用方法,但是继电器触点或 是触点到寿命的情况。
	- ⑥由于火灾、电压不正常等不可抗力导致的外部 原因,以及地震、雷电、洪水灾害等天灾引起 的故障。
	- ⑦在本公司产品出厂时的科学技术水平下不能预 见的原因引起的故障。
	- ⑧其他、认为非公司责任而引起的故障。

2. 停产后的收费保修期

(1)本公司接受的收费维修品为产品停产后的7年内。 有关停产的信息,都公布在本公司的技术新闻等 中。

(2)不提供停产后的产品(包括附属品)。

- 对于海外的用户,本公司的各个地域的海外FA中心都 接收维修。但是,各地的FA中心所具备的维修条件有 所不同,望用户谅解。 3. 在海外的服务
- 无论是否在免费质保期内,凡以下事由三菱电机将不 承担责任。 4. 机会损失和间接损失不在质保责任范围内
	- (1)任何非三菱电机责任原因而导致的损失。
	- (2)因三菱电机产品故障而引起的用户机会损失、利 润损失。
	- (3)无论三菱电机能否预测,由特殊原因而导致的损 失和间接损失、事故赔偿、以及三菱电机产品以 外的损伤。
	- (4)对于用户更换设备、现场机械设备的再调试、运 行测试及其它作业等的补偿。
- 产品样本、手册或技术资料中所记载的规格有时会未 经通知就变更,还望用户能够预先询问了解。 5. 产品规格的变更
- 6. 关于产品的适用范围
	- (1)使用本公司MELSEC iQ-F/FX/F微型可编程控制器 时,要考虑到万一可编程控制器出现故障·不良 等情况时也不会导致重大事故的使用用途,以及 以在出现故障·不良时起到作用。将以上这些作 为条件加以考虑。在设备外部系统地做好后备或 是安全功能。
	- (2)本公司的可编程控制器是针对普通的工业用途而 设计和制造的产品。因此,在各电力公司的原子 能发电站以及用于其他发电站等对公众有很大影 响的用途中,以及用于各铁路公司以及政府部门 等要求特别的质量保证体系的用途中时,不适合 使用可编程控制器。 此外,对于航空、医疗、燃烧、燃料装置、人工 搬运装置、娱乐设备、安全机械等预计会对人身 性命和财产产生重大影响的用途,也不适用可编 程控制器。 但是,即使是上述的用途,用户只要事先与本公 司的营业窗口联系,并认可在其特定的用途下可

以不要求特别的质量时,还是可以通过交换必须 的资料后,选用可编程控制器的。

## 商标

Ethernet is a registered trademark of Fuji Xerox Co., Ltd. in Japan.

PROFIBUS is a trademark of PROFIBUS Nutzerorganisation e.V.

Anywire and AnyWireASLINK are either registered trademarks or trademarks of Anywire Corporation.

The company names, system names and product names mentioned in this manual are either registered trademarks or trademarks of their respective companies.

In some cases, trademark symbols such as  $\cdot^{\mathfrak{m}}$  or  $\cdot^{\circledast}$  are not specified in this manual.
Manual number: JY997D58801D

## **MITSUBISHI ELECTRIC CORPORATION**

HEAD OFFICE: TOKYO BUILDING, 2-7-3 MARUNOUCHI, CHIYODA-KU, TOKYO 100-8310, JAPAN